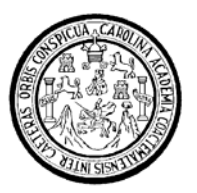

Universidad de San Carlos de Guatemala Facultad de Ingeniería Escuela de Ingeniería Mecánica Industrial

# **PROPUESTA DE MEJORAMIENTO EN LA ROTACIÓN DE INVENTARIO DE EMPAQUE FLEXIBLE DE UNA BODEGA DE MATERIA PRIMA, EN UNA FÁBRICA DE ALIMENTOS**

# **Astrid Elleana Duarte Morán**

Asesorado por el Ing. Leonel Estuardo Godinez Alquijay

Guatemala, junio de 2008

UNIVERSIDAD DE SAN CARLOS DE GUATEMALA

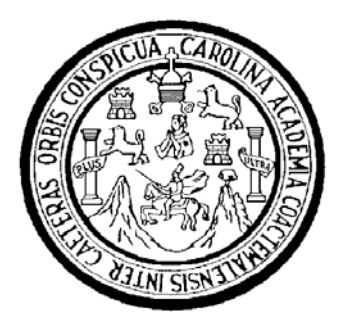

FACULTAD DE INGENIERÍA

# **PROPUESTA DE MEJORAMIENTO EN LA ROTACIÓN DE INVENTARIO DE EMPAQUE FLEXIBLE DE UNA BODEGA DE MATERIA PRIMA, EN UNA FÁBRICA DE ALIMENTOS**

TRABAJO DE GRADUACÓN

# PRESENTADO A LA JUNTA DIRECTIVA DE LA FACULTAD DE INGENIERÍA

POR:

# **ASTRID ELLEANA DUARTE MORÁN**

ASESORADO POR EL ING. LEONEL ESTUARDO GODINEZ ALQUIJAY

AL CONFERÍRSELE EL TÍTULO DE

# **INGENIERA INDUSTRIAL**

GUATEMALA, JUNIO DE 2008

# UNIVERSIDAD DE SAN CARLOS DE GUATEMALA FACULTAD DE INGENIERÍA

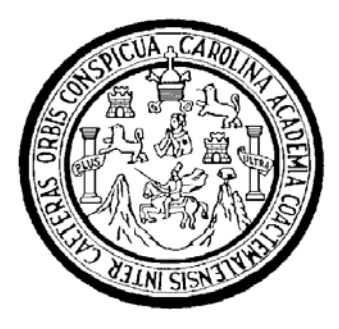

# **NÓMINA DE JUNTA DIRECTIVA**

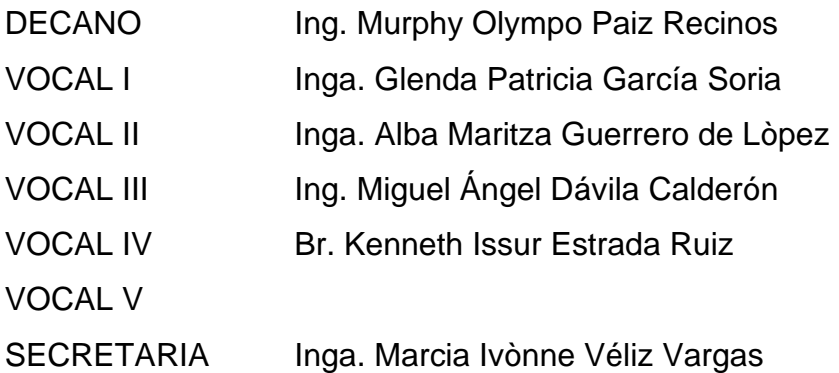

# **TRIBUNAL QUE PRACTICÓ EL EXAMEN GENERAL PRIVADO**

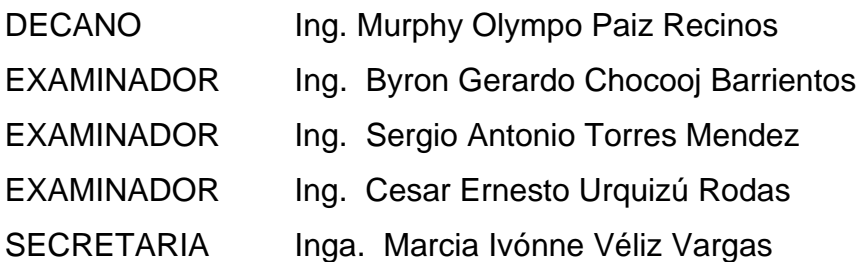

#### HONORABLE TRIBUNAL EXAMINADOR

Cumpliendo con los preceptos que establece la ley de la Universidad de San Carlos de Guatemala, presento a su consideración mi trabajo de graduación titulado:

#### PROPUESTA DE MEJORAMIENTO EN LA ROTACIÓN DE INVENTARIO DE EMPAQUE FLEXIBLE DE UNA BODEGA DE MATERIA PRIMA, EN UNA FÁBRICA DE ALIMENTOS,

tema que me fuera asignado por la Dirección de la Escuela de Ingeniería Mecánica Industrial, el 12 de septiembre de 2005.

Auto Astrid Elleana Duarte Morán

 $\mathbf{X}^{(n)}$  and  $\mathbf{X}^{(n)}$  .

Guatemala, 11 de Abril de 2008

Ingeniero José Francisco Gómez Director de Escuela de Mecánica Industrial Facultad de Ingeniería Universidad de San Carlos de Guatemala Pte.

Ingeniero:

En cumplimiento a la resolución emitida por la Dirección de su escuela, procedí a asesorar el trabajo de tesis de graduación de la estudiante: Astrid Elleana Duarte Morán, carnet no. 1998-11139, titulado "PROPUESTA DE MEJORAMIENTO EN LA ROTACIÓN DE INVENTARIO DE EMPAQUE FLEXIBLE DE UNA BODEGA DE MATERIA PRIMA EN UNA FABRICA DE ALIMENTOS".

Considero que el trabajo cumple con los requisitos que establece la legislación universitaria, por lo que recomiendo su aprobación e impresión.

Sin otro particular, me suscribo atentamente,

odinez Alquijay Ing. Leonel Est ardo Colegiado No. 6030

LEONEL ESTUARDO GODÍNEZ ALQUIJAY<br>INGENIERO INDUSTRIAL<br>Colegiado No. 6030

UNIVERSIDAD DE SAN CARLOS DE GUATEMALA

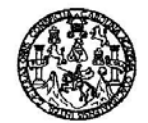

FACULTAD DE INGENIERIA

 $\alpha \rightarrow s$  $\frac{6}{\sqrt{3}}$ 

Como Catedrático Revisor del Trabajo de Graduación titulado PROPUESTA DE MEJORAMIENTO EN LA ROTACIÓN DE INVENTARIO DE EMPAQUE FLEXIBLE DE UNA BODEGA DE MATERIA PRIMA EN UNA FABRICA DE ALIMENTOS, presentado por la estudiante universitaria Astrid Elleana Duarte Moran, apruebo el presente trabajo y recomiendo la autorización del mismo.

#### ID Y ENSEÑAD A TODOS

Replate Grow Alvarado<br>
MOGANA MOUSTRIAL<br>Ing. Repaldo Grifor Alvarado Catedrático Revisor de Trabajos de Graduación Escuela Mecánica Industrial

Guatemala mayo de 2008.

 $/mgp$ 

Escuelas: Ingeniería Civil,<br>(ERIS), Posgrado Maestria<br>Licanciatura en Matemática ica Industrial, Ingeniería Química. Ingeniería Mecánica Eléctrica, Escuela de Ciencias, Regional de Ingeniería Sanhari<br>nción Construcción y Mención Ingeniería Vial. **Carreras: Ingeniería Mecánica, Inge**niería Electrónica, ería Sanitaria y Recursos Hidráulicos<br>. Inceniería en Ciencias y Sistemas. Ciencias y Siste

UNIVERSIDAD DE SAN CARLOS DE GUATEMALA

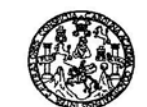

**FACULTAD DE INGENIERIA** 

El Director de la Escuela de Ingeniería Mecánica Industrial de la Facultad de Ingeniería de la Universidad de San Carlos de Guatemala, luego de conocer el dictamen del Asesor, el Visto Bueno del Revisor y la aprobación del Área de Lingüística del trabajo de graduación titulado PROPUESTA DE<br>MEJORAMIENTO EN LA ROTACIÓN DE INVENTARIO DE<br>EMPAQUE FLEXIBLE DE UNA BODEGA DE MATERIA PRIMA, EN UNA FÁBRICA DE ALIMENTOS, presentado por la estudiante universitaria Astrid Elleana Duarte Morán, aprueba el presente trabajo y solicita la autorización del mismo.

ID Y ENSEÑAD A-TODOS DAD DE SAN DIRECCION Escuelo de Ingeniería Mecánica Industrial CULTAD DE INGENIER Ing. José Francisco Gómez Rivera **DIRECTOR** Escuela Mecánica Industrial

Guatemala, junio de 2008.

/mgp

ia Civil (ERIS), Posgra fo Mar m Si nática, Licenciatura

#### **ACTO QUE DEDICO A:**

#### **DIOS**

Por ser mi fuente de sabiduría, porque sé que Él es el que permitió que yo llegará hasta esta etapa de mi vida, y porque sé que Él seguirá abriendo puertas para mí, ya que su palabra dice "Porque Jehová da la sabiduría, y de su boca viene el conocimiento y la inteligencia." Proverbios 2:6

#### **MIS PADRES**

Gracias por sus sacrificios, por apoyarme siempre en todas mis decisiones, porque estuvieron ahí para animarme y darme palabras de aliento, porque son ustedes los que me llevaron a donde estoy y porque este título no solo me corresponde a mí, sino a ustedes, los amo con todo mi corazón.

#### **MIS HERMANOS**

Por su apoyo incondicional y por estar ahí para mí.

#### **MIS ABUELOS**

Mamita Chus y Papito Joel, porque sé que si estuvieran presentes estarían muy orgullosos de verme. También a mi abuelita Angela y a mi abuelito Valerio, por sus consejos.

Mis tíos y tías, primos y primas, especialmente a Cristian, por su apoyo incondicional.

Mi novio Carlos, porque fuiste mi apoyo en la carrera, fuiste mi pilar, nos apoyamos mutuamente me diste fortaleza cuando la necesitaba te amo.

Mis amigos y amigas, especialmente Claudia y Mariana, porque nos estuvimos apoyando una a la otra.

A alguien muy especial tío Joel; gracias por influir en mí el hábito de la lectura, ya que me ayudó mucho, gracias porque esta herramienta de estudio perdurará en mí toda la vida.

Ing. Estuardo Godinez, porque fue un amigo que compartió sin envidia sus conocimientos como profesional.

Doris Rojas, porque su ejemplo como profesional han influido mi vida, a Thelma y a mi tía Paty, porque las admiro y porque demuestran que las mujeres estamos haciendo grandes cambios en el ámbito profesional guatemalteco.

# **ÍNDICE GENERAL**

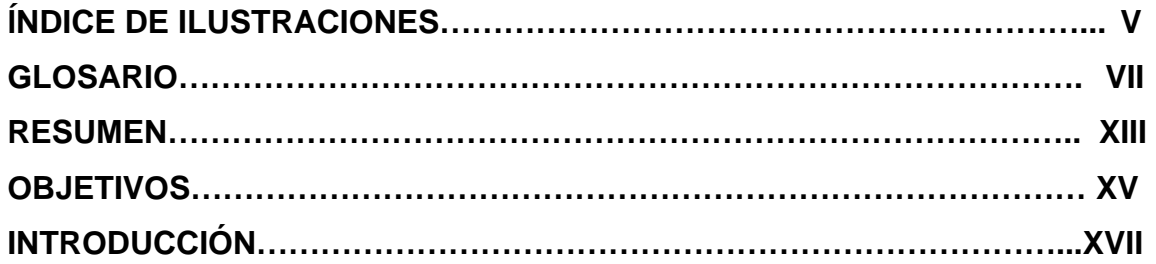

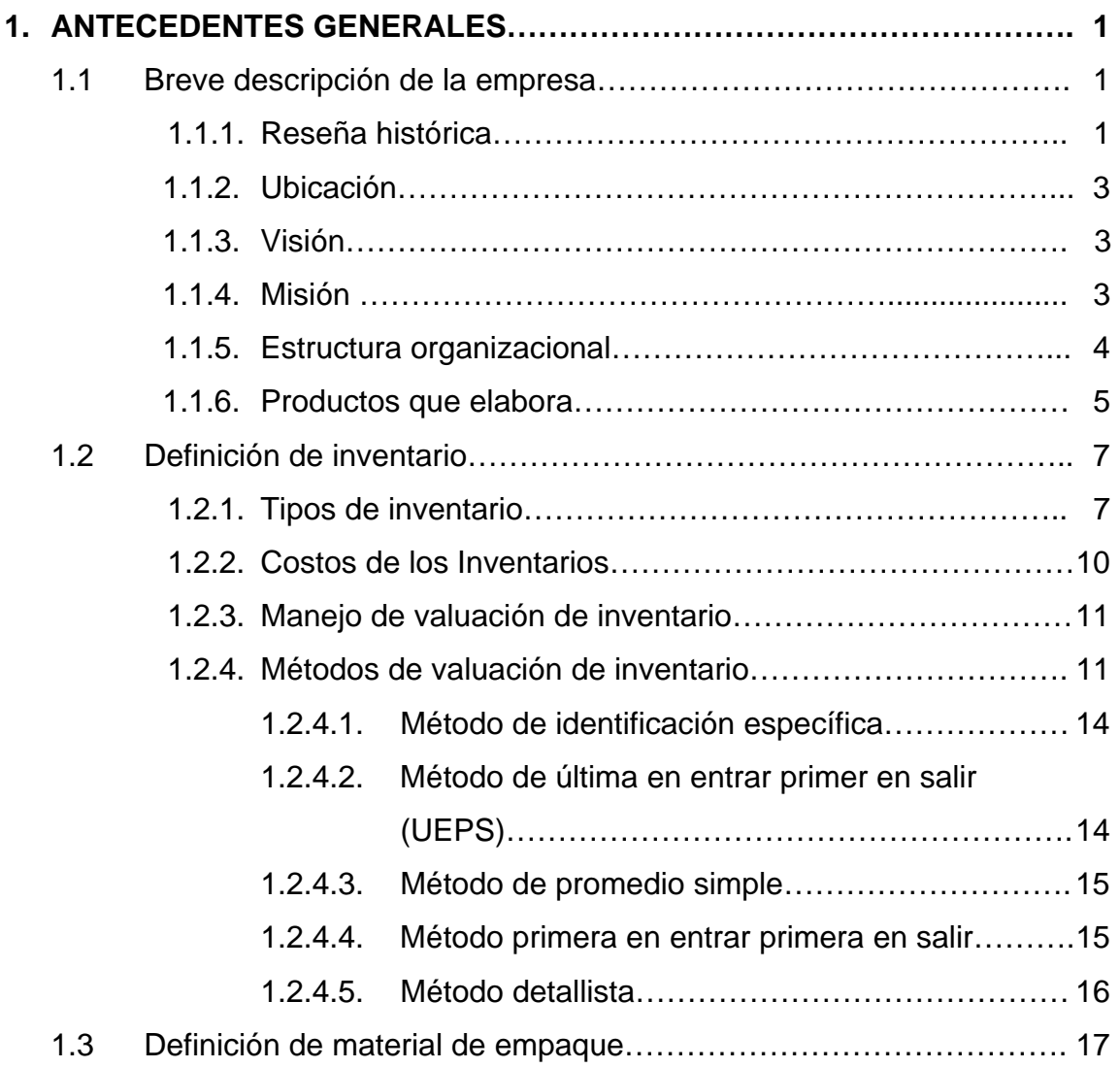

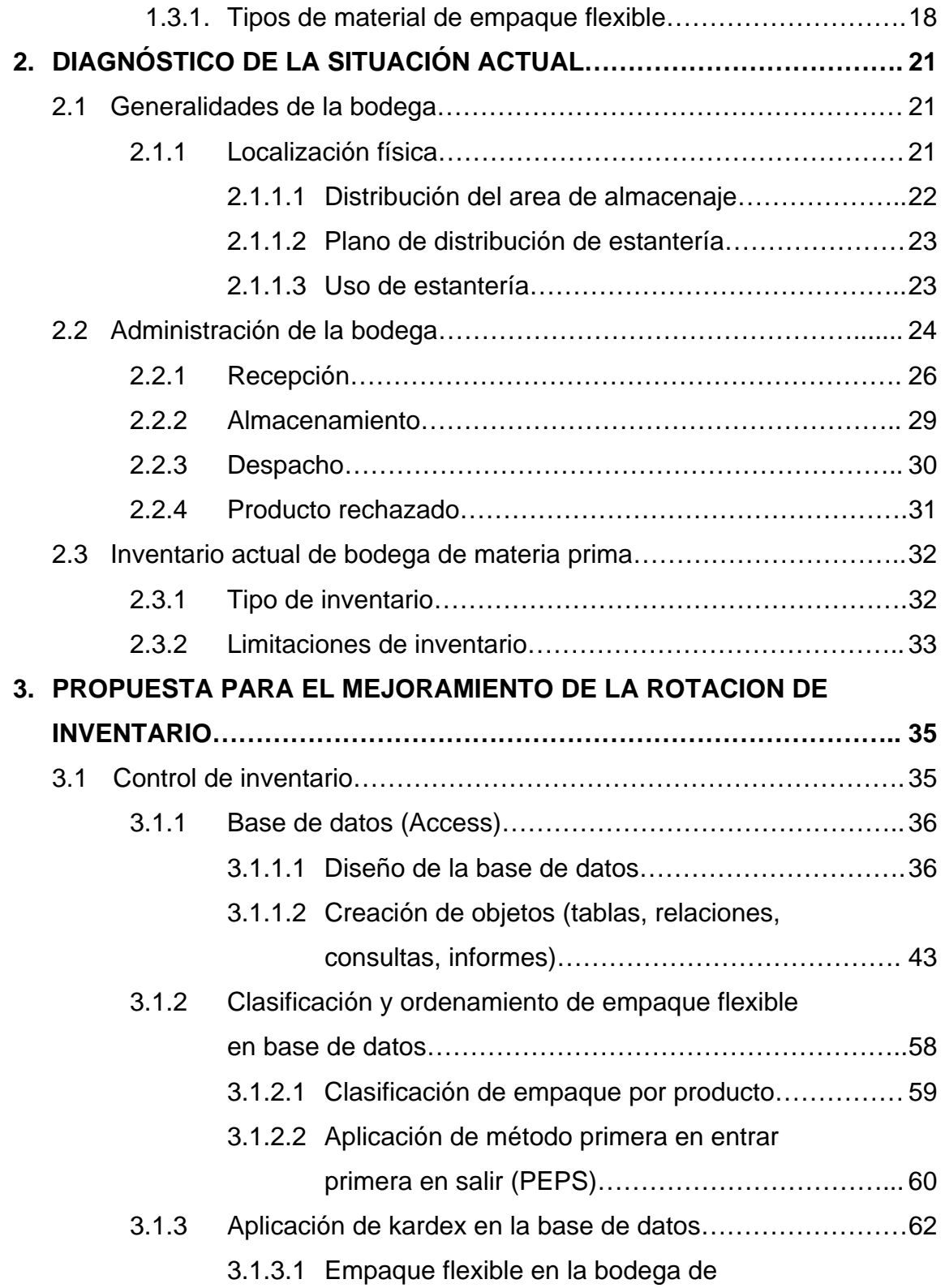

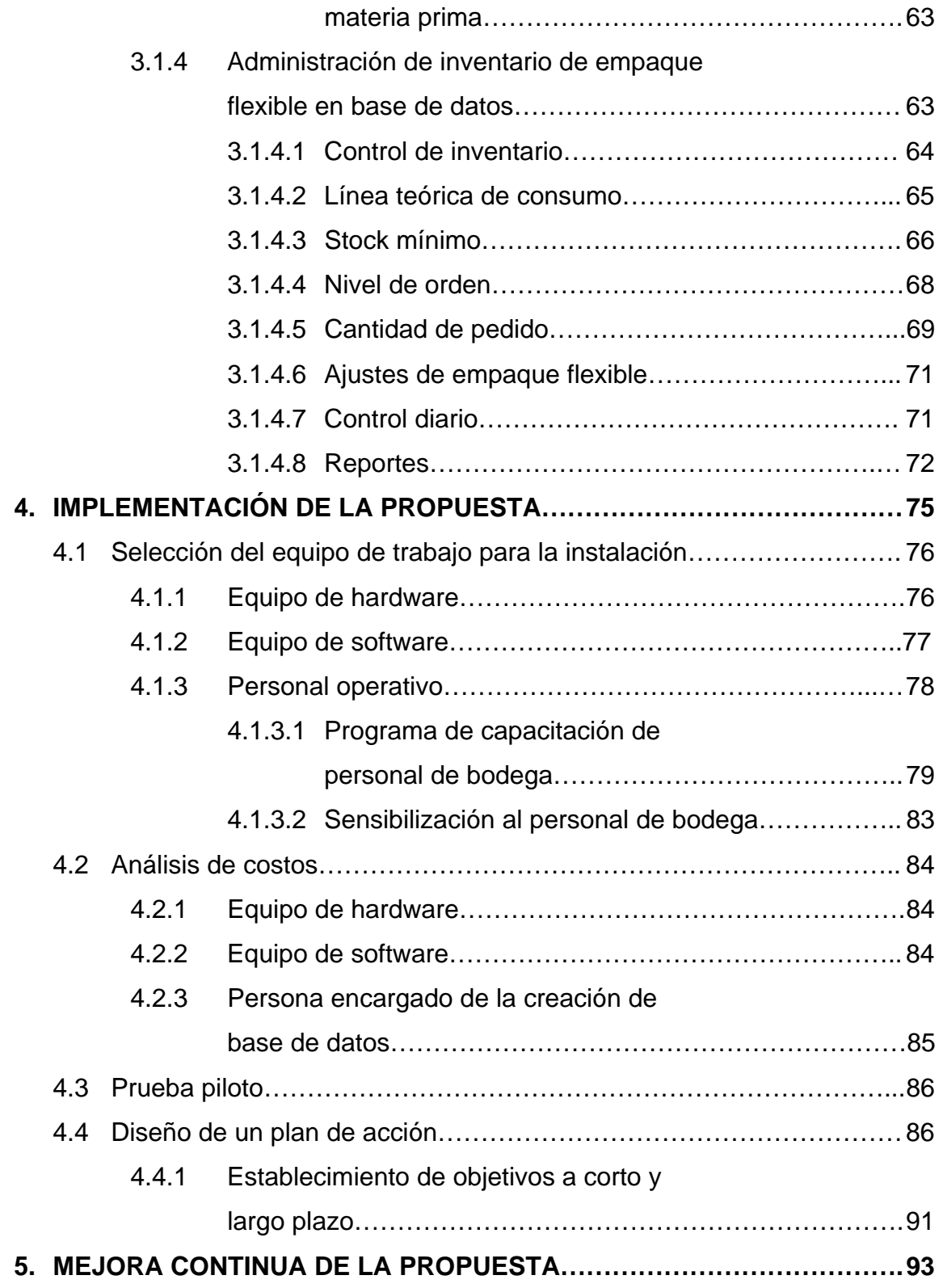

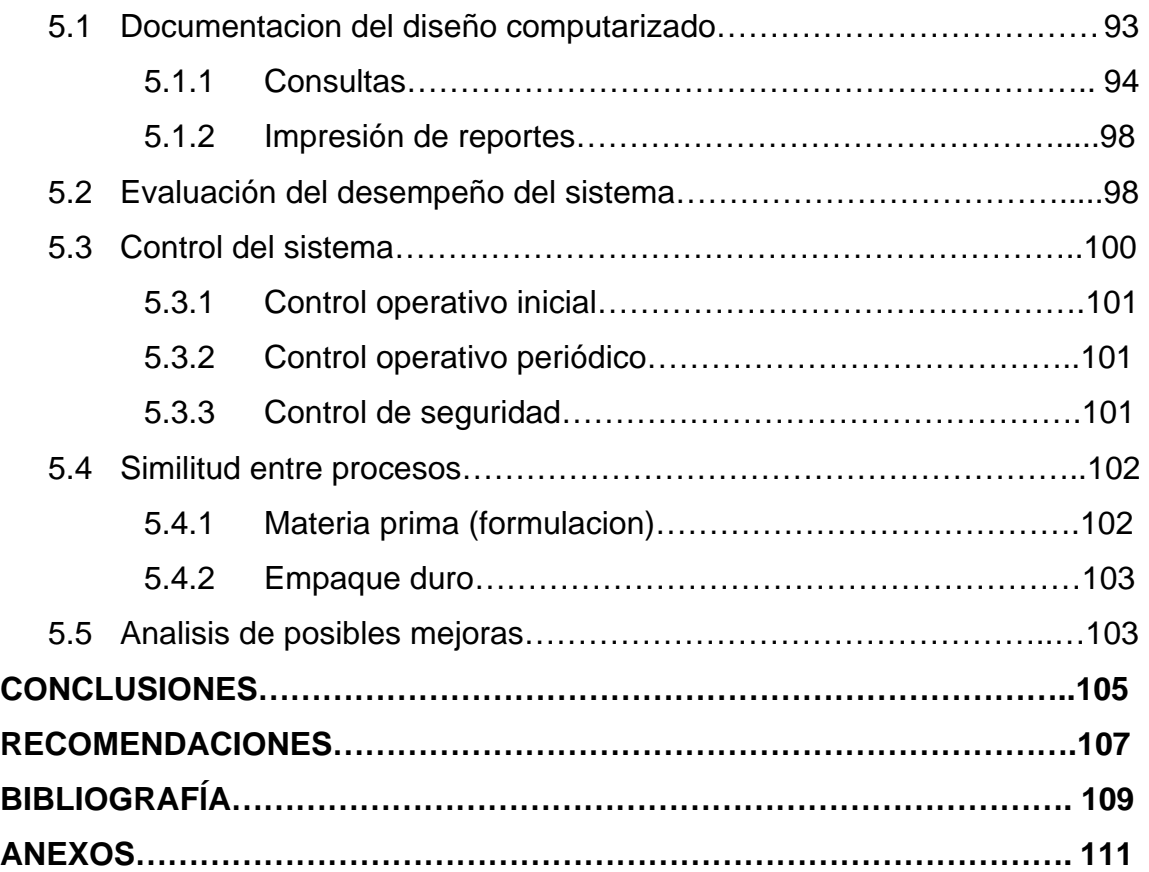

# **ÍNDICE DE ILUSTRACIONES**

### **FIGURAS**

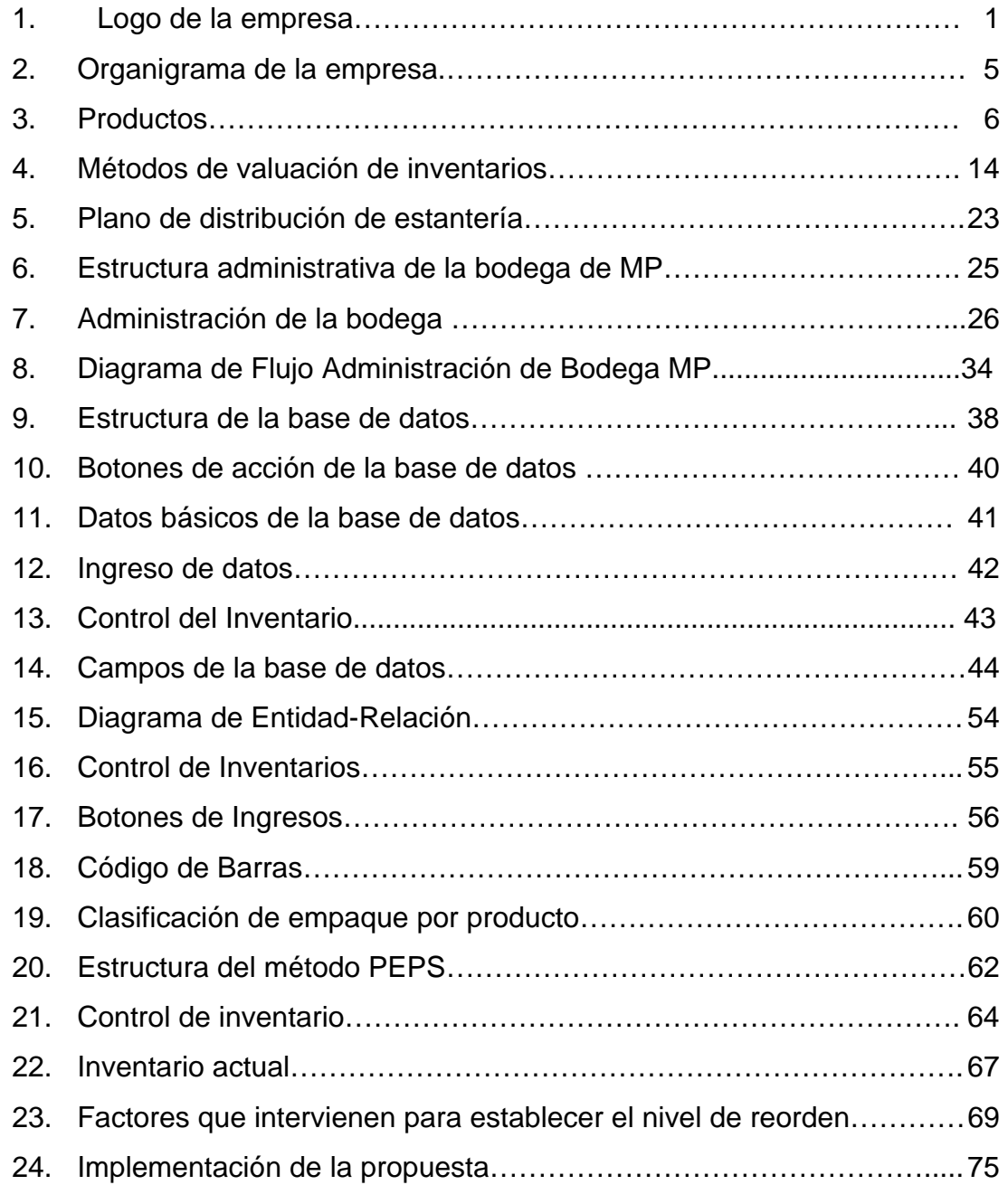

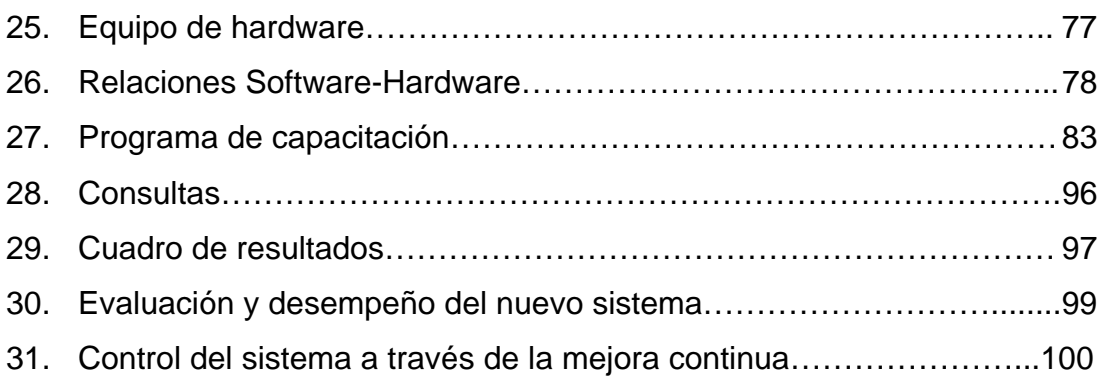

### **TABLAS**

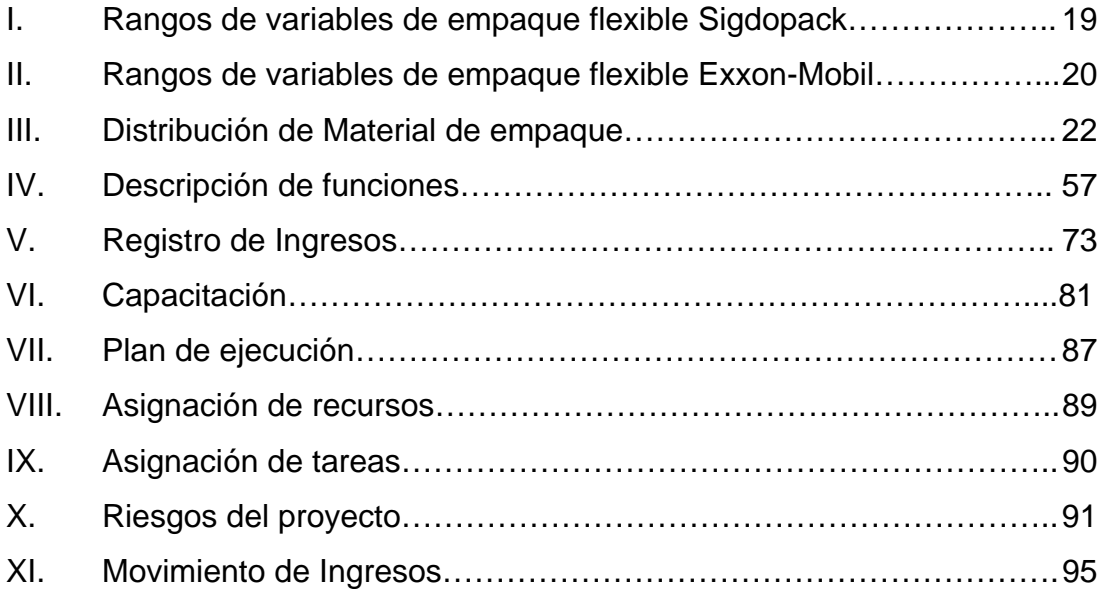

#### **GLOSARIO**

- **ANÁLISIS DE INFORMACIÓN:** Etapa inicial de transformación de información documental y no documental, que consiste fundamentalmente, en el estudio de las fuentes de información documentales y en la extracción de los datos más esenciales de los mismos.
- **CLASIFICACIÓN:** Técnica que se utiliza para la identificación, agrupación y distribución sistemática de documentos o cosas semejantes, con características comunes o sistema determinado y que pueden ser con posterioridad diferenciadas según su tipología fundamental.
- **DATOS:** Todo antecedente necesario para el conocimiento exacto de las cosas o para deducir consecuencias legitimas de un hecho o los principios que le sirven de base de razonamiento o punto de partida a una ciencia o investigación.

# **ESTRUCTURA ORGANIZACIONAL:** Estructura que descompone la labor de la

compañía en tareas especializadas, asigna

éstas a personas, departamentos y coordina las tareas mediante la definición de vínculos formales entre personas y departamentos, estableciendo línea de autoridad y comunicación.

- **FLUJOS DE INFORMACIÓN:** Es la secuencia lógica de los procesos para representar los limites del sistema en estudio y mostrar el movimiento de los datos y su transformación a través del sistema.
- **GESTIÓN:** Es el proceso mediante el cual se obtiene, despliega o utiliza una variedad de recursos básicos para apoyar los objetivos de la organización.

# **GESTIÓN DE RECURSOS**

**DE INFORMACIÓN (GRI):** Proceso dentro del segmento de la gestión de información que sirve al interés corporativo. La GRI persigue asociar la información para beneficio de la organización en su totalidad mediante la explotación, desarrollo y optimización de los recursos de información.

**HARDWARE:** Es el conjunto de elementos materiales que conforman una computadora, sin embargo, es usual que sea utilizado en una forma más amplia, generalmente para describir componentes físicos de una tecnología, así el hardware puede ser de un equipo militar importante, un equipo electrónico, un equipo informático o un robot.

**MATERIAL:** Son elementos agrupados en un conjunto, el cual es o puede ser usado con algún fin específico. Los elementos del conjunto pueden tener naturaleza real (ser cosas), naturaleza virtual o ser totalmente abstractos.

**MATERIAS PRIMAS:** Se le denomina a los materiales extraídos de la naturaleza que nos sirven para construir los bienes de consumo.

**MAP:** La tecnología del envasado en atmósferas modificadas o protectivas (M.A.P. Modified Atmosphere Packaging) corresponde al envasado en unidad/consumidor de productos alimentares en una atmósfera distinta a aquella natural y constituida por mezclas de gas en distintas proporciones; principalmente oxígeno, nitrógeno y anhídrido carbónico, pero también, potencialmente argon, helio y protóxido de nitrógeno; todos definidos según normas europeas sobre los aditivos, como gases para envasado de alimentos.

**ORGANIZACIÓN:** Conjunto de personas organizadas con un objetivo específico. Están constituidas por un grupo de personas que interactúan entre sí,

deben desarrollar un conjunto de acciones, utilizar habilidades, enfoques y técnicas que posibiliten el logro de determinados resultados.

# **PROCESAMIENTO DE**

**DATOS:** Conjunto de diferentes operaciones en secuencia sistemática sobre el dato, las cuales se basan en la elaboración, manipuleo y tratamiento del mismo, mediante máquinas automáticas para producir los resultados esperados.

# **RECURSOS DE**

**INFORMACIÓN:** Significa todas las herramientas, equipos, suministros, facilidades físicas, número de personas y otros recursos utilizados por una empresa. También el capital, la inversión y gastos involucrados en proveer los mencionados recursos de apoyo.

**SISTEMA:** Conjunto de entes independientes entre sí mismos que se encuentran en interrelación con ellos mismos y con el ambiente que los rodea.

X

- **SOFTWARE:** Se denomina programa, equipamiento lógico o soporte lógico a todos los componentes intangibles de una computadora, es decir, al conjunto de programas y procedimientos necesarios para hacer posible la realización de una tarea específica, en contraposición a los componentes físicos del sistema (hardware).
- **SNACKS**: Se le conoce así, a la hojuela formada de cualquier materia prima comestible, por ejemplo, maíz, arroz, papa, etc.
- **STOCK:** Acervo o cantidad acumulada de una variable determinada en un momento dado.

XII

#### **RESUMEN**

El manejo y control efectivo de inventario es uno de los temas que a las empresas más les interesa en la actualidad, debido a la importancia que la efectividad de este tiene en la productividad y rentabilidad de las mismas. Diseñar o establecer procedimientos de ejecución para un efectivo manejo de inventarios, no es precisamente la solución para obtener resultados en el area de bodega. Se necesita más que eso, una excelente estructura de gestión y una serie de herramientas que permitan a los encargados o jefes de bodega dar una respuesta inmediata y acorde a las necesidades emergentes de las organizaciones.

La propuesta de esta investigación es dar herramientas y establecer procesos y funciones para el eficiente manejo de los materiales en las bodegas, tomando en cuenta el establecimiento de estándares, como el nivel de reorden y el número de productos que se tienen en disposición en el momento que se necesite, pero lo más importante es crear y hacer de esta propuesta una herramienta que nos brinde efectividad y respuesta inmediata en la toma de decisiones de la parte logística de las empresas.

Se analizará como propuesta, una nueva estructura de control de inventarios por medio de la creación de una base de datos, presentando un nuevo diseño de tablas y relaciones que permitirán establecer una nueva clasificación del empaque flexible, una clasificación por producto y la aplicación de un método de ordenamiento en donde se contabilizara y registrara los movimientos de los productos en la bodega de materia prima.

XIII

La implementación de este nuevo sistema de control de inventario por medio de una base de datos, permitirá mejorar el nivel de rotación del inventario de empaque flexible en la bodega de materia prima. Para el logro de este objetivo se plantea un nuevo procedimiento de gestión que permita realizar una administración adecuada del sistema implementado, asimismo que llene las expectativas y requerimientos que en su oportunidad sean solicitados, manejando un control de inventario, una línea teórica de consumo, stock mínimo, nivel de reorden, cantidad de pedido, ajuste del empaque flexible, un control diario y brindar reportes de información exacta y precisa.

Para la ejecución de la propuesta es necesario establecer un programa de capacitación que permita orientar y sensibilizar al personal que estará a cargo de este nuevo sistema de control, se realizará un análisis de costos y una prueba piloto para establecer posibles cambios o mejoras. En esta misma parte, se plantea un diseño de un plan de acción.

Cada uno de los elementos de esta investigación, proporcionan información y un aporte para el logro de la optimización de los sistemas de manejo de inventarios en cualquier bodega de materia prima.

XIV

#### **OBJETIVOS**

#### **GENERAL**

Elaborar una propuesta para el mejoramiento en la rotación de inventario de empaque flexible en bodega de materia prima, en una fábrica de alimentos.

#### **ESPECÍFICOS**

- 1. Determinar el manejo actual del inventario del empaque flexible en bodega de materia prima.
- 2. Mejorar la rotación de inventario del empaque flexible utilizando el método primera en entrar primera en salir (PEPS).
- 3. Crear una base de datos que registre las entradas y salidas de materia prima (empaque flexible).
- 4. Optimizar las funciones de recepción, almacenamiento y despacho de empaque flexible.
- 5. Determinar los costos de implementación de la propuesta.
- 6. Implementar capacitación para que los empleados se integren con las mejoras propuestas.
- 7. Establecer parámetros de mejora a la propuesta.

XVI

#### **INTRODUCCIÓN**

Con cierta frecuencia es posible comprobar que algunas empresas, aún las de gran tamaño, tienen un mal manejo de rotación de activos. En general, el manejo de inventarios es un tema de mucha importancia y debería ser priorizado por parte de quienes toman decisiones empresariales y de gestión, ya que no es visto como una fórmula de generación directa de ingresos, ahorro de costos y menos como una fortaleza interna, disponible para ser explotada estratégicamente, es actualmente un camino necesario que permite aumentar la competitividad y efectividad de las empresas.

La rotación y el manejo preciso de los inventarios es uno de los índices más importantes para cualquier análisis financiero en operación, ya que se convierte en clave, por la necesidad que existe de contar con información precisa, rápida y exacta de lo que se maneja en las bodegas y principalmente en las de materia prima.

En la actualidad, la bodega de materia prima, objeto de nuestro estudio, no cuenta con un control de rotación de inventario adecuado, provocando que no se pueda preveer, organizar, dirigir, coordinar y controlar la adquisición del empaque flexible con rapidez, y así, poder responder en tiempo a los requerimientos del área de producción.

Con base a lo anterior, se desea proponer una mejora para el control de la rotación del inventario de empaque flexible por medio de la creación de una base de datos, la cual cuenta con una gran diversidad de información mencionando por ejemplo: la fecha de ingreso a bodega, fecha de salida de bodega a producción, situación actual de material, cantidad, etc. También se propone la utilización del método primero en entrar, primero en salir (PEPS) para el manejo de la rotación del mismo. Se establecerán los lineamientos para dar la debida capacitación y sensibilización al personal de bodega de materia prima y el diseño de un plan de acción que permita establecer los pasos a seguir para la implementación y ejecución del mismo.

La base de esta propuesta permite a las empresas establecer un sistema de control de inventarios como una herramienta competitiva, incrementando así, su competitividad y el tiempo de respuesta para cualquier necesidad, repercutiendo en la disminución de costos y en el aceleramiento de los procesos para el logro de una produccion eficiente y con información precisa para la toma de decisiones por area.

# **1. ANTECEDENTES GENERALES**

#### **1.1 Breve descripción de la empresa**

Fábrica de productos alimenticios Rene y Cia., S.C.A., es orgullosamente una empresa guatemalteca, que forma parte de Frito Lay Central América, número uno en la fabricación de snacks en 140 países en tres continentes, perteneciente al grupo PepsiCo.

**Figura 1. Logo de la empresa** 

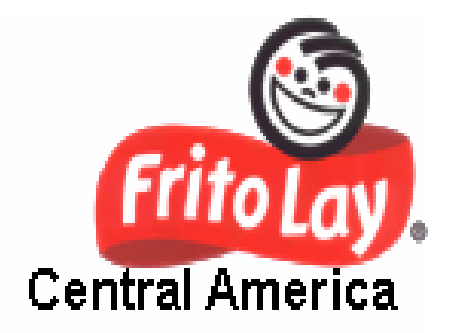

**Fuente: Fritolay C.A.** 

#### **1.1.1. Reseña histórica**

En el año 1961, el Señor Menéndez, los hermanos Nashin y Enrique Misshan, se asocian para formar la empresa René Menéndez y Compañía. La cual se ubicó en la 11 Ave. entre 3ra. y 4ta. calle de la zona 1 de la ciudad de Guatemala. Ese año se inician operaciones de forma manual y de distribución local. Siendo los primeros productos las papalinas Tip Top y el arroz inflado Rosbif. A finales del año 1962 se llega a un acuerdo con el Sr. Isidoro Filler´s, persona de origen judío radicado en Atlanta, USA, quien autoriza el uso de la marca Filler´s, mediante un royalty para fabricar los primeros Cheez-Trix, Bacón-Crisp y nuestro actual producto líder Tor-Trix.

También el señor Filler´s proporcionó una freidora de chicharrón, la que operó hasta el año 2000 y tres freidores en herradura con sus extrusores para Tor-Trix.

La fábrica se traslada a la 21 calle entre 11 y 12 avenida de la zona 1, en la ciudad de Guatemala.

El 8 de agosto del año 1965, se forma la empresa Productos Alimenticios René, S.A. Este mismo año se incorpora la marca Carimba, fabricante de manías, plátano y papa frita, mediante la compra de la misma a la familia de la Sra. Vilma Rivera. Esta fábrica operó en un edificio a inmediaciones de la Terminal de buses en la zona 4.

En el año 1966 se adquiere la primera empacadora automática, una Profit Maker, la cual en el año 2001 aún se utilizaba para empacar bolsas familiares. Desde el año 1968 hasta el año 1985 la corporación Beatrice Food opera la empresa, utilizando las mismas marcas Filler´s y Carimba.

En 1975, Productos René, S.A. se traslada a su actual edificio en la calzada San Juan 34-01 zona 7, en la ciudad de Guatemala, con el propósito de ampliar su capacidad de operación en cuanto a bodega de materia prima, bodega de producto terminado, área de fabricación y servicios para sus colaboradores.

En 1985 la fábrica Carimba se traslada de su edificio en las cercanías de la Terminal de buses de la zona 4, al edificio de Productos Alimenticios René, S.A.

 $\mathfrak{p}$ 

En 1987, la operación pasa a ser dirigida por la corporación Savoy Brands, perteneciente al importante grupo Polar, manejando las marcas establecidas.

En 1998 se da la unión estratégica entre Savoy Brands y Frito Lay entre varios países de la región para conformar Snacks Latín América.

#### **1.1.2. Ubicación**

La Planta de Productos Alimenticios René y Cía., S.A. se encuentra ubicada en la Calzada San Juan 34-01 zona 7. El tamaño del terreno es de 12,000 metros cuadrados y cuenta con un área construida de 8,500 metros cuadrados, que es aproximadamente el 70% del tamaño del terreno.

#### **1.1.3. Visión**

Ser la opción favorita para consumidores y clientes de alimentos divertidos, convenientes y de consumo frecuente.

#### **1.1.4. Misión**

Lograr un crecimiento retador, sostenido y rentable, ofreciendo al consumidor alimentos divertidos, reconocidos por su marca, alto valor, calidad e innovación, con dominio absoluto de los puntos de venta.

Promover la pasión por servir y el desarrollo de nuestra gente en una cultura donde todos participamos.

#### **1.1.5. Estructura organizacional**

Actualmente, la compañía cuenta con el siguiente personal de recurso humano:

- 620 personas de Mano de Obra Directa, el 25% se encuentra laborando en proceso y el 75% en empaque; por otro lado.
- 95 personas de mano de Obra Indirecta, que corresponden al personal administrativo que se encuentran distribuidos en los departamentos de manufactura, recursos humanos, mercadeo, finanzas, sistemas, mantenimiento, logística, y ventas.

La estructura organizacional, está dividida en puestos claves para que se desarrollen las actividades administrativas y operativas, exitosamente, como se muestra en la siguiente figura:

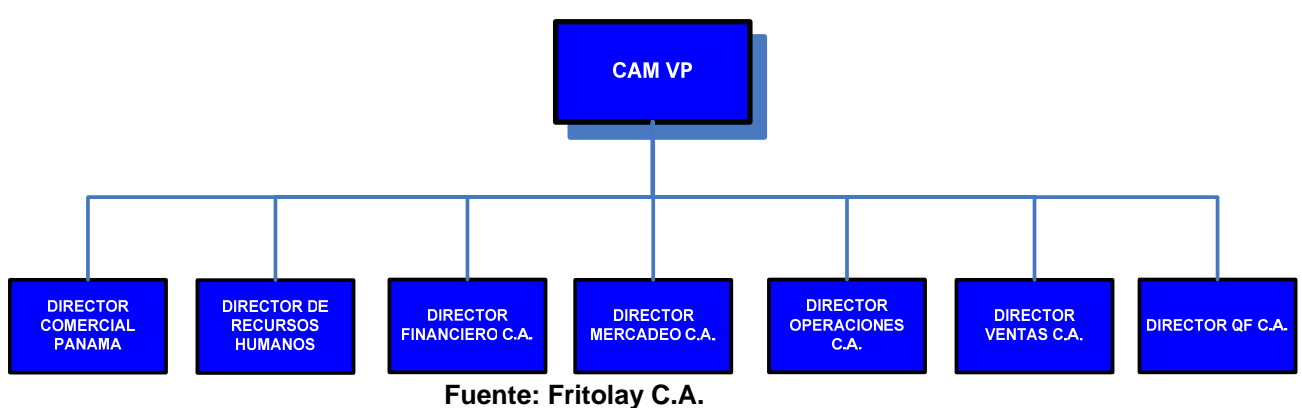

**Figura 2. Organigrama de la empresa** 

La estructura principal de la empresa, presenta como pilares organizacionales varios directores, que estan a la cabeza del manejo de las diferentes areas de la empresa, Director Comercial, Recursos Humanos, Financiero C.A., Mercadeo C.A., Operaciones C.A., Ventas C.A., etc.

#### **1.1.6. Productos que elabora**

Los productos que se fabrican en la empresa se encuentran distribuidos en seis líneas de producción; la línea de pellet produce crujitos, sabritones, munchos, chicharrón barbacoa, picante y criollo.

- ¾ La línea de sémola: ring trix, pikarón, piconcito, poffets queso, mini cheetos, colmillos, asteroides y miniricito.
- $\triangleright$  La línea de corn chips: tortrix limón, picante, barbacoa y con chicharrón.
- $\triangleright$  La línea de papa: ruffles sal, queso y crema y especies, papa lay´s sal.
- ¾ La línea de extraídos: cheetos poffs, conchitas, cebollitas y colmillo.
- ¾ Por último, la línea de tortilla: doritos extra queso, nacho, salsa verde, incógnita, parrandero, rancheritos, dippas sal, queso, jalapeño.

#### **Figura 3. Productos**

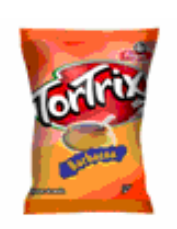

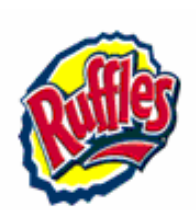

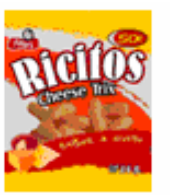

Tortrix

Ruffles

Ricitos

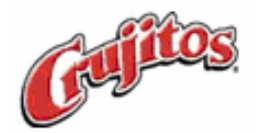

Crujitos

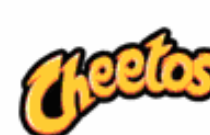

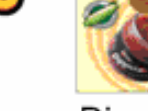

Dippas

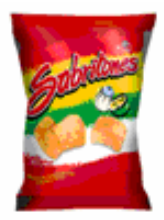

Sabritones

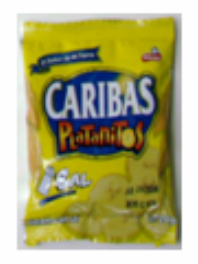

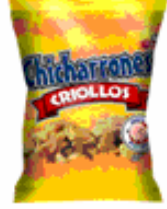

Cheetos

Chicharrón criollo

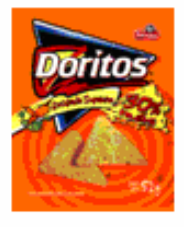

Doritos

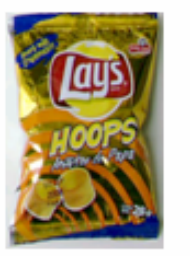

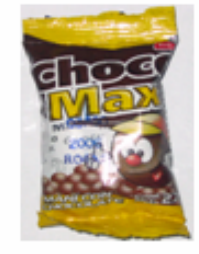

**Fuente: Fritolay C.A.**
### **1.2 Definición de inventario**

Son bienes tangibles que se tienen para la venta en el curso ordinario del negocio o para ser consumidos en la producción de bienes o servicios para si posterior comercialización. Los inventarios comprenden, además de las materias primas, productos en proceso, productos terminados o mercancías, materiales, repuestos y accesorios para ser consumidos en la producción de bienes fabricados, empaques, envases e inventarios en tránsito. En este estudio se trabajará con el inventario en bodega de materia prima.

Para manejar un inventario se debe tomar en cuenta el movimiento de un producto, las causas internas y externas de la empresa, etc., de tal manera que se pueda tener un stock mínimo que no aumente los costos de almacenamiento.

### **1.2.1. Tipos de inventario**

Las empresas que se dedican a la producción de bienes se manejan varios tipos de inventario, entre los que podemos mencionar:

- ¾ **Inventario de materia prima:** representan existencias de los insumos básicos de materiales que se incorporan al proceso de fabricación de un producto.
- ¾ **Inventario de producto en proceso:** son existencias que se tienen a medida que se añade mano de obra, otros materiales y demás costos indirectos a la materia prima bruta, la que llegará a conformar un sub ensamble o un componente de un producto terminado. Mientras no

concluya su proceso de fabricación, ha de ser considerado como inventario en proceso.

- ¾ **Inventario de producto terminado:** son los productos cuya transformación ya finalizó y están disponibles para ser vendidos.
- ¾ **Inventario en tránsito:** se utiliza con el fin de sostener las operaciones para abastecer los conductos que ligan a la compañía con sus proveedores y sus clientes. Existen porque el material debe de moverse de un lugar a otro.
- ¾ **Inventario perpetuo:** es el que se lleva en el almacén de acuerdo con las existencias por medio de un registro detallado que puede servir también como mayor auxiliar, en el cual se llevan los importes en unidades monetarias y las cantidades físicas. En intervalos cortos, se toma el inventario de las diferentes secciones del almacén y se ajustan las cantidades, los importes o ambos, de acuerdo con la cuenta física. Los registros perpetuos son útiles par preparar los estados financieros mensuales, trimestrales o provisionalmente.
- ¾ **Inventario intermitente:** es un inventario que se efectúa varias veces al año. Se recurre a él por razones diversas. No se puede introducir en la contabilidad del inventario contable permanente, al que se trata de suplir en parte.

8

- ¾ **Inventario final:** es aquél que realiza el comerciante al cierre del ejercicio económico, generalmente al finalizar un período y sirve para determinar la nueva situación patrimonial después de efectuadas todas las operaciones mercantiles de dicho período.
- ¾ **Inventario físico:** es el inventario real. Es contar, pesar o medir y anotar todas y cada una de las diferentes clases de bienes (mercancías) que se hallen en existencia en la fecha del inventario, y evaluar cada una de dichas partidas. Se realiza como una lista detallada y valorada de las existencias. Inventario determinado por observación y comprobado con una lista de conteo, del peso o a la medida real obtenidos.
- ¾ **Inventario mixto:** inventario de una clase de mercancías cuyas partidas no se identifican o no pueden identificarse con un lote en particular.
- ¾ **Inventario de mercaderías:** son las mercaderías que se tienen en existencia, aún no vendidas, en un momento determinado.
- ¾ **Inventario de anticipación:** son los que se establecen con anticipación a los períodos de mayor demanda, a programas de promoción comercial o a un período de cierre de planta. Básicamente los inventarios de anticipación almacenan horas-trabajo y horas-máquina para futuras

necesidades y limitan los cambios en las tasas de producción.

### **1.2.2. Costos de los Inventarios**

Los inventarios conllevan siempre un costo indirecto el cual se denomina comúnmente costo de almacenamiento. Entre los costos asociados a los inventarios tenemos:

- ¾ **Costos de producción:** son los gastos en que se incurre para elaborar un nuevo producto, aquí se incluye materia prima, mano de obra y gastos de fabricación.
- ¾ **Costos del mes:** son los costos en que se incurre para producir determinado producto en un mes.
- ¾ **Costos históricos:** son los costos de producción del mes, que se van registrando para poder valuar los productos, cuando la existencia de estos en inventario es mayor que la producción del último mes.
- ¾ **Costos de productos adquiridos:** Son los gastos en que se incurre al comprar un producto, como: flete, impuestos, gastos de administración, gastos de aduana. Estos se pueden aplicar para materia prima o productos que solo son revendidos.

¾ **Costo de almacenaje:** para ello se requiere una bodega física, equipo necesario para su manejo y transporte y personal bodeguero.

### **1.2.3. Manejo de valuación de inventario**

Es el proceso por el cual se estima el costo de un producto en existencia, con base en los costos del mes. Existen varios métodos para valuar el inventario pero se utilizará el más apropiado a la empresa según sus necesidades determinadas.

En la actualidad muchas de las empresas elaboran su propio método de valuación de inventarios, de acuerdo al tipo de productos, producción y procesos que manejan.

# **1.2.4. Métodos de valuación de inventario**

Existe diversidad de métodos de valuación de inventarios. Cada uno de ellos se ejecuta de acuerdo a las necesidades de las empresas en el manejo de materiales y el manejo de inventarios. Dentro de los métodos de valuación tenemos:

- ¾ Método detallista
- $\triangleright$  Método de promedio simple
- ¾ Método UEPS
- ¾ Método PEPS
- $\triangleright$  Método de identificación específica

Estos métodos pueden ser utilizados según la condición de las operaciones y según la necesidad especifica de cada bodega. Cada uno de ellos presenta una estructura y una forma diferente de manejar las operaciones de inventarios en cualquier bodega.

Existen numerosas bases aceptables para la valuación de los inventarios; algunas de ellas se consideran aceptables solamente en circunstancias especiales, en tanto que otras son de aplicación general.

Entre las cuestiones relativas a la valuación de los inventarios, la de principal importancia es la consistencia: La información contable debe ser obtenida mediante la aplicación de los mismos principios durante todo el periodo contable y durante diferentes periodos contables de manera que resulte factible comparar los Estados Financieros de diferentes períodos y conocer la evolución de la entidad económica; así como también comparar con Estados Financieros de otras entidades económicas.

Las principales bases de valuación para los inventarios son las siguientes:

- ¾ Costo
- ¾ Costo o Mercado, al mas bajo
- ¾ Precio de Venta

La diferencia es básica entre cada método, el método detallista, busca tener como fuente importante el manejo de bloques de productos, el promedio simple busca por medio de un promedio saber cuales son las necesidades de contar con stock. Dos de los métodos mas usados en el manejo de inventarios son el UEPS y PEPS, el primero maneja los productos que entran de último a la bodega y busca sacarlos de primero, y por el contrario el PEPS, busca manejar

una rotación constante manejando el primer producto que entra es el primero que sale.

# **Base de Costo para la valuación de los inventarios:**

El costo incluye cualquier costo adicional necesario para colocar los artículos en los anaqueles. Los costos incidentales comprenden el derecho de importación, fletes u otros gastos de transporte, almacenamiento y seguros, mientras los artículos y/o materias primas son transportados o están en almacén y los gastos ocasionales por cualquier periodo de añejamiento.

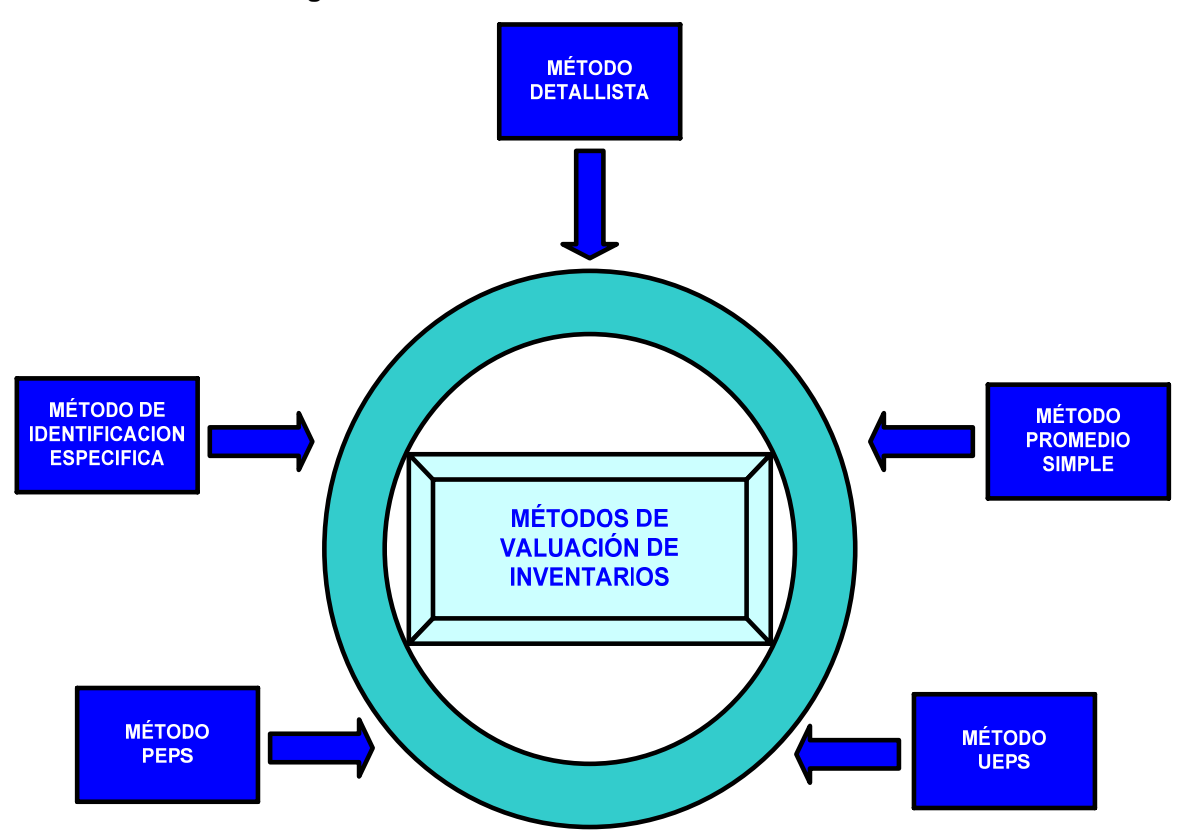

**Figura 4: Métodos de Valuación de Inventarios** 

**Fuente: Diseño propio** 

### **1.2.4.1. Método de identificación específica**

Este método consiste en que cada lote de producción tiene su costo específico y está identificado en el lote, se tiene un inventario inicial con su costo determinado y a cada lote se le asigna un costo, solo se lleva el control de la existencia de materiales de cada lote y del saldo inicial si hay, al realizar la valuación se verifica la existencia de productos de cada lote y se valúa según su costo.

Este método tiene su utilidad cuando se desea los materiales que tienen mayor costo, para un mejor manejo de costo de libros contables.

# **1.2.4.2. Método de ultima en entrar primer en salir (UEPS)**

Este método parte de la suposición de que las ultimas en entrar en el almacén o al proceso de producción, son las primeras materias primas en salir.

El método última en entrar primera en salir (UEPS) asigna los costos a los inventarios bajo el supuesto que las materias primas que se adquieren de último son las primeras en utilizarse, por lo tanto el costo quedara valuado a los últimos precios de compra con que fueron adquiridos, y de forma contraria, el inventario final es valorado a los precios de compra de cada materia prima en el momento que se dio la misma.

14

# **1.2.4.3. Método de promedio simple**

Este método calcula el costo del inventario inicial, luego se calcula el costo de cada lote, se suman los costos del inventario inicial mas los de cada lote y se obtiene el costo total de lo que existe en el inventario, este se divide dentro de la existencia de materiales en el inventario, lo que nos da el precio de cada materia prima, para calcular la valuación del inventario se procede a multiplicar la existencia de cada materia prima por el precio promedio que obtuvo.

# **1.2.4.4. Método primera en entrar primera en salir**

Este método utiliza la siguiente suposición que el importe de inventarios es obtenido valuando las existencias a precios de venta deduciéndoles los factores de margen de utilidad bruta, así obtenemos el costo por grupo de materiales.

Para la operación de este método, es necesario cuidar los siguientes aspectos:

- ¾ mantener un control y revisión de los márgenes de utilidad bruta, considerando tanto las nuevas compras, como los ajustes al precio de venta,
- ¾ agrupación de los materiales homogéneos,
- $\triangleright$  control de los traspasos de materiales entre departamentos, e inventarios físicos periódicos para la verificación del saldo teórico de las cuentas y en su caso hacer los ajustes que se producen.

# **1.2.4.5. Método detallista**

Con la aplicación de este método el importe de inventarios es obtenido valuando las existencias a precios de venta deduciéndoles los factores de margen de utilidad bruta, así obtenemos el costo por grupo de artículos producidos.

Para la operación de este método, es necesario cuidar los siguientes aspectos:

- ¾ Mantener un control y revisión de los márgenes de utilidad bruta, considerando tanto las nuevas compras, como los ajustes al precio de venta.
- ¾ Agrupación de los artículos homogéneos.
- $\triangleright$  Control de los traspasos de artículos entre departamentos o grupos.
- ¾ Inventarios físicos periódicos para la verificación de el saldo teórico de las cuentas y en su caso hacer los ajustes que se producen.

### **Selección del Sistema de Valuación**

Cada empresa debe seleccionar el sistema de valuación mas adecuado a sus características, y aplicarlos en forma consistente, a no ser que se presenten cambios en las condiciones originales, en cuyo caso deben hacerse la revelación de las reglas particulares.

Para la modificación del sistema de valuación hay que tomar en cuenta que los inventarios pueden sufrir variaciones importantes por los cambios en los precios de mercado, obsolescencia y lento movimiento de los artículos que forman parte del mismo, es indispensable, para cumplir con el principio de realización.

# **1.3 Definición de material de empaque**

Un tipo de empaque con atmósfera modificada MAP que ha tenido mucho éxito recientemente, es el utilizado en empaquetado de snacks en bolsa metalizada (film polipropileno y polipropileno aluminizado) con inyección de nitrógeno. De esta forma se previene la formación de vapor de agua que echaría a perder el snack con la salvaguarda de sus características organolépticas. El nitrógeno además previene la oxidación de las grasas. Usando esta clase de empaquetado para ampliar la vida útil, un fabricante de productos crocantes puede reducir los costos por producto devuelto al mantener la frescura.

El empaque flexible, es el más usado en la actualidad debido a sus características de presentación, economía y versatilidad.

# **1.3.1. Tipos de material de empaque flexible**

La empresa cuenta con tres diferentes proveedores que suministran el empaque flexible con características de alta calidad, entre los materiales utilizados tenemos:

# ¾ **Mobil – Sigdopack 70 MET-HM**

Film metalizado de alta barrera con transmisión de oxigeno de 26.35 cm3/m2/24 hr @ 23 C y 0% HR y 0% HR y transmisión de humedad de 0.19 g/m2/24 hr @ 38 C y 90 % HR.

# ¾ **Sigdopack – Sigdopack**

# **ME FIH (BOPPM) Bio orientado Polipropileno Metalizado**

Film de polipropileno metalizado de alta barrera, resistencia al vapor de agua y  $O<sub>2</sub>$ , de alta integridad de sellado por una cara y bajo coeficiente de fricción.

# **PG BTF (BOPPT) Bio orientado Polipropileno Transparente**

Film de polipropileno biorentado, de bajo coeficiente de fricción, termosellable por ambas caras, tratado por una cara.

Es recomendable que las condiciones ideales para obtener un sellado de alta calidad en este material, que consiste en combinar tres variables (temperatura, presión y velocidad) a los valores que se muestra en la siguiente tabla:

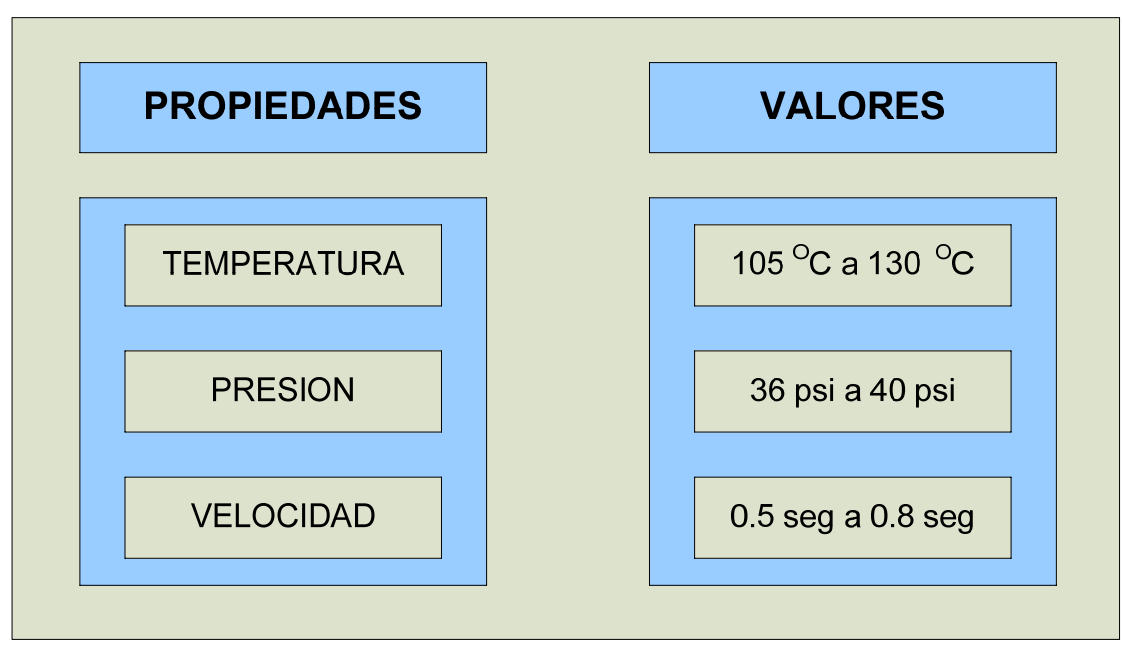

**Tabla I. Rangos de variables del empaque flexible Sigdopack** 

**Fuente: Diseño e Investigación propia** 

# ¾ **Exxon - Mobil**

# **MB 400 (BBPPM)**

Las películas metalizadas son películas con una capa muy delgada (20-35 nanómetros) de aluminio depositado sobre una superficie. La composición de polímero y el tratamiento de la superficie son críticos para la adherencia, el aspecto, la barrera y el buen funcionamiento de este material.

Es recomendable que las condiciones ideales para obtener un sellado de alta calidad en este material, consistan en combinar tres variables (temperatura, presión y velocidad) a los valores que se muestra en la siguiente tabla:

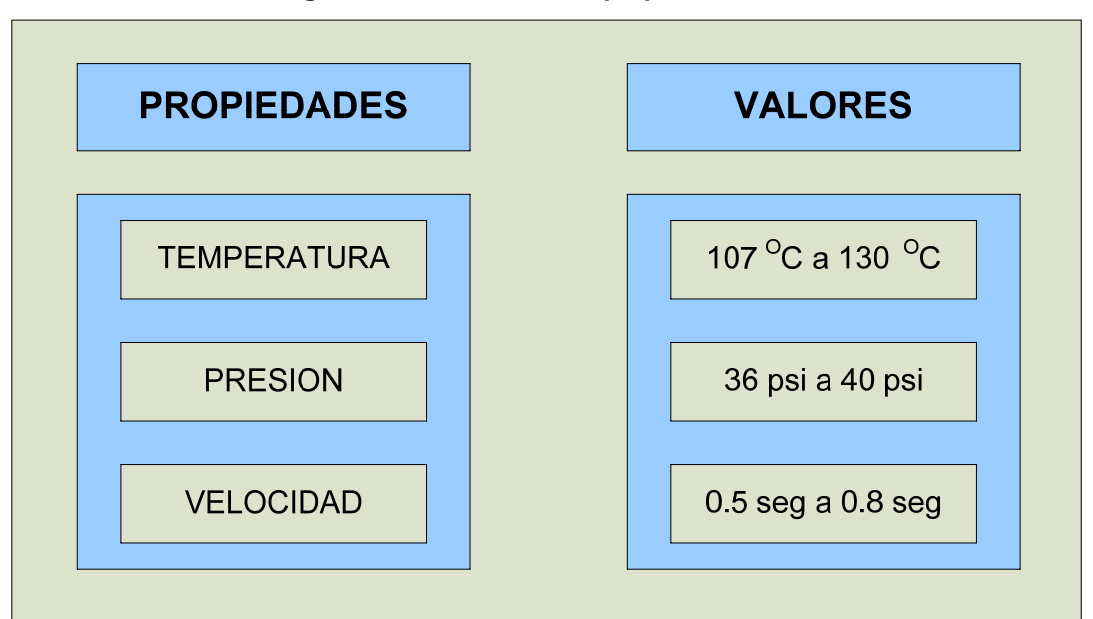

**Tabla II. Rangos de variables del empaque flexible Exxon-Mobil** 

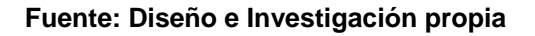

# **2. DIAGNÓSTICO DE LA SITUACIÓN ACTUAL**

# **2.1 Generalidades de la bodega**

Una bodega, en términos simples es un lugar destinado a almacenar mercaderías en forma temporal. Idealmente, la bodega debiera contener la cantidad que la rotación del proceso productivo demande. Por tanto, su dimensión o volúmenes contenidos debieran ser consecuentes con este ideal.

# **2.1.1. Localización física**

La localización física es un factor muy importante en el desarrollo de la función de almacenamiento. De sus características y condiciones va a depender la eficiente ejecución de las tareas de recepción, clasificación, almacenamiento, custodia, distribución y, en general, el manejo de los materiales.

De su forma, dimensión y contenido de medios, va a depender también el manejo adecuado de los bienes o mercancías, y su aprovechamiento racional por parte de los usuarios del servicio.

Bodega de materia prima en la fábrica de Productos Alimenticios René y Cía., cuenta con un área de 4200 mts cuadrados.

# **2.1.1.1. Distribución del área de almacenaje**

Bodega de materia prima cuenta con 392 espacios exclusivamente para material de empaque distribuidos de la siguiente manera:

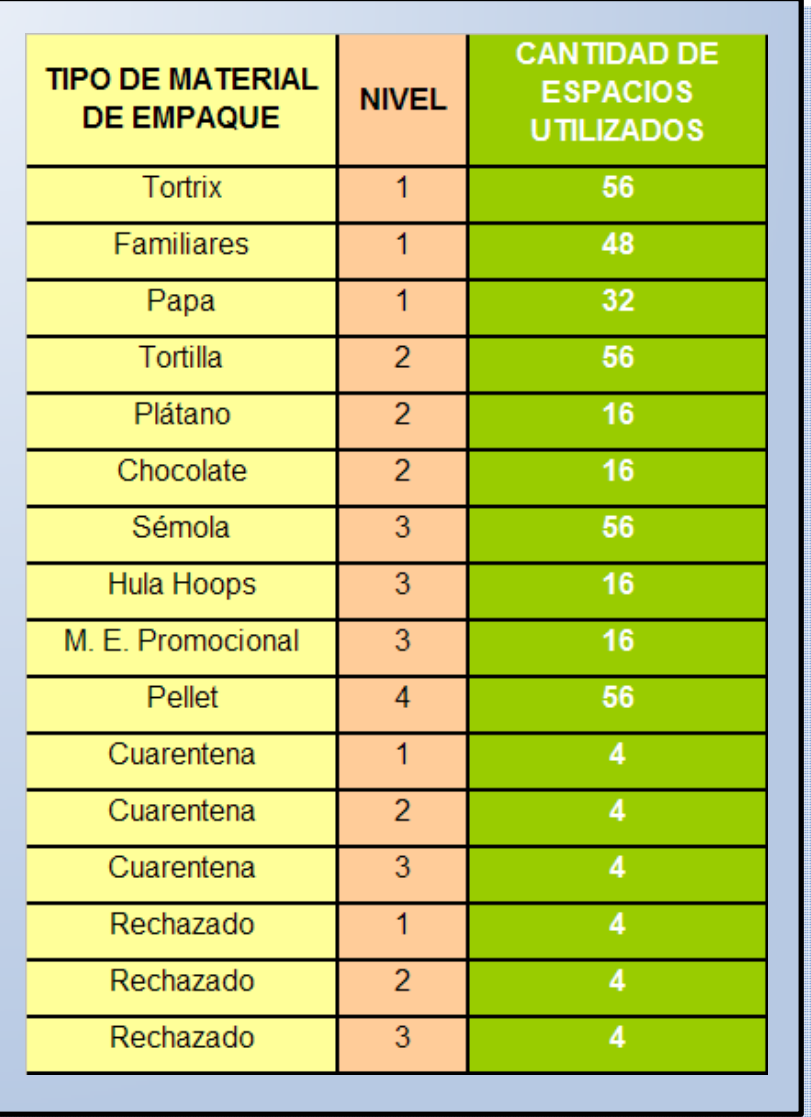

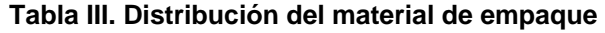

**Fuente: Diseño e Investigación propia** 

# **2.1.1.2. Plano de distribución de estantería**

El plano de distribución de bodega de materia prima de FritoLay se muestra a continuación, detallando la estantería en donde se almacena el productos LAYS, TORTRIX, SEMOLA Y TORTILLA.

**Figura 5. Plano de distribución de estantería** 

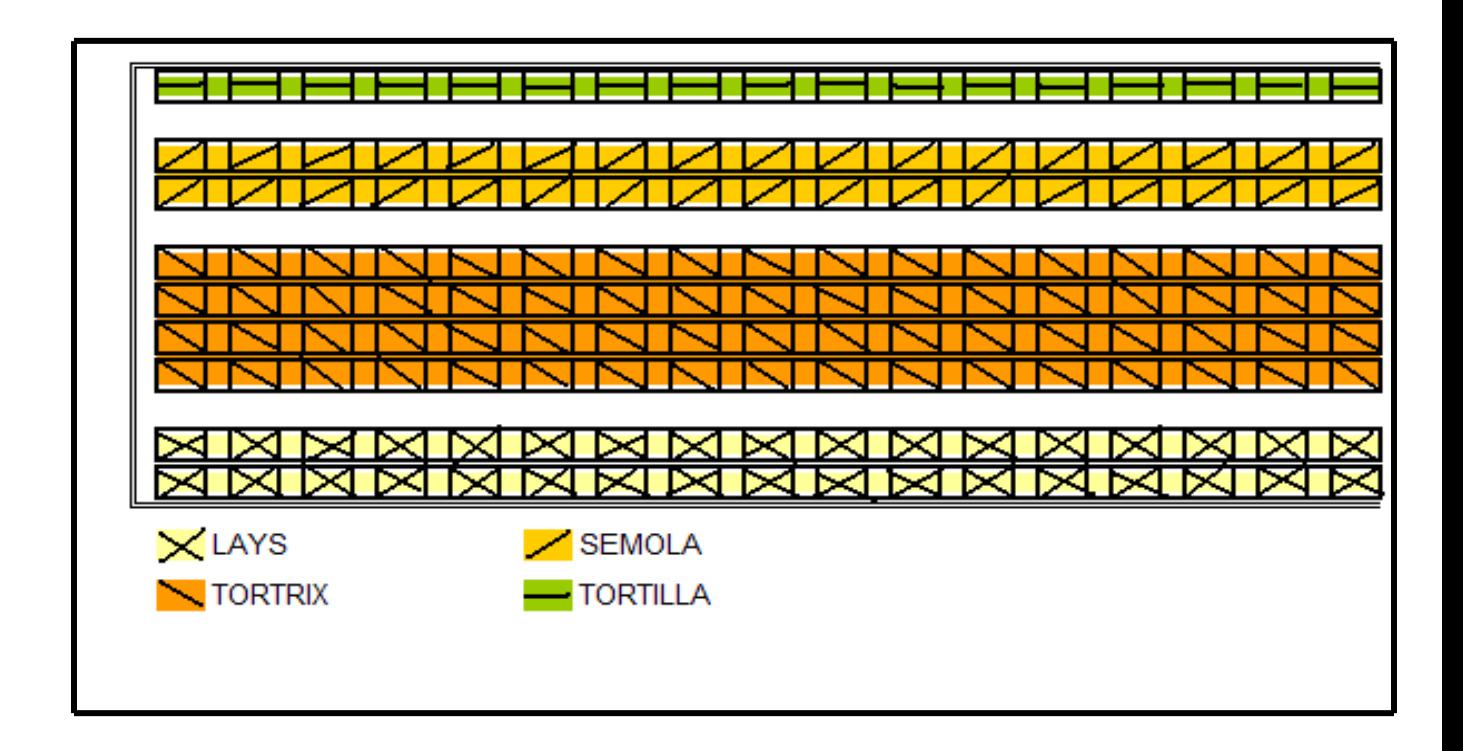

Fuente: Investigación propia

# **2.1.1.3. Uso de estantería**

Como sabemos el manejo de materiales cada vez es más eficiente y efectivo, se ha convertido en un factor importante como ventaja competitiva y un eslabón determinante en la cadena de suministros.

En la bodega de materia prima se utilizan estanterías o racks selectivos, esta es una estantería proyectada para el almacenamiento de cargas paletizadas de cualquier tamaño con acceso directo e individual a cada referencia, es ideal para almacenar, clasificar y ordenar todo tipo de mercancías a cualquier altura, en nuestro caso bobinas de material de empaque. Tiene una capacidad instalada de hasta 5000 Kg. por rack.

### **2.2 Administración de la bodega**

Para realizar una gestión eficiente en la administración de bodegas se deben seguir procedimientos, los cuales pueden utilizarse en cualquier tipo de bodega, por su carácter generalista, pudiendo existir otros específicos, según el tipo de material características propias de la empresa a la cual pertenecen las instalaciones de almacenamiento.

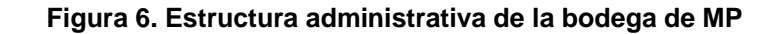

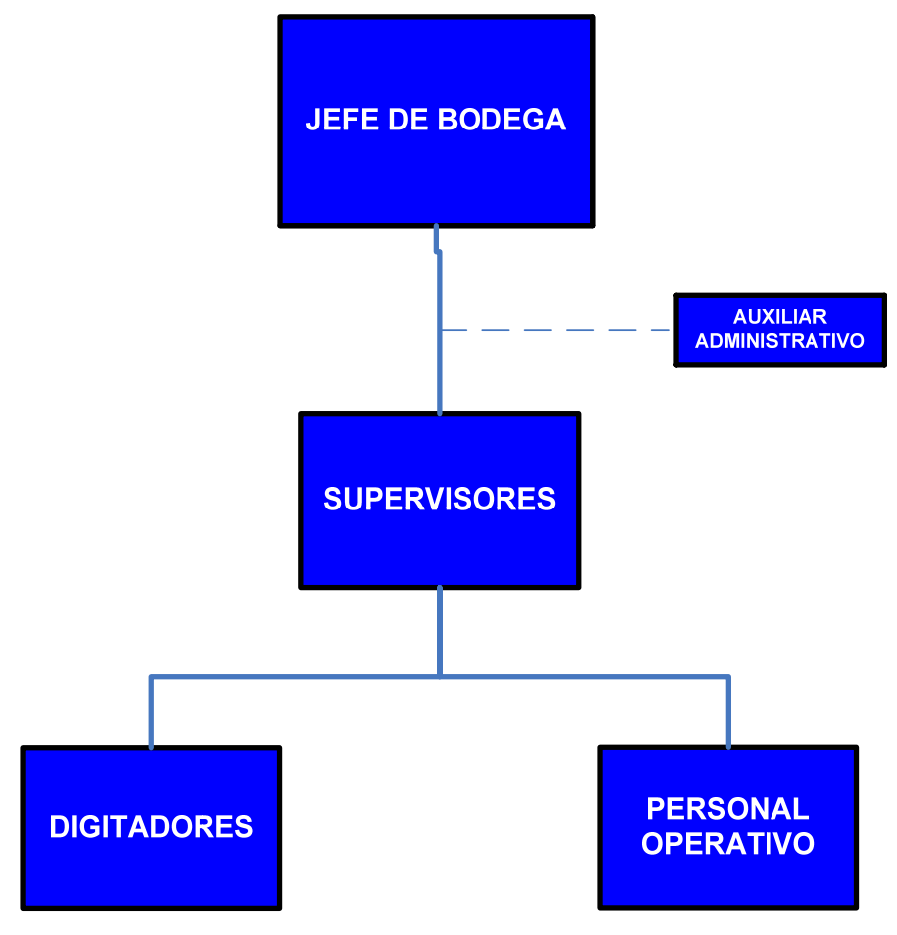

**Fuente: Diseño propio** 

La administración de la bodega de la empresa está a cargo del Jefe de Bodega, seguido por supervisores, estos a su vez cuentan con un equipo integrados por varios colaboradores que permiten ejecutar los procesos y procedimientos que la bodega demanda. Agregado a esta estructura se encuentra un auxiliar administrativo como puesto staff.

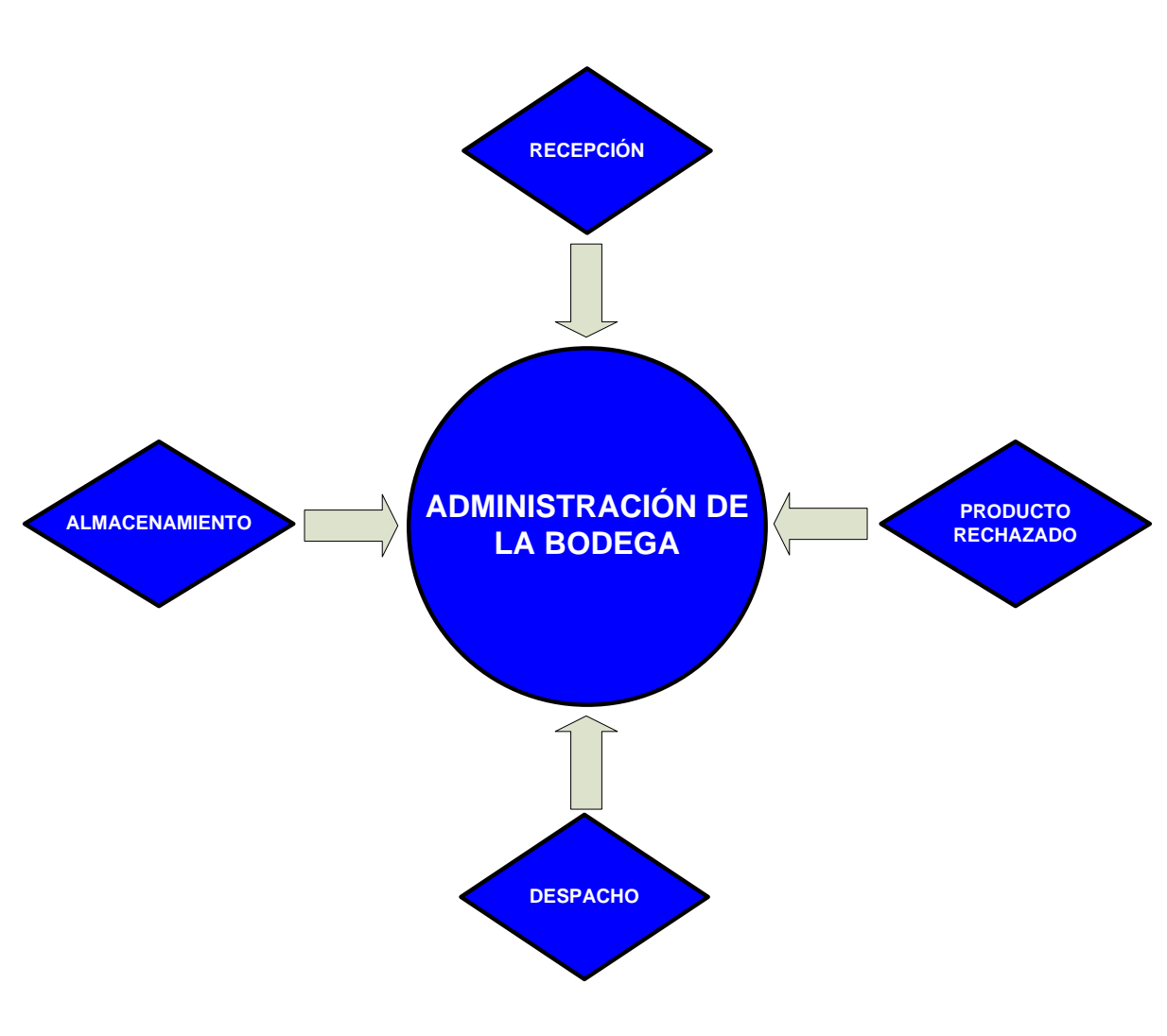

**Figura 7. Administración de la bodega**

**Fuente: Diseño propio** 

### **2.2.1. Recepción**

La recepción está relacionada con el control de ingreso de materiales a la bodega de almacenamiento. En Fritolay se trabajan las 24 horas del día de lunes a domingo, por lo tanto no existe un horario fijo de recepción de materiales.

El supervisor de turno ubica sobre la báscula pesa camiones el transporte. Cada vez que ingresa un proveedor se revisa que posea la siguiente papelería:

- Factura original y copia de la misma,
- Orden de compra vigente,
- Lista de empaque con el numero de los lotes de fabricación del material de empaque que están entregando.

Una vez revisada la papelería el supervisor ingresa toda la información requerida por el sistema de la báscula pesa camiones como lo son:

- Placas del camión,
- Nombre del piloto,
- Proveedor,
- Producto que entrega. Al finalizar la toma del peso el supervisor indica en qué área se descargara el material de empaque.

Una vez ubicado en rampa se procede a la descarga del material de empaque, si el material de empaque es importado es descargado por el personal de bodega, si el material es de origen local es descargado por el personal que el proveedor envía.

El supervisor de turno al momento de recibir un contenedor o camión de material de empaque debe observar que el material se encuentre en buen estado, al mismo tiempo debe informar al departamento de control de calidad para que al momento de que el material sea descargado tome muestras para determinar si el material esta aprobado o rechazado. También debe corroborar

que las cantidades detalladas en las facturas sean las cantidades que el esta recibiendo físicamente.

Una vez chequeada esta papelería, el supervisor de turno procede a realizar el documento de ingreso a Bodega de Materiales, colocando la siguiente descripción:

- material de empaque que se recibió
- fecha
- proveedor
- número de factura o envío
- origen (local o importado)
- cantidad recibida (kilogramos).

Se adjuntan los documentos respectivos (copia e factura, orden de compra, boleta de bascula), en el caso de proveedores locales se les entrega el ingreso original y hoja de bascula, mientras que en los materiales importados únicamente se les firma y sella de recibido el documento que el transportista solicita (generalmente la póliza de importación) quedándose todos los demás documentos en bodega de materiales. Cabe recalcar que toda vez el camión es descargado procede a colocarse nuevamente en la bascula para tomar nuevamente el peso cuando este esta vacío.

# **2.2.2. Almacenamiento**

Un almacén bien organizado, es el que no está repleto de estanterías inútiles o que dispone de espacios libres para la llegada de nuevo material. Para lograrlo, es necesario un orden absoluto y una limpieza rigurosa.

Es por ello que cuando se descarga un contenedor o camión de material de empaque se hace de forma ordena, el personal de bodega de materia prima utiliza pallets de doble (tarimas de madera) entrada de 1 metro de ancho por 1.21 metros de largo para colocar las bobinas, las bobinas son apiladas en dichos pallets hasta llegar a una altura de 5 niveles colocando 12 bobinas por nivel, es decir, se tendrán 60 bobinas por ballet cuando son bobinas de 36 gramos, para evitar que el material se dañe, y en el caso del material de empaque familiar (180 gramos) se colocan 3 niveles de 12 bobinas cada nivel, una vez apilado el material en el pallet (tarima de madera) se procede a utilizar fleje de plástico para proteger aún mas el material de empaque y así al momento de ser colocado el pallet en los racks correspondientes se protege de una mejor manera.

El supervisor de turno asigna un número de lote de recepción a cada material de empaque recibido, los cuales llevan antepuestas las letras ME (material de empaque), cada pallet es identificado con un rotulo elaborado por lo auxiliares de bodega el cual lleva la siguiente información:

- Nombre del producto
- cantidad de bobinas por tarima
- peso unitario
- peso total por tarima
- número de lote de proveedor
- número de lote de bodega e materiales
- fecha de ingreso.

Todo pallet se ordena de acuerdo a su clasificación:

- tortrix barbacoa
- tortrix picante
- dorito extra queso, etc.,

Y se coloca en el área que le corresponde, como se específico anteriormente, existen determinados espacios para cada tipo de material de empaque.

# **2.2.3. Despacho**

El procedimiento para el despacho de material de empaque a producción es el siguiente: el supervisor de producción elabora la requisición del material de empaque que se utilizara en los diferentes turnos (12 horas diurno o 12 horas nocturno) en el formato de Requisición de Materiales, detallando las cantidades de los mismos en kilogramos. Esta requisición es entregada al supervisor de Bodega de Materia Prima para que este revise las existencias de los mismos.

Una vez chequeada la requisición ésta es entregada a los auxiliares de bodega para que los materiales solicitados sean preparados, despachando únicamente las cantidades que se solicitaron en la requisición.

Cuando los materiales ya están preparados, el anotador de bodega elabora la salida de los materiales por medio del formato Salidas a Planta, anotando los materiales que serán enviados a producción así como las cantidades de los

30

mismos (kilogramos), también se anota la fecha y el turno en el que se despacho (diurno o nocturno).

Los auxiliares de bodega se encargan de trasladar los materiales preparados para el area de autoservicio (bodega de producción), es ahí donde el encargado de autoservicio revisa todos los materiales que se le entregaron para verificar que lo entregado sea lo descrito en las salidas a planta. Al finalizar dicha revisión el encargado de autoservicio firma la boleta en señal de aceptación quedándose con original del documento, y los auxiliares de bodega con la copia del documento.

# **2.2.4. Producto rechazado**

El departamento de control de calidad cada vez que ingresa material de empaque, es el encargado de realizar los análisis correspondientes al mismo. Entre estos encontramos:

- Analisis físicos y químicos
- Apariencia
- Dimensiones del papel
- Gramaje (peso)
- Calibre
- Textos
- Colores
- Códigos de barras
- Prueba de hermetización (análisis de fugas) y
- Prueba de sellos, si por algún motivo el lote que el proveedor envía no llena estas especificaciones, el material de empaque es puesto en cuarentena, para luego realizar

pruebas en planta, si el problema se agravara este material es rechazado.

Toda vez control de calidad rechaza el material de empaque este es colocado en su respectivo rack, el cual es identificado con una etiqueta de color rojo, lo que indica que este material no se puede utilizar. Se le informa al proveedor y este se encarga de retirar el material de empaque de las instalaciones de bodega, este proceso se lleva a cabo en un tiempo estimado no mayor de un mes.

### **2.3 Inventario actual de bodega de materia prima**

Los inventarios tienen un papel fundamental en la economía de las empresas. El sistema de valuación de inventario busca optimizar los recursos con que una persona cuenta al trabajar, reduciendo tiempo y costos.

Actualmente en la bodega se trabaja con el método PEPS primer material de empaque que entra, primer material de empaque que sale, sin embargo surgen problemas debido a que no se da la rotación del inventario tal y como lo establece dicho método. Los problemas que se generan actualmente es con la rotulación de las tarimas y el peso unitario de las bobinas, lo que ocasiona grandes descuadres cuando se realizan los inventarios.

### **2.3.1. Tipo de inventario**

El método más utilizado por el personal administrativo y operativo de la bodega, consiste en darle salida al material más antiguo, sistema que en la actualidad causa algunas dificultades operativas. La forma de trabajo operativo muestra en contexto la necesidad de un sistema con una estructura de base de datos que permita acelerar los procesos en la asignación de materia prima y respuesta inmediata a las solicitudes que se presenta y para la cual la bodega de materia prima debe dar una respuesta efectiva.

# **2.3.2. Limitaciones de inventario**

Se puede identificar varias limitaciones y necesidades de manejo de inventario. La limitación actual en la bodega, es el poco espacio con que se cuenta para la ubicación de las bobinas de papel, así mismo, el exceso de material de empaque que tiene poca rotación y salida de la bodega; lo que da como resultado la pérdida de control y la mala ubicación mezclando en una misma tarima diferentes tipos de papel.

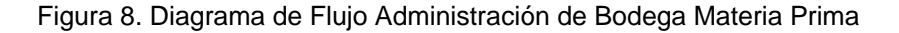

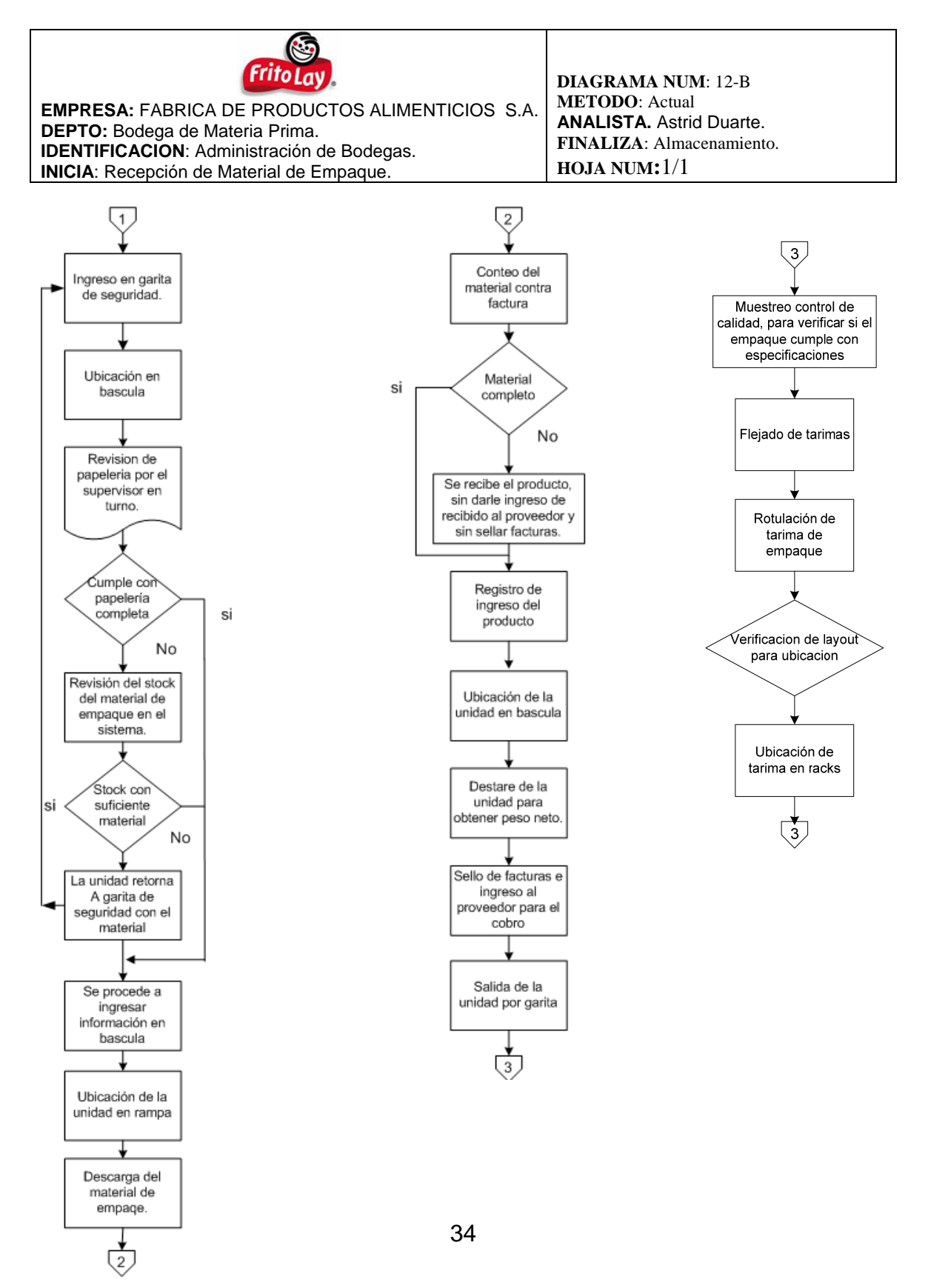

# **3. PROPUESTA PARA EL MEJORAMIENTO DE LA ROTACIÓN DE INVENTARIO**

Uno de los puntos importantes en toda bodega, tanto de materia prima como de producto terminado es, lograr un control en los inventarios; ya que el faltante de estos o el excedente indican que se están cometiendo errores en la administración y control de los mismos.

El uso de un software sofisticado y de la automatización en una bodega en donde las operaciones requieren controles drásticos para evitar fugas de dinero, se ha hecho necesario la implementación de sistemas que muchas industrias utilizan el día de hoy.

En este tema se propone el uso de un software conocido, en donde se combinaran los conceptos de informática y de administración para diseñar el control de inventario de una bodega; dando así el ejemplo a aquellas industrias pequeñas que no poseen la capacidad económica de invertir y utilizar paquetes y sistemas de automatización demasiado costosos.

### **3.1 Control de inventario**

El control de inventario se logra integrando el apoyo y cooperación de todo el personal de bodega, acompañado de un buen sistema de base de datos, y la documentación de registros que indiquen las entradas y salidas que se den en la bodega.

# **3.1.1. Base de datos (Access)**

Teniendo a la mano una herramienta conocida y de una aplicación bastante efectiva, se puede lograr diseñar una base de datos, en donde logremos realizar reportes, consultas, e informes de manera inmediata. Es por ello que para el mejoramiento en la rotación del inventario en bodega se ha pensado en dicho programa.

Una base de datos en access es aquella que se compone por campos, registros y tablas, donde se puede guardar, trasladar, verificar e intercambiar información.

En Access se mencionaran algunos conceptos, como lo son: campos, relaciones, entidades, llave principal y llave foránea; que son explicados en la siguiente sección.

# **3.1.1.1. Diseño de la base de datos**

Para diseñar la base de datos se toma en cuenta los movimientos actuales que se dan en la bodega; conociendo que las entradas y salidas de material se dan a cada instante, se tendrá primero que trabajar con los reportes escritos para posteriormente ser digitados en la base de datos de Access.

El diseño toma en cuenta los siguientes aspectos:

- $\triangleright$  Ingresos,
- $\triangleright$  Salidas,
- $\triangleright$  Rechazos,
- $\triangleright$  Cuarentenas,
- $\triangleright$  empaque,
- ¾ Proveedor.

En la siguiente figura se muestra un esquema de las actividades en la bodega que son de importancia en el diseño de la base de datos. En los ingresos se puede observar que se encuentra la fecha en que ingresa el papel de empaque, la asignación de un lote, la asignación de un peso por bobina, y la rotulación en general de la tarima de papel.

 En los rechazos y cuarentenas se identificaran de la misma manera, es decir , Se ingresará también el nombre del material de empaque rechazado o que se encuentre en cuarentena, cantidad rechazada o que se colocará en cuarentena, y la razón por la cual no se puede utilizar en la planta de producción.

Estas líneas se unen en la salida de empaque de la bodega para realizar la rebaja respectiva del inventario; y a su vez existe una línea de regreso en ingresos de papel de empaque ya que la mayoría de las veces existe una devolución del papel de empaque hacia bodega cuando no se consume en su totalidad, o al realizar los análisis respectivos existen fugas en el producto ya empacado, lo que da por resultado el rechazo o cuarentena del papel.

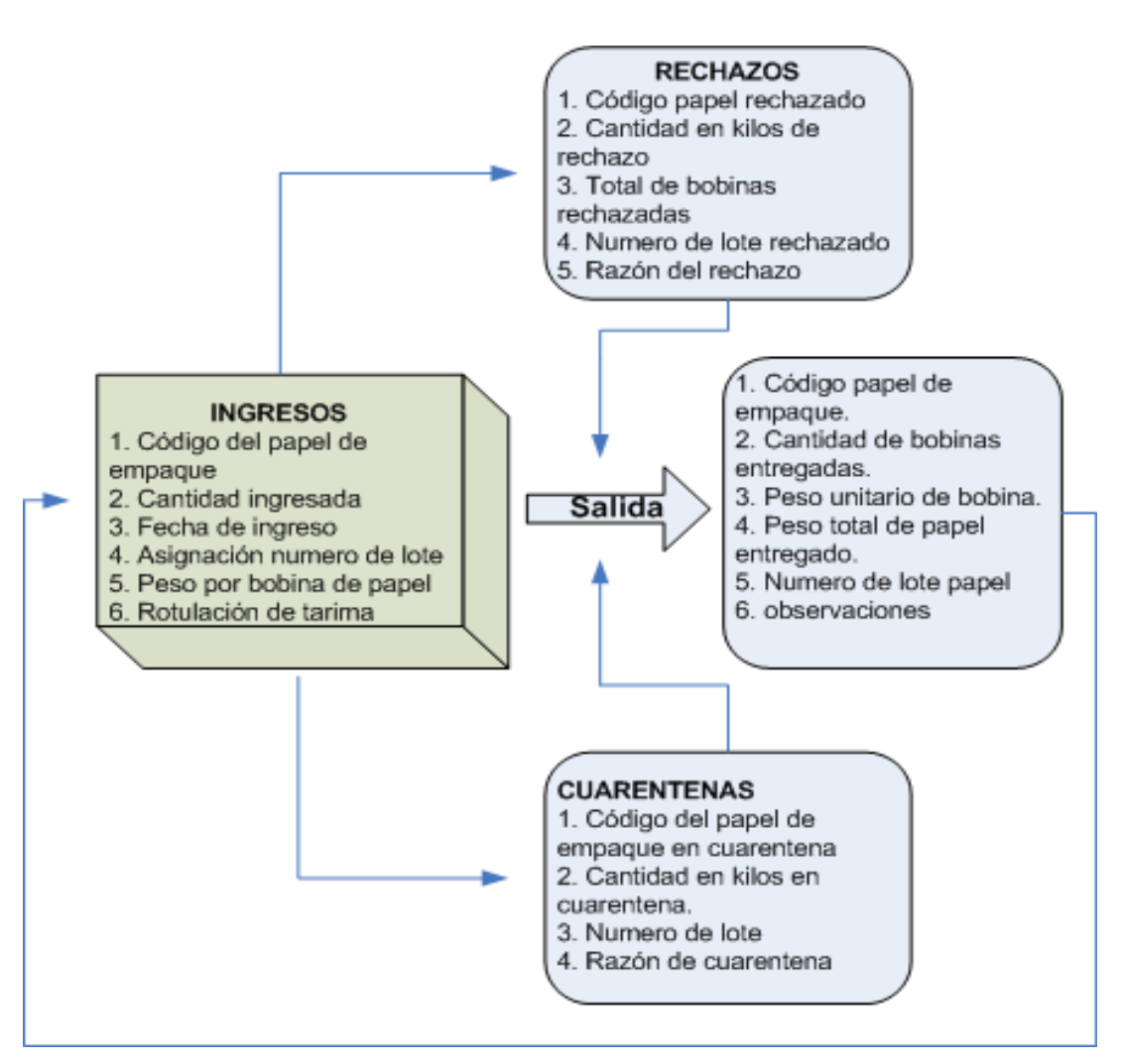

#### **Figura 9. Estructura de la base de datos**

**Fuente: Dise**ñ**o propio** 

En la estructura de la base de datos se realizará un paso preliminar en la misma , ya que se tendrá que identificar el producto por códigos, siendo este único para cada uno de los materiales que se manejan en la bodega.

**Cómo se realizará**: Se genera un listado de todos los materiales que actualmente maneja la bodega, posteriormente se identifica el catalogo de

proveedores que abastecen los materiales para que de esta forma se manejen las órdenes de compra y facturaciones de los productos a través de los códigos.

Toda esta información se sube a la base de datos en un catálogo de productos por código en donde se detalla el nombre del producto para que al ingresar el código del producto, el nombre del mismo sea generado automáticamente. Si el producto no está registrado en la base de datos dará el mensaje de producto no registrado simplemente.

# **TABLAS DE LA BASE DE DATOS**

**Formulario (tabla) ingreso:** En el se podrán introducir los datos de todos los ingresos de empaque a la bodega (producto local, importaciones, y devoluciones de planta). En esta tabla se puede guardar, imprimir, abrir un archivo existente según fecha, regresar a datos ingresados anteriormente según fecha, así como tener una vista preliminar de la información utilizando la tecla F5.

**Código empaque:** Se deberá ingresar el código de empaque en el formulario para identificar el producto en la base de datos. Este código no es necesario memorizarlo ya que la facturación del producto vendrá detallada por código. Para ingresar el código de un nuevo empaque en bodega se podrá realizar a través del catalogo de productos por código.

**Nombre empaque:** Este aparecerá automáticamente al momento de ingresar el código del mismo.

**Fecha ingreso:** Registra la fecha en que la mercancía ingresa en el inventario

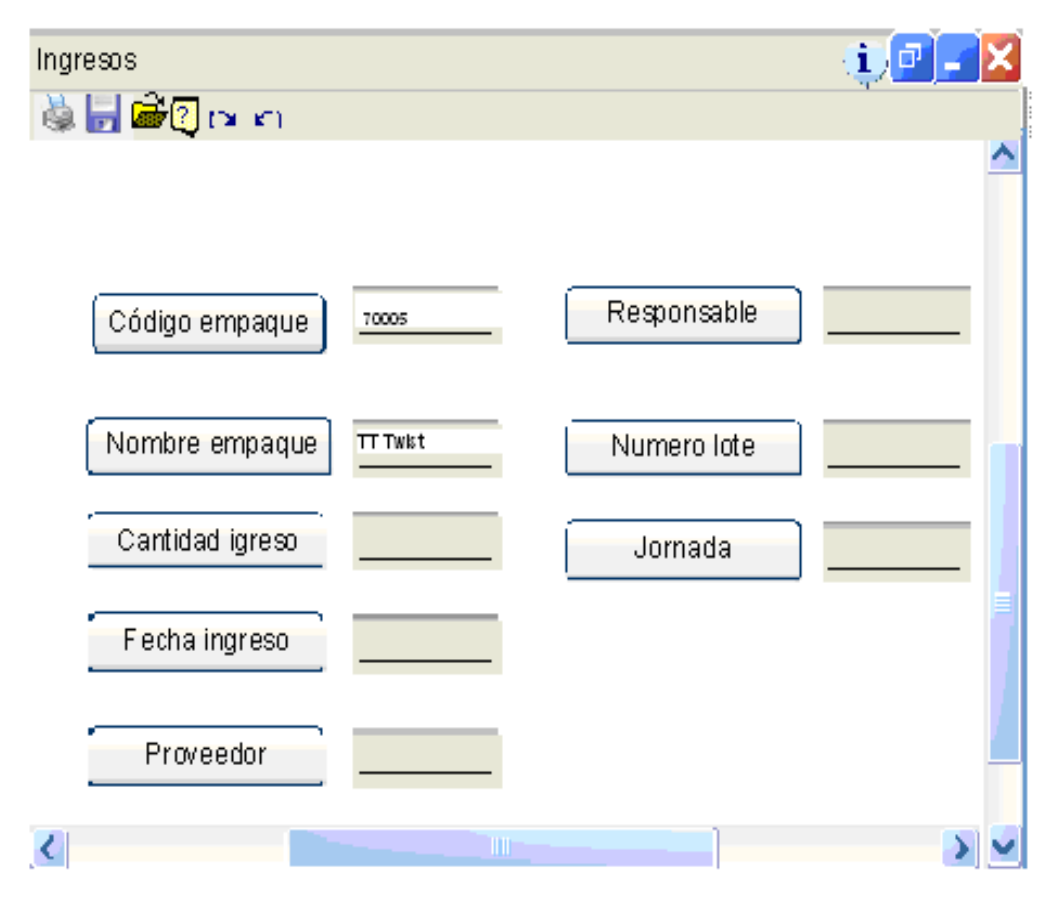

**Figura 10. Botones de acción de la base de datos** 

**Fuente: Dise**ñ**o propio**

**Formulario salidas:** La introducción de los datos de las salidas es similar a la del formulario de datos de ingresos. En éste se podrá introducir todas las salidas provenientes de la bodega.

Para moverse por los registros puede utilizar los botones de desplazamiento que figuras en la parte inferior del formulario.

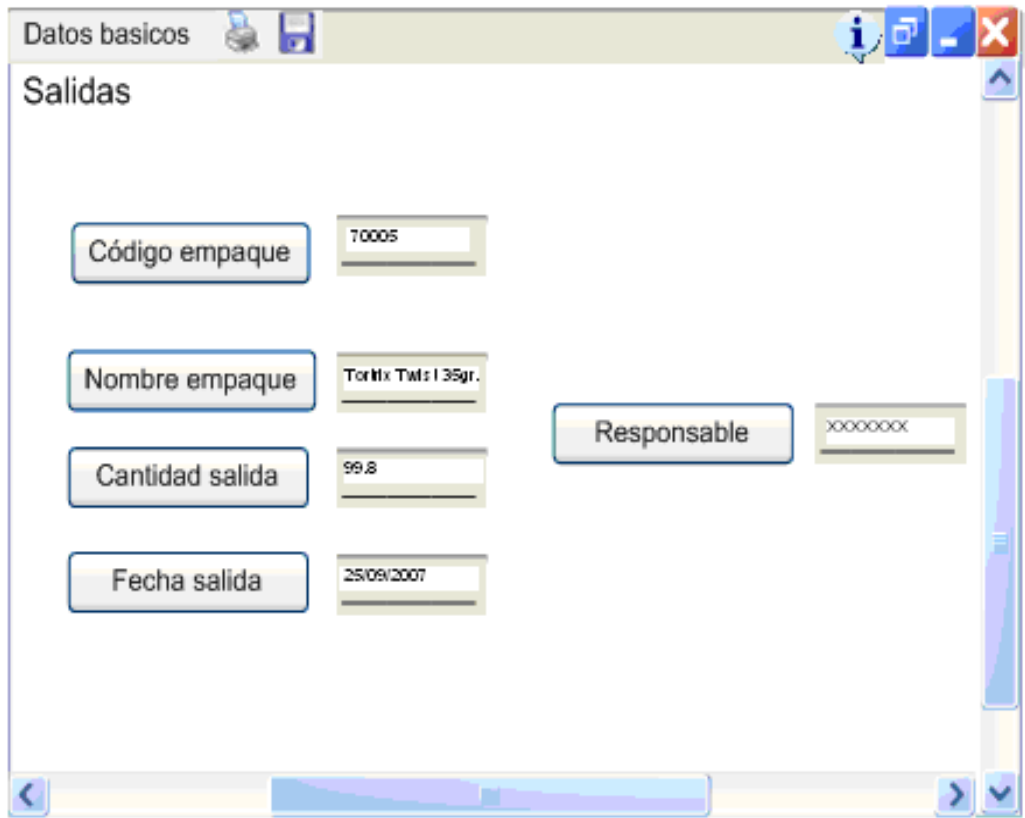

**Figura 11. Datos básicos de la base de datos** 

#### **Fuente: Dise**ñ**o propio**

**Formulario inventario actual:** En esta tabla se puede obtener la información de la existencia de empaque en la bodega, así como el stock para tomar la decisión de generar una nueva orden de compra al proveedor.

Se puede verificar el inventario actual de un producto en particular ingresando su código, o se puede obtener todo el inventario de la bodega ingresando en la casilla de código la palabra All, en donde posteriormente desplegará la hoja (ver lo indicado en la flecha) del inventario con su código, nombre del producto y la cantidad en kilogramos.

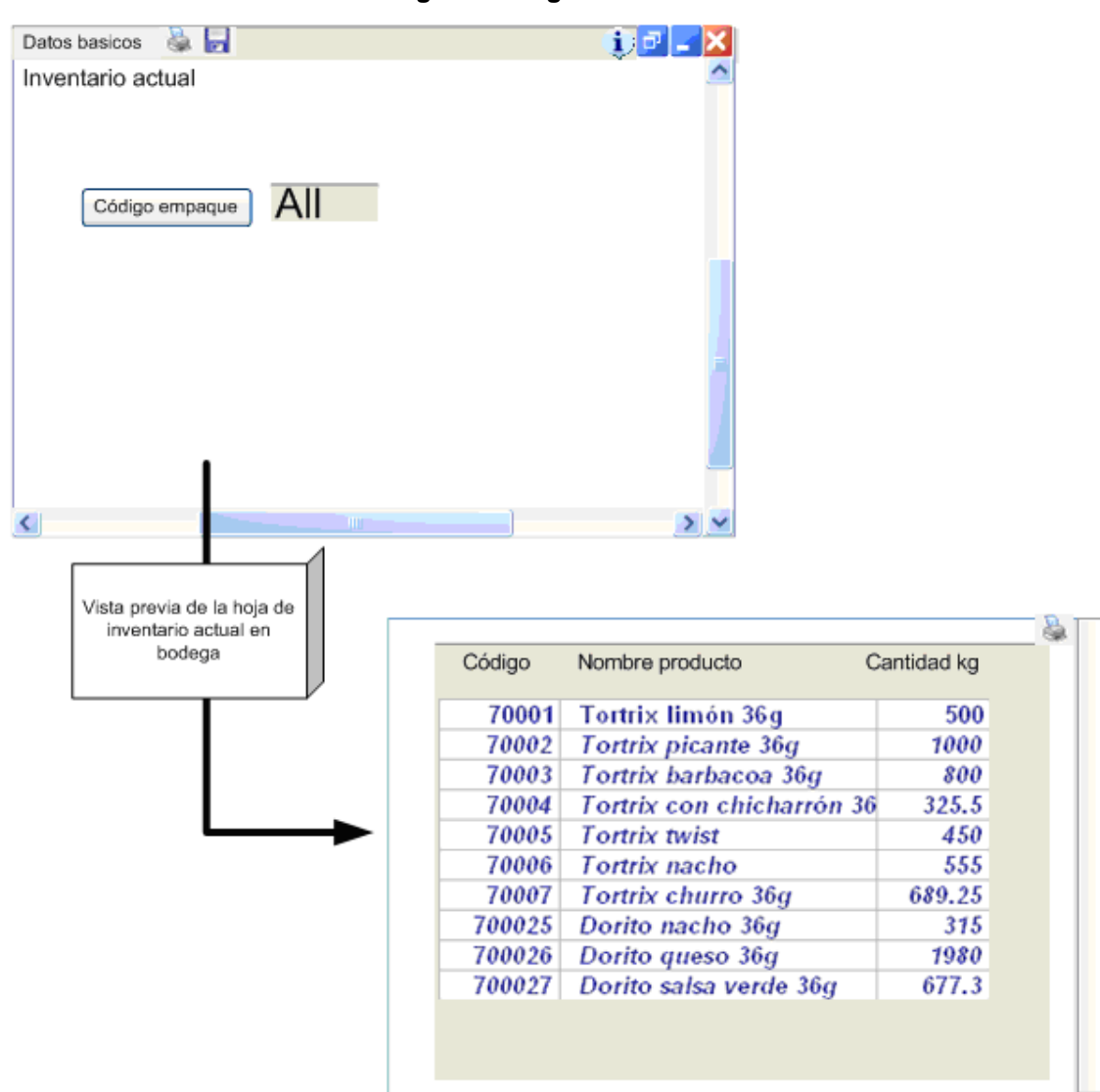

**Figura 12. Ingreso de datos** 

#### **Fuente: Diseño propio**

A esta tabla se le añade el menú de catálogo de códigos, para que sean almacenados los nombres de los materiales y los códigos para que al ingresarlo en la base de datos el nombre del producto se genere de manera automática.
#### **Figura 13. Control de Inventario**

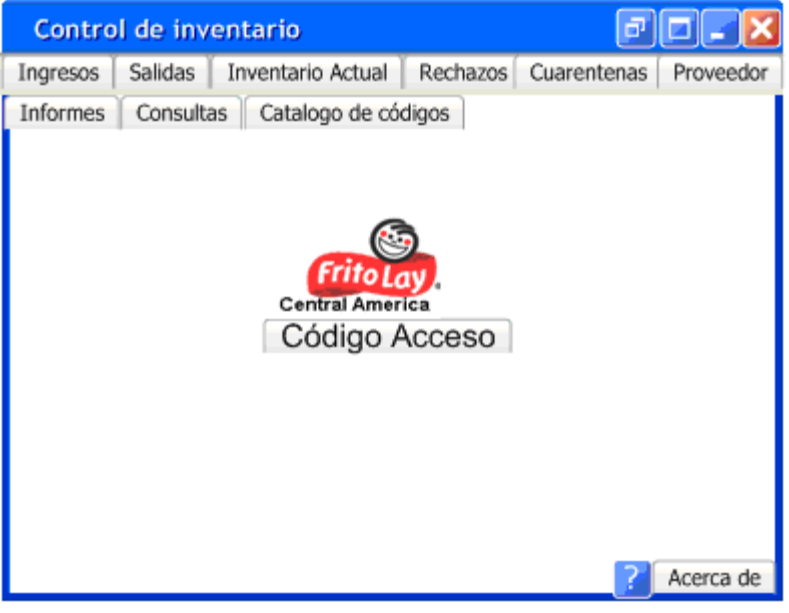

**Fuente: Diseño propio** 

**Formulario de rechazos:** Esta tabla registra los datos de empaque que no cumplen con los requerimientos de control de calidad.

Esta tabla al igual que la anterior despliega una hoja donde se puede verificar los rechazos de los productos. Se puede modificar la tabla de rechazos para liberar el papel en la base de datos utilizando las teclas Alt + F2

# **3.1.1.2. Creación de objetos (tablas, relaciones, consultas, informes)**

### ¾ **Tablas**

La información que se podrá tener en la base de datos serán: tablas (entidades) que se utilizara para almacenar datos; las tablas contienen campos que almacenan los diferentes tipos de datos, y al conjunto de campos para un mismo objeto de la tabla se le denomina registro. Cada tabla tendrá un nombre determinado coherente a la información que en ella se registrara. A continuación se muestra un ejemplo de una tabla en Access:

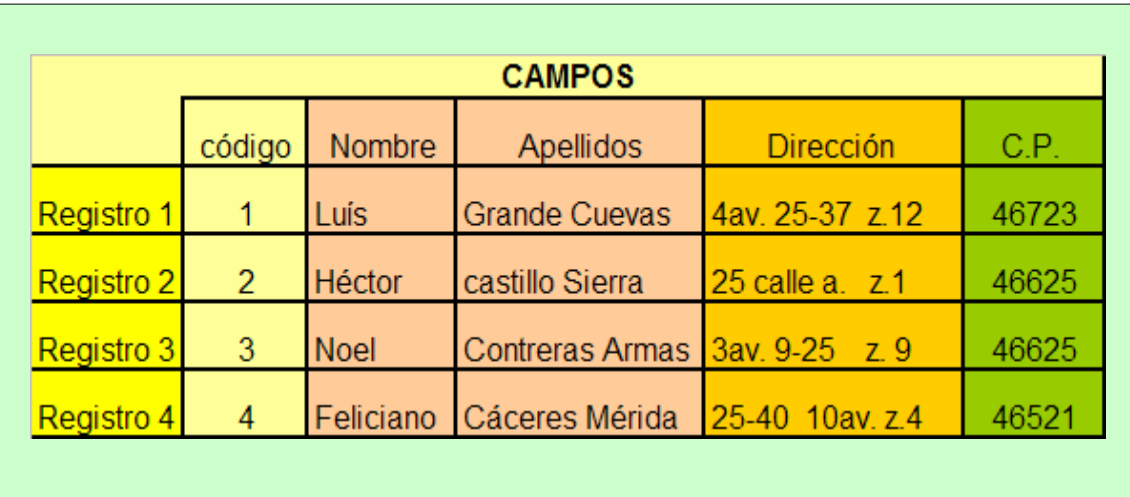

#### **Figura 14. Campos**

#### **Fuente: Diseño propio**

### **Consultas:**

Una consulta proporciona una visión personal de los datos de las tablas ya creadas. En las consultas se puede seleccionar, actualizar, borrar datos; pero para el caso especial del control de inventario se utilizara para verificar la información acerca del empaque por ejemplo: existencia en kilogramos, y si se encuentra en cuarentena o rechazado.

### **Informes:**

En los informes se podrá dar formato, calcular, imprimir, y resumir datos seleccionados de una tabla. Y particularmente se utilizara para presentar los datos de forma impresa.

44

## **Relaciones:**

Las relaciones se utilizan para enlazar una tabla con otra; estas relaciones se llevaran con varias tablas y serán definidas como relación uno a uno, relación muchos a muchos, y relación uno a muchos.

### **Entidad**

Las entidades que se utilizaran en la base de datos para el control de inventario serán las siguientes: Ingresos, Salidas, Cuarentenas, Rechazos, Proveedor.

### **Ingresos**

Se refiere a toda entrada de material a la bodega tanto de proveedores locales e importados, así como las devoluciones que se dan de planta a la bodega cuando el papel de empaque no es consumido en su totalidad. Estas tablas serán trabajadas semanalmente para poder realizar un cierre semanal y conocer así las diferencias, que existan en el material de empaque.

Algunos campos que incluye la tabla de entrada son principales y otros de menor importancia, y se definen de la manera siguiente:

### **Campos:**

¾ **Cantidad entrada:** es la descripción en peso total del producto (kilogramos)

- ¾ **Responsable:** aquí se escribe el nombre del supervisor o personal de turno que recibió el material en la bodega.
- ¾ **Número de lote**: Se utiliza para tener un registro del lote asignado al momento que ingreso en la bodega.
- ¾ **Jornada:** aunque existe un registro en báscula del horario de entrada y salida; este nos servirá para verificar si fue diurna o nocturna el ingreso del papel de empaque.

## **Llaves principal y foránea:**

- ¾ **Principal = código empaque:** pues identifica de manera específica a un producto en particular.
- ¾ **Foránea = Nombre empaque:** sabiendo que se maneja una diversidad de material de empaque dentro de la bodega será indispensable saber las características del mismo.
- ¾ **Fecha entrada:** aquí se describe la fecha en que esta ingresando el papel a la bodega, estas fechas serán modificadas día con día ya que el ingreso del material de empaque es constante.
- ¾ **Proveedor:** se utilizará para conocer quien es el proveedor del material de empaque, cuando este sea puesto en cuarentena o sea rechazado.

## **Relaciones:**

- ¾ **Muchos a muchos= Ingresos a Salidas:** para que se pueda operar una salida de la base de datos, primero tendrá que existir material de empaque; y la concatenación para que se realice la diferencia entre Ingresos y salidas.
- ¾ **Muchos a muchos= Ingresos a proveedores:** ya que existe en la bodega más de un proveedor que abastece material de empaque, y será necesario a la vez cuando se tenga papel de empaque en rechazo y cuarentena.
- ¾ **Muchos a muchos= Ingresos a inventario actual:** pues la base de datos contiene más de un código y más de un material de empaque, y como se desea conocer la existencia de todo el material que hay en inventario en bodega.

## **Salidas**

Son todas las salidas que se producen de la bodega; estas pueden ser definidas como envíos a planta, material rechazado para destrucción, y todo aquello que amerite una rebaja en el inventario de bodega. En donde también se detallara el nombre del producto, gramaje y cantidad en kilos entregados.

### **Campos:**

¾ **Código empaque:** Es importante para la identificación del empaque en la base de datos.

- ¾ **Cantidad salida:** Es el peso en kilogramos del material de empaque que se esta sacando físicamente de la bodega.
- ¾ **Responsable:** nombre del personal encargado de la entrega del papel de empaque a planta.
- ¾ **Fecha salida:** la fecha en que se le dio salida de la bodega.

### **Llaves principal y foránea:**

- ¾ **Principal = Código empaque:** Es importante para la identificación del empaque en la base de datos. Al igual que en las entradas el código será necesario para ubicar el papel en la base de datos y hacer la rebaja respectiva del inventario en bodega.
- ¾ **Foránea = Cantidad de salida:** Por cuanto se desea conocer cúal es la cantidad correspondiente que se envió a planta para su consumo.

### **Relaciones:**

- ¾ **Muchos a muchos= salidas a Ingresos:** como se desea el registro en kilogramos de todo lo que se esta rebajando en inventario.
- ¾ **Muchos a muchos= salidas a Inventario actual:** Al igual que en los ingresos en las salidas debe existir la concatenación para que se pueda realizar la operación lógica que arroje el dato que realmente hay en existencia de papel en bodega.

### **Inventario actual**

Teniendo elaboradas las entidades de entradas y salidas de material de empaque, es indispensable saber la existencia física del papel de empaque en la bodega.

## ¾ **Conociendo que:**

¾ (Entradas) - (Salidas) - (Rechazos) - (Cuarentenas) = inventario actual de papel de empaque para consumo en planta.

Si existe un error de digitación en la entrada, en la salida de empaque o no se encuentran actualizados los datos de rechazos y cuarentenas, se tendrá un inventario mal controlado. Entre los campos de dicha tabla se encuentran:

## **Campos:**

¾ **Existencia:** Es el resultado de realizar las diferencias respectivas entradas, salidas, rechazos y cuarentenas, dando como resultado los kilogramos de papel de empaque que debería existir en bodega.

## **Llaves principal y foránea:**

- ¾ **Principal = código empaque** Identificación del papel de empaque en base de datos.
- ¾ **Foránea = Existencia:** Necesaria para conocer el dato de existencia de empaque

### **Relaciones:**

- ¾ **Uno a muchos=Inventario actual a Rechazos:** ya que el inventario actual registra los datos en kilogramos de papel que esta en rechazo, lo cual no se toma en cuenta para consumo en planta.
- ¾ **Uno a muchos=Inventario actual a Cuarentenas:** En el inventario actual se registrara el dato de todo el papel que se encuentra en pruebas para su utilización en la planta de producción.

## **Rechazos**

Identifica a todo el papel que fue analizado por control de calidad y no cumplió con los estándares establecidos para ser consumido en la planta de producción.

## **Campos:**

¾ **Código empaque:** Identifica al papel en la base de datos

- ¾ **Cantidad rechazada:** El total de kilogramos de empaque que no cumplieron con los estándares de control de calidad.
- ¾ **Fecha rechazo:** Establece el día en que fue rechazado el papel
- ¾ **Razón del rechazo:** Es la descripción del porque se rechazo el papel

**Llaves principal y foránea:** 

¾ **Principal= Código empaque** 

## **Relaciones:**

¾ **Muchos a uno= rechazos a inventario actual:** se registrarán una fecha determinada lo que no se toma en cuenta en el inventario para consumo.

# **Cuarentenas**

Esta tabla almacenará a todo el papel de empaque que se encuentra en pruebas para su utilización. A diferencia del rechazo, el papel en cuarentena tiene mayores posibilidades de ser utilizado en planta.

## **Campos:**

¾ **Código empaque:** Identificación del papel en base de datos

- ¾ **Días promedio de liberación:** identifica los días aproximados que será liberado el producto dependiendo del avance de las pruebas de control de calidad.
- ¾ **Fecha cuarentena:** registra la fecha en que fue puesto en cuarentena dicho material de empaque.

## **Llave principal: Código empaque**

### **Proveedor**

Ya que actualmente en la bodega existe más de un proveedor principal que abastece las órdenes de producción de la planta; es necesario conocer y tener un historial de las entregas a bodega y de la variedad de papel que producen, facilitando así una clasificación del mismo.

### **Campos:**

- ¾ **Código proveedor:** Identificación del proveedor
- ¾ **Cantidades ingreso:** Almacena el total en kilogramos de papel que ingresaron a la bodega en una fecha cualquiera.
- ¾ **Retiros:** Almacena los datos en kilos que el proveedor retiro cuando el producto fue rechazado.

## **Llaves principal y foránea:**

- ¾ **Principal = Código proveedor**
- ¾ **Foránea = Fecha ingreso**

### ¾ **Relaciones:**

Muchos a muchos= Proveedor a Ingresos: Al realizar esta relación se registra en la tabla de proveedor el material de empaque que es ingresado a la bodega. Todo lo anterior descrito se presenta gráficamente como un posible diagrama entidad relación que debe existir en la base de datos para poder llevar el inventario en bodega.

Hay algunos factores que se pueden modificar en la base de datos, ya que existe la posibilidad de cambios como implementar una tabla más, tener el ingreso de más campos o realizar mas relaciones de una tabla con la otra.

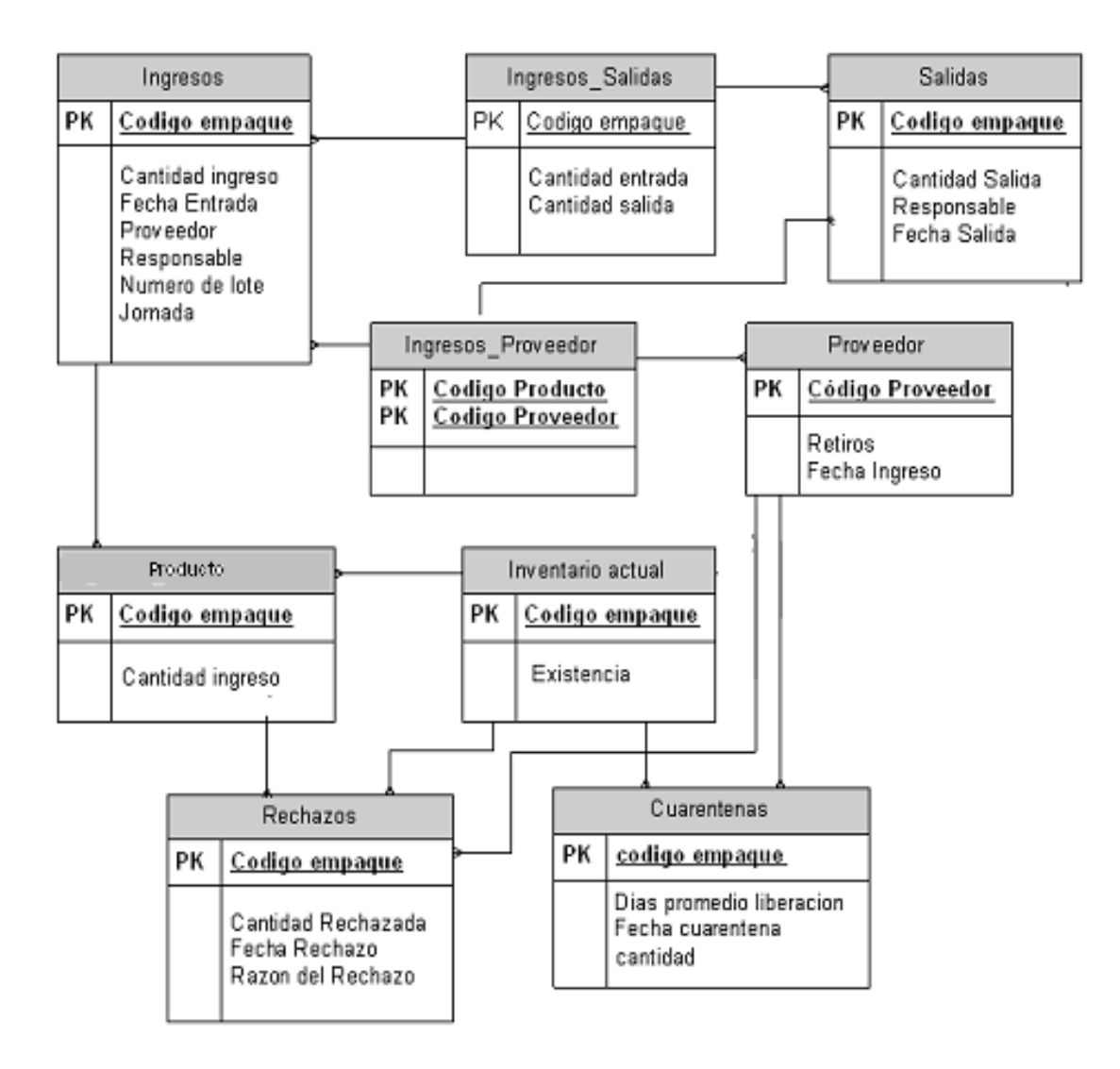

#### **Figura 15. Diagrama Entidad-Relación**

**Fuente: Diseño propio**

Lo que se presenta en este diagrama es la forma interna de la base de datos, todas las posteriores operaciones lógicas, y aritméticas que deben ejecutarse en la programación de la base de datos es responsabilidad de la persona encargada de la base de datos (programador); no se mencionan.

Como se puede observar se esperaría que finalizada la base de datos tendría que tener una ventana de inicio similar a la que se presenta en el gráfico.

Se ingresara de primero una clave de acceso para seguridad del sistema y así se evitara que cualquier persona no autorizada manipule la información; una vez cumplido ese requisito se podrá operar el sistema. Como se observa el menú principal contiene los ingresos, salidas, inventario actual, rechazos, cuarentenas, proveedor, así como una pequeña ayuda e información acerca de la base de datos como su versión y los derechos de pertenencia de la base de datos.

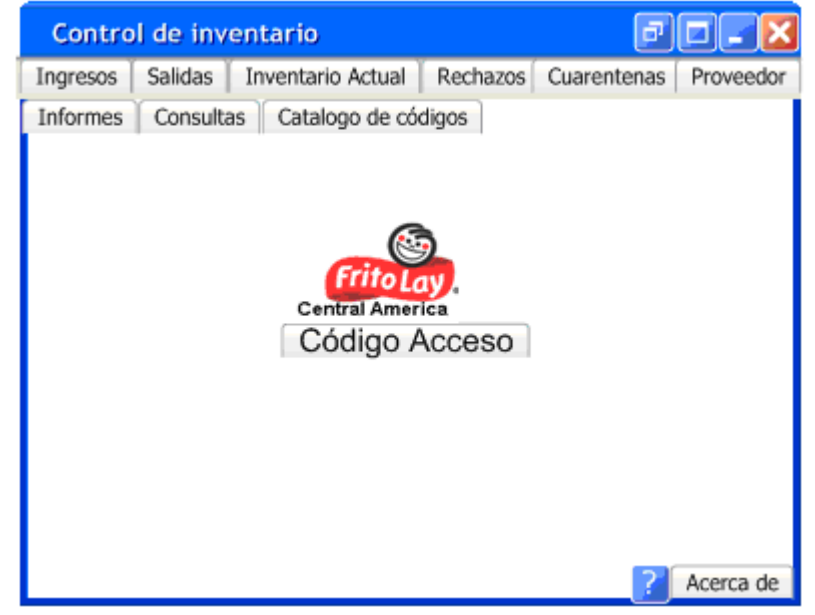

### **Figura 16. Control de Inventario**

**Fuente: Diseño propio** 

La tabla de ingresos es la siguiente; y así son las tablas restantes de la base de datos para una fácil utilización de las mismas.

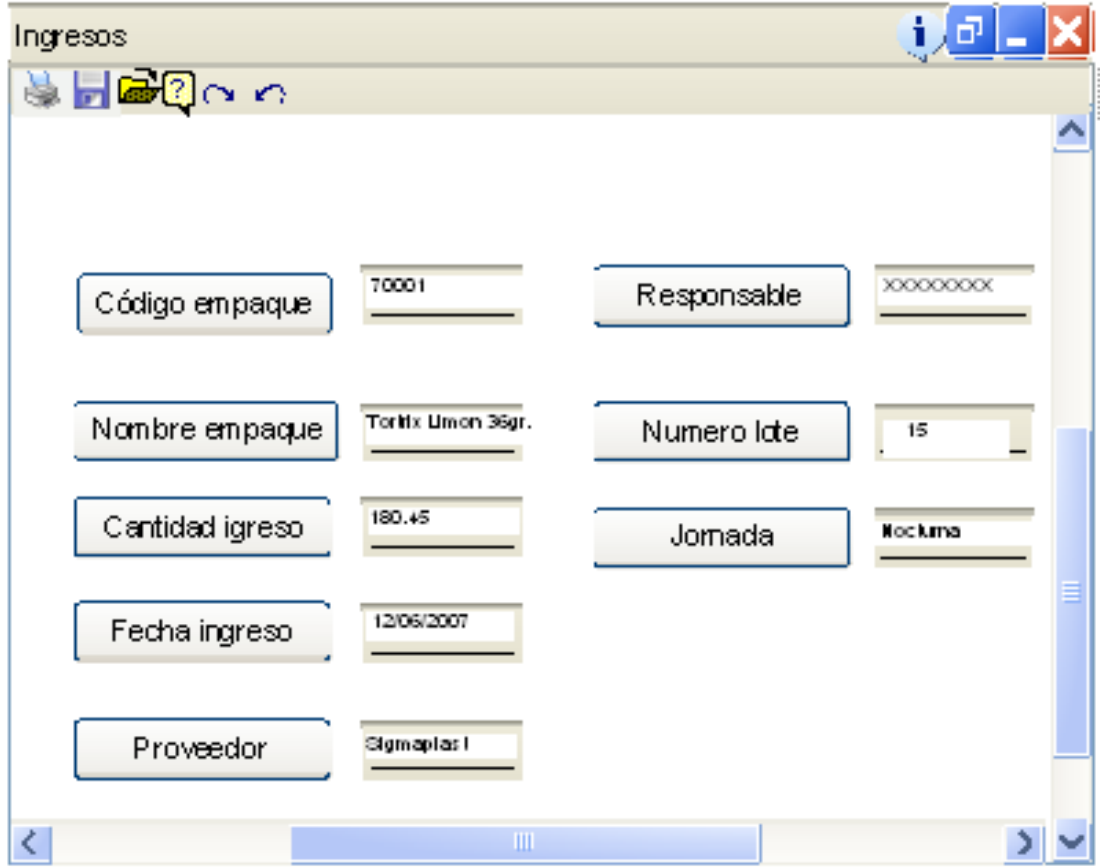

**Figura 17. Botones de Ingreso** 

**Fuente: Diseño propio**

En donde:

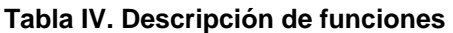

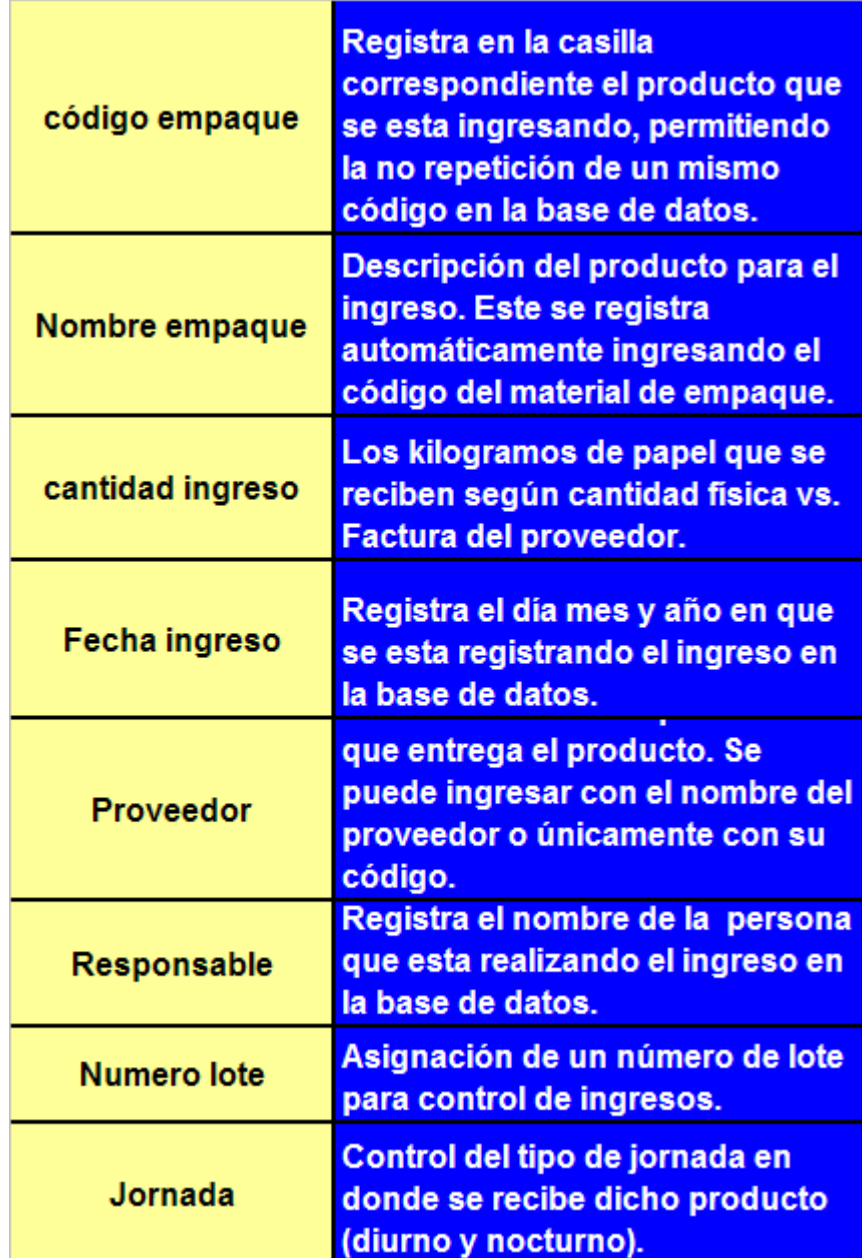

# **3.1.2. Clasificación y ordenamiento de empaque flexible en base de datos**

La clasificación y ordenamiento del empaque flexible se establece por un código que se le asigna a cada papel de empaque en la base de datos, este código será único y especifico para cada uno de los materiales que se manejan en la bodega.

El código se manejara junto con el proveedor ya que al momento de ingresar el papel de empaque cada una de las bobinas deberá venir etiquetada con el código correspondiente. La numeración empezara con el primer dato 70001(tortrix limón 36g), 70002 (tortrix picante 36g), 70003 y así sucesivamente.

La etiqueta que debe traer cada una de las bobinas de empaque tendrá que ser similar a la diseñada en la parte de abajo; en donde se describe el nombre del producto, el código del mismo, orden de producción, la fecha de elaboración, proveedor, código de barras, entre otro

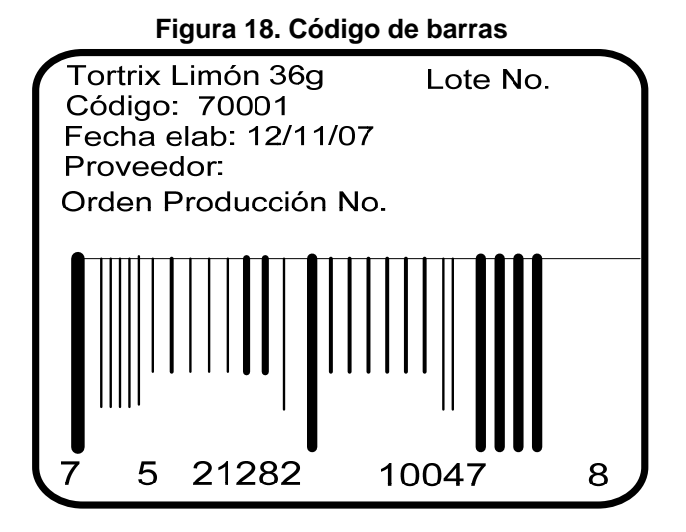

**Fuente: Diseño propio**

### **3.1.2.1. Clasificación de empaque por producto**

Para clasificar el empaque por producto en la bodega se trabajara primero identificando las áreas con rótulos magnéticos en cada uno de los espacios que dispone la bodega (racks), posteriormente se ubicara en primer lugar el empaque que ocupa mayor inventario en la bodega según su gramaje en los racks creando así la clasificación del papel por prioridades de consumo ya que existe material de empaque que se consume diariamente y material de empaque que solo se consume una vez por semana.

A continuación se presenta un esquema de la distribución y clasificación de empaque por producto. En el nivel 1 se ubicara el tortrix y toda la clasificación del mismo ya que es el papel de mayor movimiento en la bodega, ocupando así los 144 espacios; en el nivel 2 se ubica el papel de tortilla y toda la variedad del mismo en donde se ocuparían 96 espacios; el nivel 3 ubica el papel de empaque de papa y las cuarentenas. En el nivel 4 el papel de empaque del producto que se obtiene de la sémola, como también el papel del producto de pellet ubicando también los rechazos y el papel promocional.

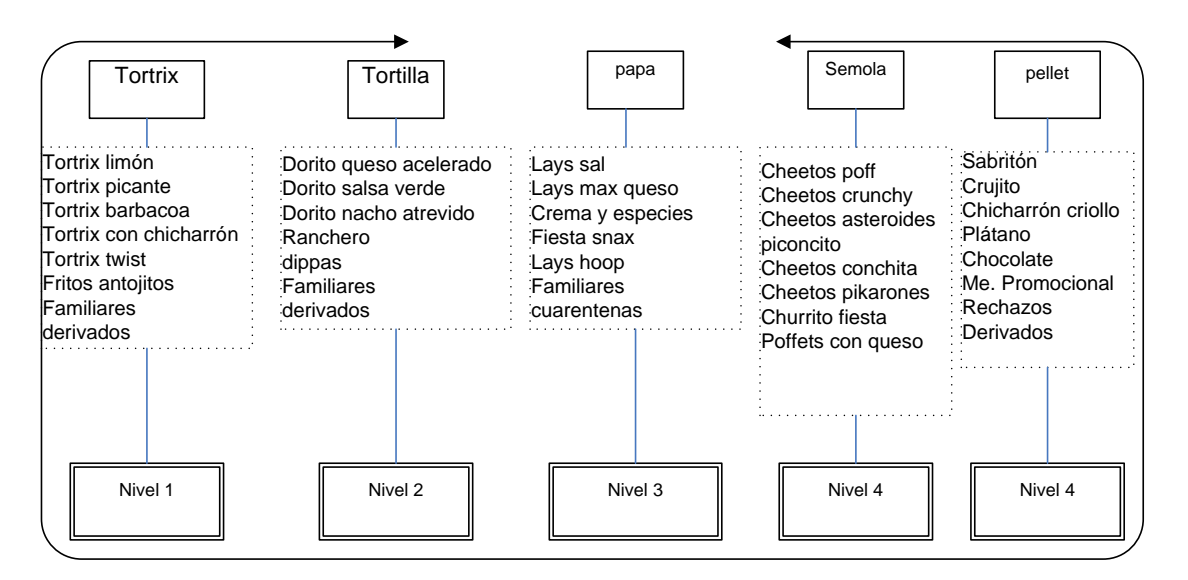

**Figura 19. Clasificación de empaque por producto** 

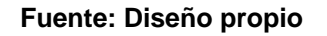

# **3.1.2.2. Aplicación de método primera en entrar primera en salir (PEPS)**

La aplicación del método PEPS, es el más conveniente para las operaciones en la bodega, ya que con este se esta dando salida al material que tiene mayor antigüedad (es decir el que ingresa primero en inventario de bodega).

## **Como aplicarlo:**

Para poder aplicarlo es importante tomar en cuenta la colocación física en los racks de la bodega así como la verificación de la orden de producción que maneja el proveedor (ver etiqueta de identificación de bobina), ya que en base al mismo y a la fecha de ingreso se podrá manejar dicho método.

### **Matriz de colocación**

La matriz de colocación es útil para tener un plano de los estantes de la bodega ya rotulados (racks) en un pequeño apartado que se le llamara autoservicio, y la idea consiste en colocar cada una de las variedades de material de empaque en un lugar especifico, para que se de la rotación debida de las tarimas de empaque.

Se observa en una vista de planta los niveles 1-4, y espacios 1 y 2 en los cuales están estructurados los racks; en el espacio 2 de los racks se registra el ingreso nuevo del empaque A1 (asumiendo que anterior a este ya había material del mismo tipo A2). En el espacio 1 se ubican las tarimas de empaque mas antiguas (ingresaron primero que empaque A1).

La operación de la matriz consiste en ir rotando conforme ingresa el material de empaque en cada uno de los niveles y espacios en donde T1 (tarima 1), T2 (tarima 2), tomando siempre en cuenta la orden de producción del proveedor y la fecha de ingreso.

Es importante hacer mención que esta manera de distribución puede traer un poco de problemas al principio de operar, pero retroalimentando y concientizando al personal en cada turno se logra esta clasificación y distribución.

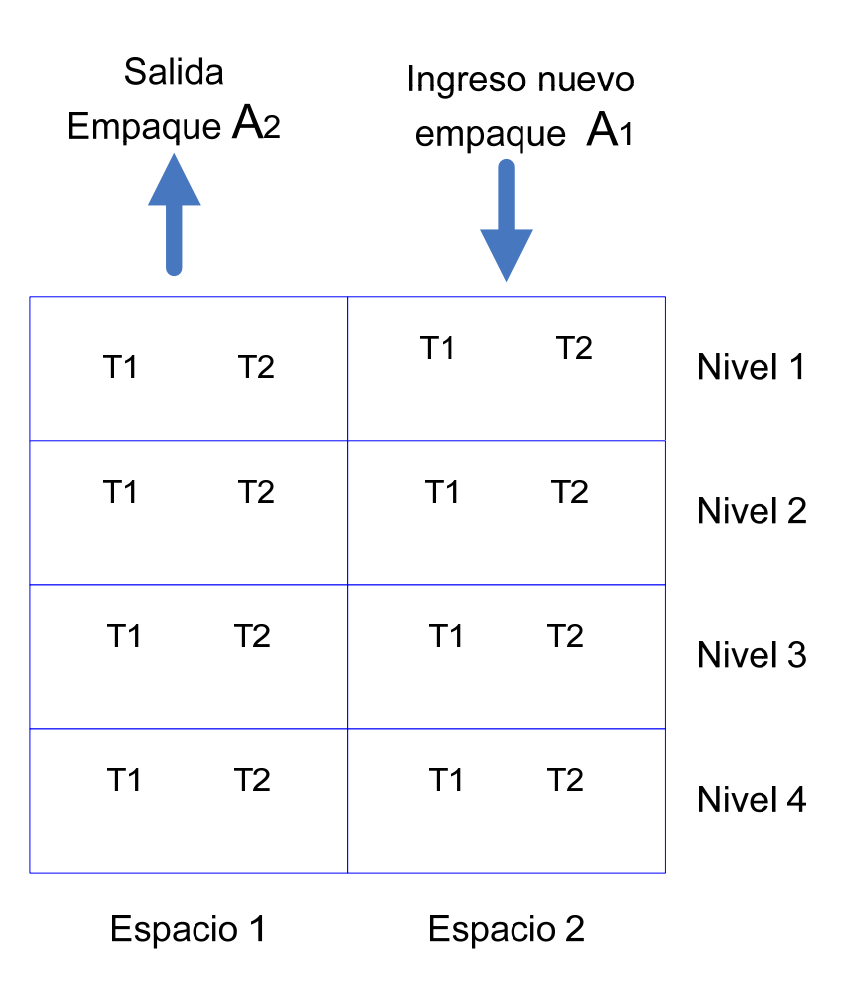

### **Figura 20. Estructura del Método PEPS**

**Fuente: Diseño propio**

### **3.1.3. Aplicación de kárdex en la base de datos**

El kárdex se tomará únicamente como un comparativo y referencia con la base de datos, ya que las operaciones en el kárdex serán realizadas en la base de datos y toda la información que se manejaba anteriormente en el kárdex será trabajada en el nuevo sistema; dando como resultado la no aplicación del kárdex como algo principal, tomando así la categoría de una ayuda complementaria. La forma de calcular el kárdex es:

## **kardex = Inventario inicial + ingreso – egresos.**

## **3.1.3.1. Empaque flexible en la bodega de materia prima**

El empaque flexible en bodega se clasifica en el tamaño de cada una de las bobinas de empaque, para su colocación en las tarimas; esto ayuda de manera significativa el ordenamiento de espacios, ya que existe papel familiar cuyo tamaño es mayor al papel normal de empaque.

En el caso del papel normal se podrán apilar mucho más bobinas y así se tendrá un mayor aprovechamiento de espacios.

# **3.1.4. Administración de inventario de empaque flexible en base de datos**

Es responsabilidad principal del supervisor de bodega la administración de la base de datos, complementado con la ayuda del asistente administrativo y los digitadores de la bodega.

Cada turno de trabajo debe dejar debidamente ordenado y operado los ingresos y salidas de bodega, indicando cual es el papel de empaque que no hay en inventario y los rechazos que se hayan generado por el departamento de control de calidad.

Desde el panel principal se podrá acceder a los formularios de las tablas diseñadas y realizar consultas de la aplicación, así como obtener los informes de las tablas respectivas. (Igualmente puede observar el contenido del archivo presionando la tecla F11, lo que le permitirá modificar tablas, consultas e informes, según su propia necesidad.)

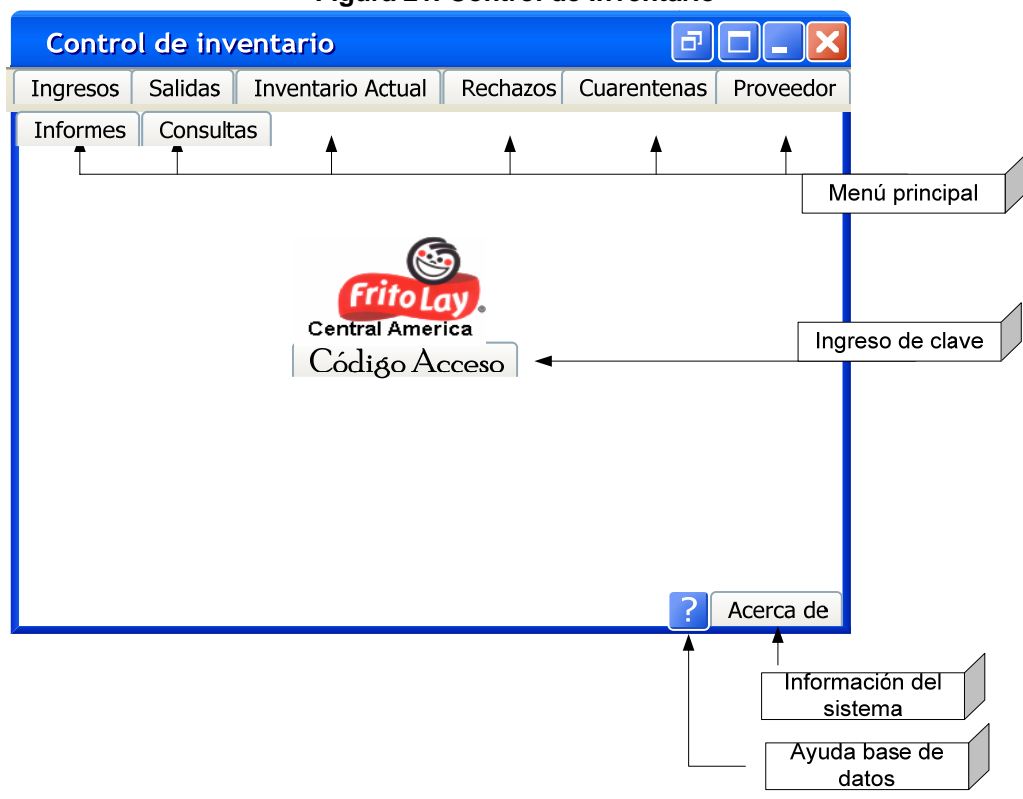

**Figura 21. Control de Inventario**

**Fuente: Diseño propio**

### **3.1.4.1. Control de inventario**

El control de inventario se logrará con trabajo en equipo de todo el personal de la bodega tanto administrativo como operativo delegando las responsabilidades y funciones a cada equipo de trabajo, aquí es donde entra el papel de capacitación de todo el personal. Para ello también se necesita clasificar las operaciones que se trabajan diariamente como son:

- ¾ Elaboración de ingresos y chequeo de facturas del proveedor, comparado con la entrega física a bodega.
- ¾ Rotulación con la cantidad que contenga cada una de las tarimas, especificando el peso, fecha ingreso y nombre del proveedor.
- ¾ Ubicación adecuada del material de empaque a los racks rotulados.
- ¾ Verificación de los formatos de salidas de bodega a planta.
- ¾ Operación de formatos de bodega en base de datos.
- ¾ Coordinación de personal para movimientos de material en bodega.

## **3.1.4.2. Línea teórica de consumo**

La línea teórica de consumo no es más que la cantidad en kilogramos de papel de empaque que se van consumiendo en la bodega y los días transcurridos de este. La línea teórica de consumo debería reflejar el punto donde se debe de realizar un nuevo pedido de material de empaque; se espera que este consumo no sea constante turno tras turno debido a las prioridades en producción, el factor tiempo estaría representado por días quedando determinado por la planta de producción su consumo. La línea teórica de consumo se calcula de la siguiente manera:

### **LTC = (kardex/pronóstico de consumo) \* número de períodos**

El kardex es la existencia disponible en bodega de material de empaque en un determinado intervalo de tiempo. El pronóstico de consumo, es la cantidad esperada de consumo del material de empaque durante un período determinado. El número de períodos depende de la planificación de producción.

## **3.1.4.3. Stock mínimo**

El stock mínimo en la administración del inventario se manejara a través de la base de datos, en donde se realizara una comparación con el stock actual que existe en bodega vs. El stock mínimo que se introdujo en la base de datos; cabe mencionar que esta tabla no se encuentra dentro del diagrama entidad relación, pero será uno de los requisitos principales al momento de diseñar la base de datos (esta información se podrá obtener desde la tabla de inventario actual).

Al ingresar en la tabla de inventario actual existe una opción que permite obtener información acerca del stock de material en bodega; el stock a mantener fueron datos que se introducirán al momento del diseño de la base de datos.

En esta tabla se puede obtener el listado de material de empaque, únicamente dándole clic a la pestañita que se encuentra a la par de producto; en ella se observa que existe la descripción de cierto material de empaque en donde se

66

puede tomar la determinación de una nueva orden de compra al proveedor al compararlo con el stock mínimo que se estableció en la base de datos.

El stock mínimo se calcula de la siguiente manera:

# **SM = (pronóstico de consumo / número de períodos) \* PSM**

Donde el PSM es igual a la diferencia entre el tiempo de entrega más tardado y el tiempo de entrega promedio.

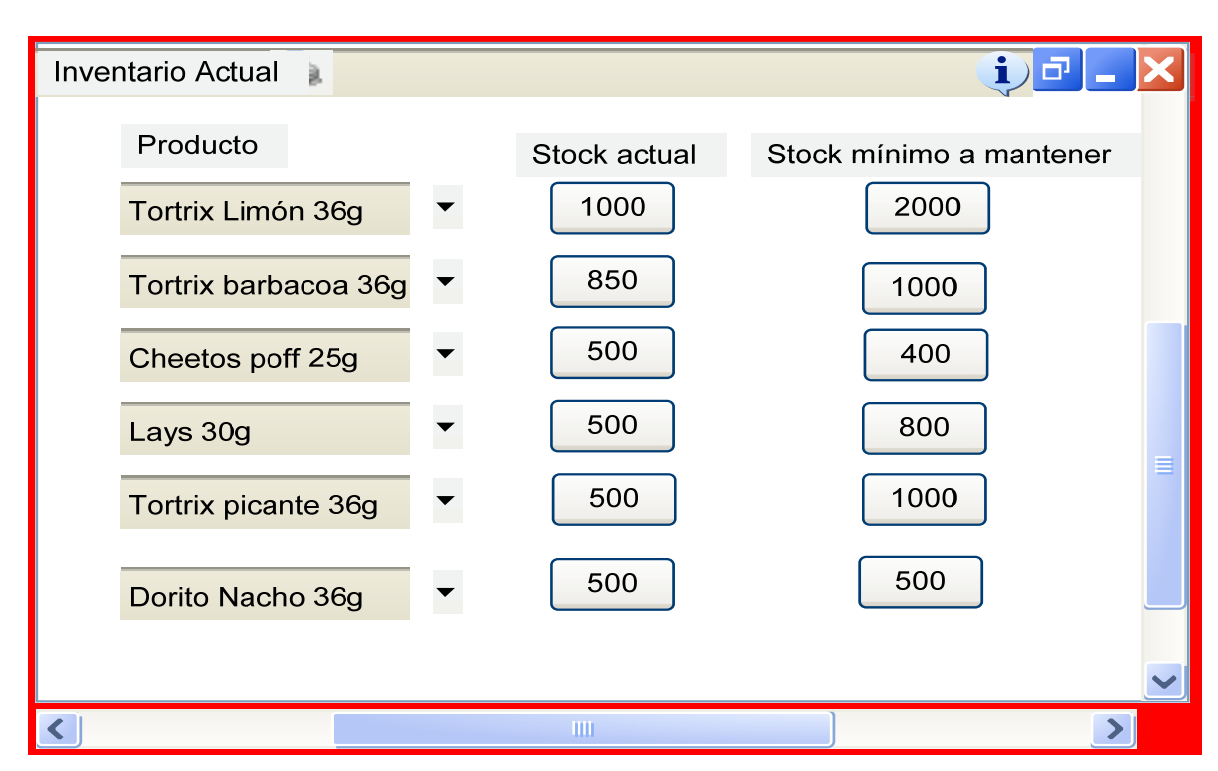

### **Figura 22. Inventario actual**

**Fuente: Diseño propio** 

### **3.1.4.4. Nivel de orden**

El nivel de orden se establece cuando el nivel de papel en existencia es igual o menor a determinada cantidad de kilos de papel en inventario de la bodega; para determinar el punto de orden se debe tomar en cuenta el tiempo que transcurre antes de recibirse el inventario ordenado**;** considerando los días necesarios para que el proveedor reciba y proceda la solicitud, más el tiempo en que los artículos estarán en tránsito (plazo de entrega).

Esto se puede lograr en la base de datos, ya que una vez establecida la cantidad mínima que debe existir en inventario, el programa puede describir con un comentario o nota para establecer el nivel de orden para el material de empaque. El nivel de orden se ve afectado por aquellas operaciones que afectan o disminuyen la existencia del producto en almacén.

El nivel de orden se calcula de la siguiente manera:

## **NR = (pronóstico de consumo / número de períodos) \* P**

Donde P es la política en relación entre el tiempo total de entrega y el número de ordenes en un período determinado de tiempo, la política se calcula así:

> **P = Sumatoria de los tiempos de entrega (STE) / número de ordenes.**

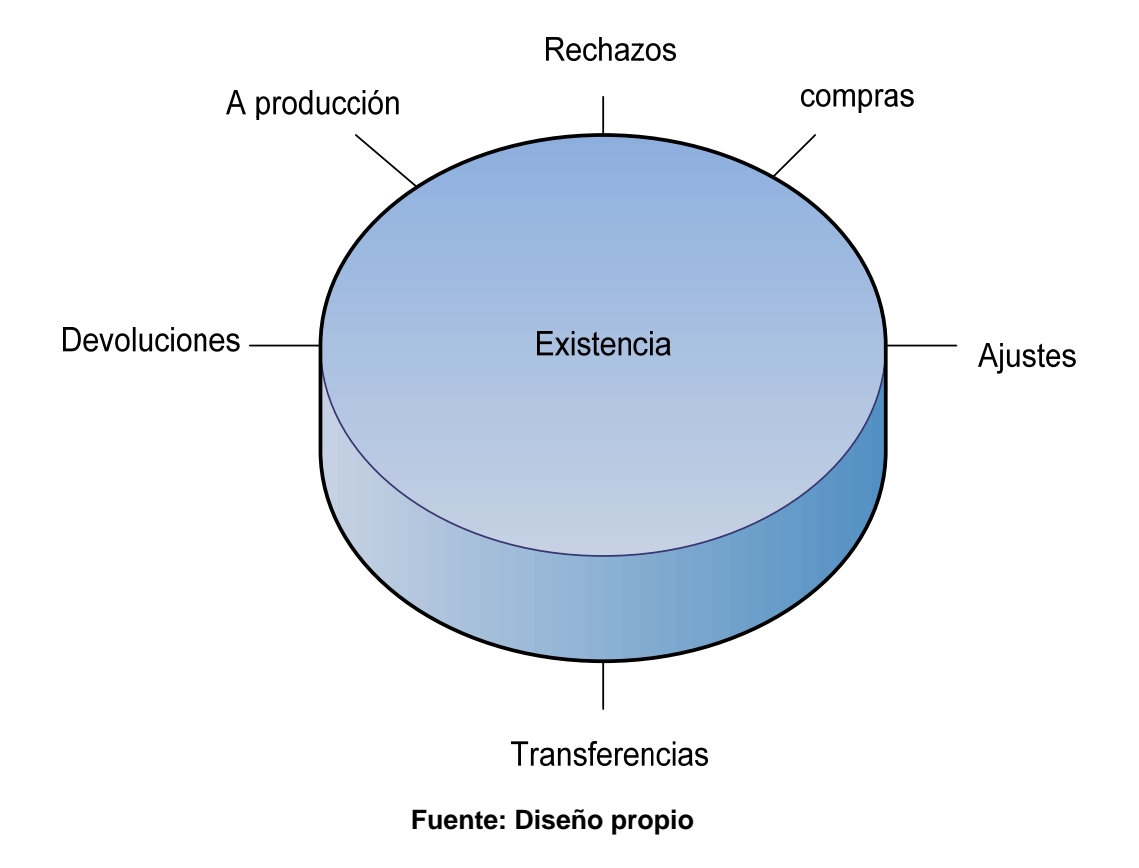

**Figura 23. Factores que intervienen para establecer un nivel de orden.** 

 Otro factor que puede afectar el nivel de orden es la concordancia a través de las transferencias y registros que se llevan en la bodega, es decir: movimiento físico del producto conlleva la realización de un movimiento lógico en el sistema. Si algún movimiento no se opero en el sistema (error en digitación) esto dará como resultado un mal nivel de orden, lo que hará que el encargado de bodega o jefe de inventario haga girar una orden de compra cuando realmente no era necesario o viceversa.

## **3.1.4.5. Cantidad de pedido**

La cantidad de pedido de papel se establece en las reuniones semanales con producción, y logística ya que en base a lo que se tenga en existencia de papel en la bodega se giraran las órdenes de compra a los proveedores respectivos para su abastecimiento. La cantidad de pedido también se puede establecer en base a datos estadísticos de los consumos que se han obtenido en la planta de producción.

Se puede dar el caso donde para un pedido de producción se requieran 500 kg. de determinado papel y se tenga en existencia 800kg, es decir tenemos 300 kg mas a favor; razón por la cual no se estaría girando una orden de compra. Para ello también se clasificaran las existencias en zonas verdes, zonas amarillas y zonas rojas.

La forma de calcular la cantidad de pedido es la siguiente:

# $Q = NR + 2*SM$

Donde NR es igual al nivel de orden, y SM es el stock mínimo.

# **Zona verde:**

Papel que existe de excedente en la bodega y supera los 1000kg de lo que se requiere para el pedido de producción (no se gira orden de compra al proveedor).

## **Zona amarilla:**

Papel que alcanza para el pedido de producción de la siguiente semana pero es poco el excedente en comparación a lo requerido, y que por seguridad por fallas de fugas o diversos factores de calidad pueda que sea rechazado (se gira orden de compra al proveedor para su abastecimiento).

## **Zona roja:**

Papel que esta pronto a terminar en inventario y por consiguiente no alcanzará para el pedido de producción, por ello se girará una orden de compra al proveedor con una nota de prioridad para su pronto abastecimiento.

### **3.1.4.6. Ajustes de empaque flexible**

Los ajustes de empaque flexible en bodega se registran cuando se ha girado una nota al proveedor para rembolsar de forma económica, material rechazado que se haya retirado de la bodega por parte del mismo; también todos aquellos rechazos de pequeños conos de papel que serán integrados en un nuevo pedido de producción de empaque.

Estos ajustes también se pueden dar cuando exista una variación en el peso, en donde se registre en el inventario que se tienen kilogramos de excedente (a favor en inventario); y para lograr la compensación del mismo se hará una rebaja en el peso unitario de las bobinas logrando llegar de esa forma a cero diferencias.

## **3.1.4.7. Control diario**

El control de inventario se tiene que llevar diariamente dando los respectivos ingresos, rechazos y salidas a planta en la base de datos; a su vez se tiene que

coordinar los grupos de trabajo en la bodega para que cada turno deje ordenado el papel en su respectivo lugar y con el rotulo respectivo. Esta parte también tiene la importancia de comunicación al personal de bodega de cualquier cambio en prioridades de consumo del material de empaque.

### **3.1.4.8. Reportes**

Los reportes es el resultado o balance del inventario a una fecha determinada, estos pueden ser reportes de ingresos, salidas o cualquiera de las tablas en donde se quiera tener información acerca de las operaciones de la bodega; estos se obtienen para tener un soporte del manejo de las operaciones de la bodega, en ellos se podrán chequear si existe alguna mala digitación u operación en la base de datos.

El ejemplo de un reporte se observa en el de ingresos en donde se observa los datos que se han ingresado en la base de datos y la descripción de los registros. Estos son de mucha ayuda ya que se presentan en forma impresa para su verificación y chequeo posterior.

Hay que tomar en cuenta que cada uno de los reportes que se quieran realizar también se puede obtener en una fecha determinada según la situación lo requiera.

72

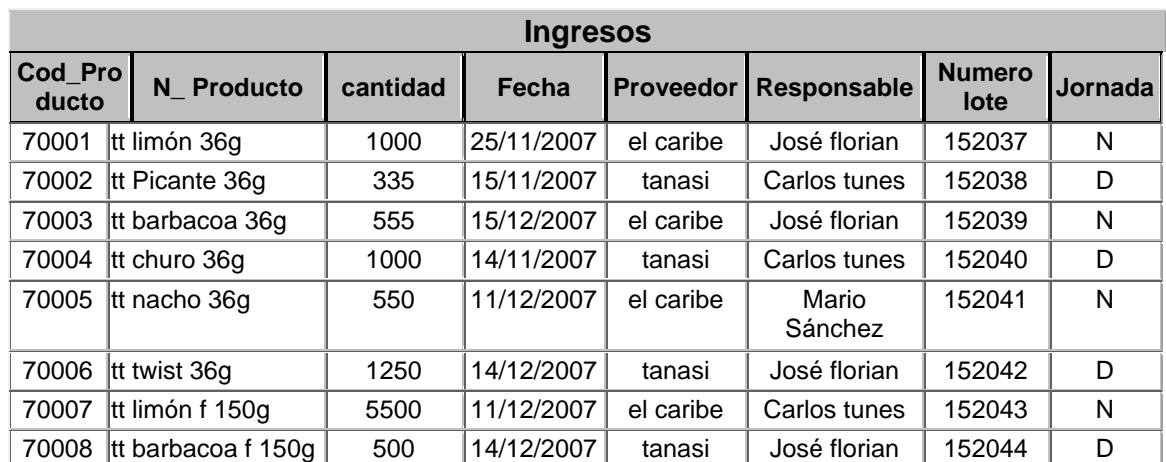

# **Tabla V. Registro de ingresos**

# **4. IMPLEMENTACIÓN DE LA PROPUESTA**

Una vez realizado los monitoreos de todas las operaciones de la bodega, y establecida la manera en que se debe diseñar la base de datos para la administración de inventario; se prosigue a determinar el elemento equipohumano para llevar a cabo el proyecto de mejoramiento en la rotación de inventario.

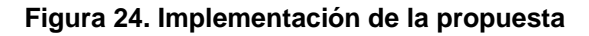

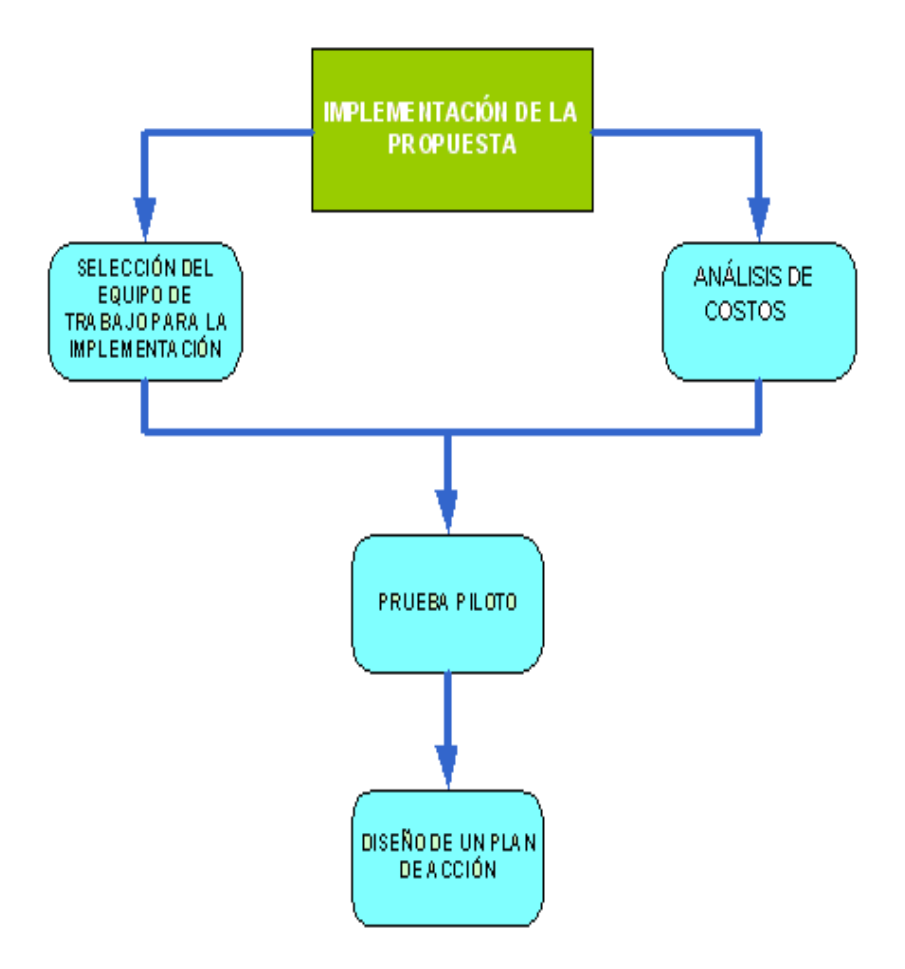

**Fuente: Diseño propio**

## **4.1 Selección del equipo de trabajo para la instalación**

Al seleccionar el equipo que se utilizará para la implementación de la propuesta, se debe tomar en cuenta la calidad, costo y facilidad con que el personal se adapte al nuevo cambio de operaciones, así como la facilidad de uso del mismo

## **4.1.1. Equipo de hardware**

El equipo a utilizar en las operaciones de la bodega se detalla a continuación:

- ¾ Cuatro computadoras con las siguientes características: Intel Pentium IV de 1.8 ghz, disco duro de 180 gb.
- $\triangleright$  Cinco tarjetas de red 10/100 ethernet
- $\triangleright$  Tres impresoras tipo matricial epson Lx-300 II
- $\triangleright$  Una impresora hp laserjet
- $\triangleright$  cuatro licencias Windows xp
- $\triangleright$  cuatro reguladores de voltaje
- $\triangleright$  un panel de distribución de red
- $\geq$  500 metros de cable categoría 5 para estructurar la red.

**Figura 25. Equipo de hardware** 

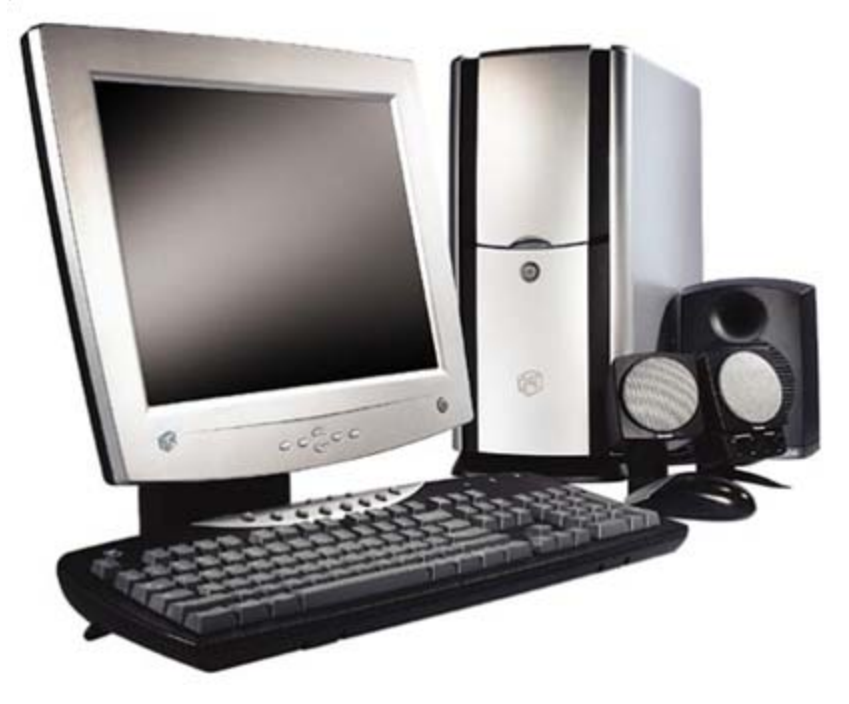

**Fuente: Investigación propia** 

## **4.1.2. Equipo de software**

El software necesario para la implementación del nuevo sistema, es la licencia original de Microsoft Access, programa que servirá como soporte y el cual se trabajaran las relaciones de dependencia para el manejo de los productos dentro de las bodega de materia prima y de producto terminado.

Esta nueva base de datos tendrá la capacidad de almacenar una gran cantidad de información, tal información estará disponible en cualquier reporte solicitado y con exactitud, rapidez y veracidad. Con estos datos podremos analizar la información para lo toma de decisiones, para un mejor control del stock y para agilizar los movimientos y el control de bodega.

Dentro del software necesario, se encuentra la adquisición de la licencia de un antivirus para resguardar la información y poder tener la certeza de no perderla y contar con seguridad siempre al momento de consultarla.

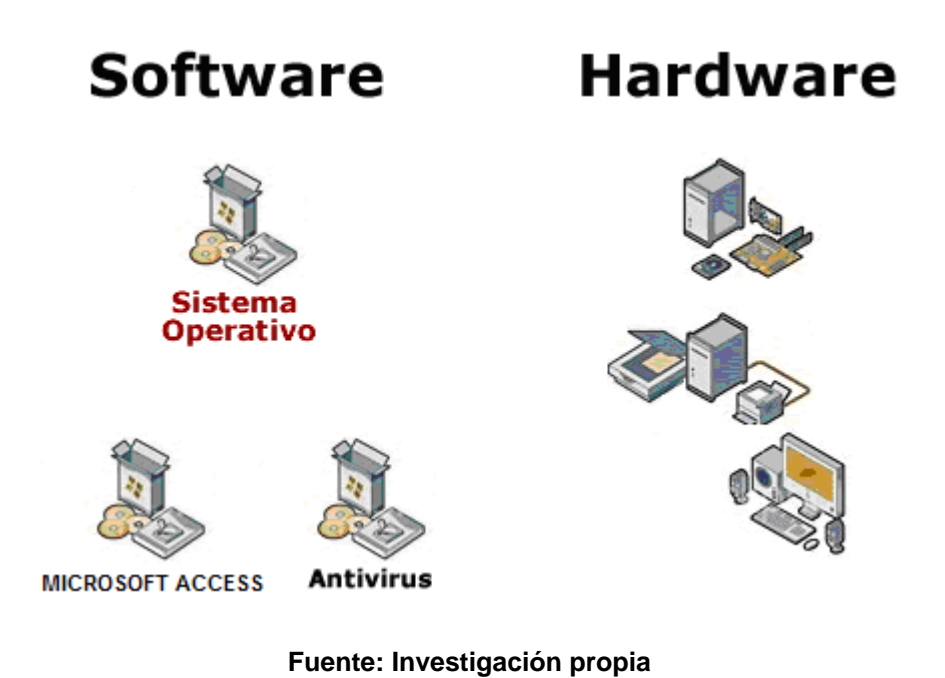

**Figura 26. Relación Software-Hardware** 

# **4.1.3. Personal operativo**

El personal operativo de la bodega se desarrollará en la capacitación en donde se descentralizará las áreas y se establecerá personal especializado en las mismas, así como el mejoramiento de todas las actividades que actualmente se realizan.

El personal operativo juega un papel importante en el éxito para la eficiencia en la rotación de inventario, por ello las funciones del personal operativo serán:
- $\triangleright$  Realizar las descargas de empaque importado
- $\triangleright$  Realizar los respectivos despachos a planta
- ¾ Anotar en hoja de salida la descripción del empaque, así como la cantidad en kilogramos.
- ¾ Colocar en su respectivo rack el papel de empaque (ver matriz de colocación).
- ¾ Colocar los rótulos a las tarimas de empaque
- ¾ Aplicar el método PEPS
- ¾ Ordenar las devolución de planta de producción
- $\triangleright$  Orden y limpieza
- ¾ Aplicación de BPM.

## **4.1.3.1. Programa de capacitación de personal de bodega**

La idea clave del programa de capacitación, es poseer el personal suficiente e idóneo para poder desempeñar cargos en los cuales se sientan comprometidos y al mismo tiempo se pueda descentralizar el talento y aptitudes de los auxiliares de la bodega.

Para el desarrollo de un plan de capacitación, se propone la estructura de mejora continua para el logro y continuidad del programa y para lograr los objetivos planteados a la hora de dar respuesta a las exigencias del programa.

El programa incluye lo siguiente:

### **FASE 1**

- Determinación de personal que será capacitado
- Establecimiento de objetivos individuales, según el área requerida

 Entrega de documento de apoyo al personal que será capacitado

### **FASE 2**

- Estudio de conceptos básicos requeridos para atender áreas claves
- Establecimiento de tareas y actividades criticas del área bajo cargo.
- Dar a conocer los procedimientos que se deben llevar a cabo en áreas bajo cargo.
- Práctica de trabajo
- Determinación de contingencias en caso de fallas
- **Evaluación teórica y práctica**

### **FASE 3**

- Promoción del nuevo candidato
- Firma de carta de compromiso del área bajo cargo.
- **seguimiento**

## **Observaciones:**

Se ha determinado establecer el programa de capacitación en fases, para hacer saber al personal de la seriedad y compromiso del trabajo que deberán desempeñar, y de la importancia que posee su presencia y buen desempeño en el mismo.

Entre los temas a incluir en la capacitación del personal se enlistan los siguientes:

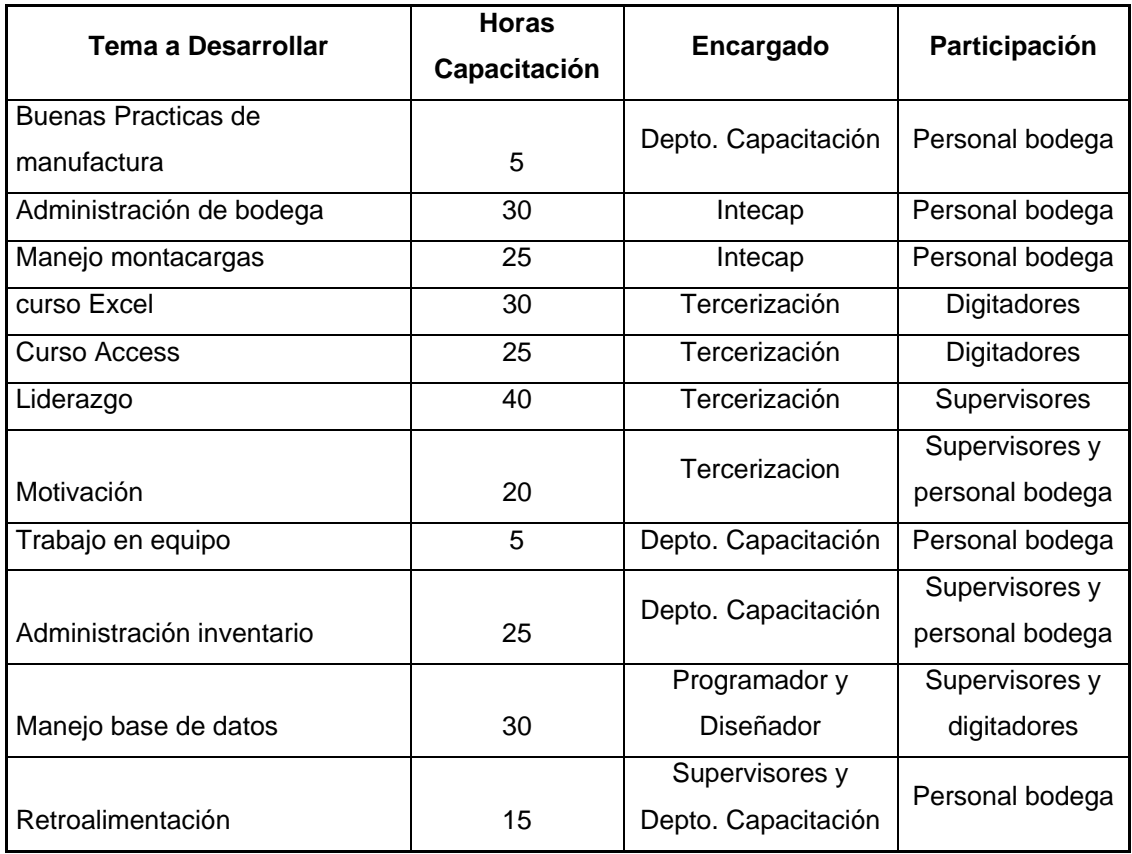

### **Tabla VI. Capacitación**

Un programa de capacitación se basa en las necesidades del personal y por consiguiente distintos requerimientos de capacitación, dentro de sus niveles. A medida que el programa se amplía e incorpora nuevo personal y areas, se requerirá capacitación adicional. La administración tendrá que ser más eficiente y el personal necesitará formarse para desarrollar y manejar programas más sofisticados como el nuevo sistema que se implementará en la bodega de materia prima.

Muchas empresas tienen una unidad de capacitación dentro de la estructura de crecimiento y desarrollo personal. En otras, puede no existir un departamento dedicado a esta actividad, ni los recursos humanos con experiencia en capacitación. En este caso se podría contratar uno o varios especialistas para hacer el diseño, la planeación y la capacitación propiamente dicha.

El encargado del manejo de inventarios deberá contar con una preparación adecuada para determinar la necesidad de capacitación de un empleado:

- Establecer los requerimientos de la capacitación;
- Preparar un programa de capacitación;
- Escribir una propuesta para solicitar fondos para capacitación del personal;
- Apoyar la logística de la capacitación;
- Evaluar un programa de capacitación;
- Hacer seguimiento cuando termine el programa de capacitación.

El proceso de capacitación está formado por un ciclo constante de actividades como lo muestra el siguiente diagrama:

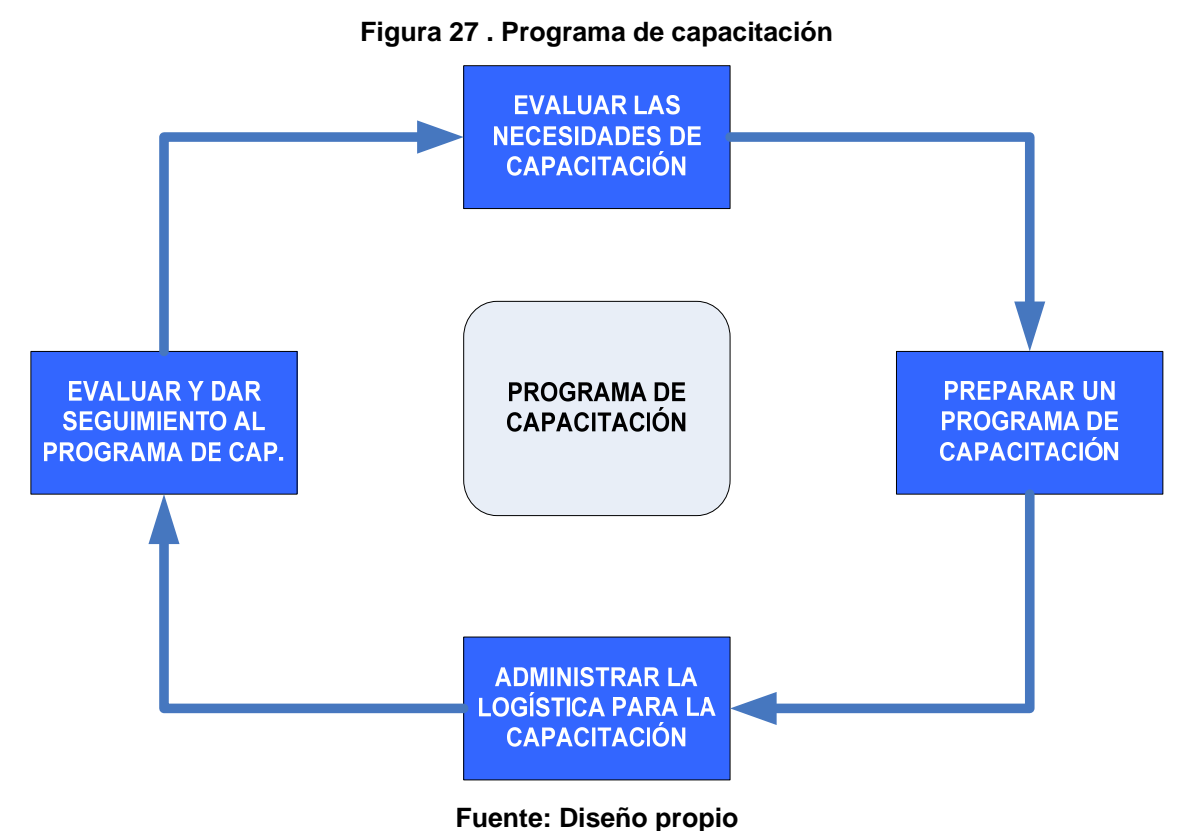

# **4.1.3.2. Sensibilización al personal de bodega**

Comúnmente la resistencia al cambio, se convierte en una de las barreras mas complicadas de resolver cuando se quiere implementar un nuevo sistemas o entra en ejecucion un nuevo proyecto, en donde el personal este involucrado.

Para manejar este cambio, es necesario comunicar a todo el personal las ventajas que la nueva aplicación tendrá en las labores que ellos realizan, dejar en claro cada uno de los detalles que se manejaran y que afectaran el desarrollo de sus labores.

Asimismo es sumamente necesario establecer y comunicar el plan de acción y la forma en que los colaboradores se involucraran en el proceso.

Cada uno de estos detalles se deben de cuidar, para lograr un involucramiento general del personal y poder así lograr los objetivos planteados.

### **4.2 Análisis de costos**

Para realizar un análisis profundo de los costos, es necesario establecer los requerimientos y las especificaciones establecidas para la implementación del sistema. Estos costos dependerán de las cotizaciones y de las ofertas de los proveedores.

### **4.2.1. Equipo de hardware**

Se debe contactar varios proveedores y comparar los servicios que estos ofrecen. En la Guatemala, se cuenta con distribuidores autorizados de las mejores marcas. La recomendación principal es hacer una inversión en un equipo de marca y con garantía, que cumpla con las especificaciones descritas y que presenta un desarrollo operacional acorde a la magnitud de información que se manejara cuando sea implementada la nueva base de datos.

### **4.2.2. Equipo de software**

Para la adquisición del software se puede negociar directamente con el distribuidor del equipo la compra de las licencias necesarias, tanto para el manejo de la base de datos como para la adquisición y actualizacion de la licencia del antivirus.

84

## **4.2.3. Persona encargado de la creación de base de datos**

La persona encargada de la creación de la base de datos y el manejo de los equipos, debe llenar las competencias necesarias para dar solución práctica y eficiente a los problemas que se susciten.

Dentro de estas competencias y habilidades podemos mencionar las siguientes:

- $\triangleright$  Manejo y control de bases de datos
- ¾ Conocimiento de soluciones y aplicación de software
- $\triangleright$  Reparación y mantenimiento de hardware
- $\triangleright$  Manejo de personal
- $\triangleright$  Control de documentacion y divulgacion de información
- $\triangleright$  Trabajo en equipo
- $\triangleright$  Codificación y manejo de productos
- $\triangleright$  Manejo de materiales
- $\triangleright$  Control de bodega

### **4.3 Prueba piloto**

Al establecer la prueba piloto en la bodega, se tomara en cuenta las debilidades que se generan al momento de operar con la base de datos; así como las mejoras que se pueden realizar al diseño de la base de datos, y las modificaciones al método PEPS en la bodega de materia prima.

### **4.4 Diseño de un plan de acción**

Al establecer el plan de acción para la propuesta de mejoramiento en la rotación de inventario y la creación de la base de datos; se toman en cuenta varios factores como lo son:

- $\triangleright$  Tiempo en que se realizan cada una de las tareas
- $\triangleright$  Recursos que se necesitan para poder trabajar eficientemente
- $\triangleright$  Asignación de las tareas al equipo de trabajo
- ¾ Asignación de recursos a cada una de las actividades
- ¾ Riesgos posibles que se pueden dar en el transcurso del proyecto

## **PLAN DE EJECUCIÓN**

Un plan de ejecución permite establecer un cronograma de trabajo para lograr los objetivos en la implementación del nuevo sistema. Este plan esta estructurado en base a un analisis preliminar y un analisis de requerimientos para dar seguimiento a la estructura, revisión, creación y desarrollo de la base de datos, etc. Cada uno de estos elementos que permitirán lograr los objetivos estratégicos a través de una estructura planificada y el seguimiento a cada uno de los detalles que se deben tomar en cuenta para el desarrollo de la base de datos.

# **Tabla VII. Plan de Ejecución**

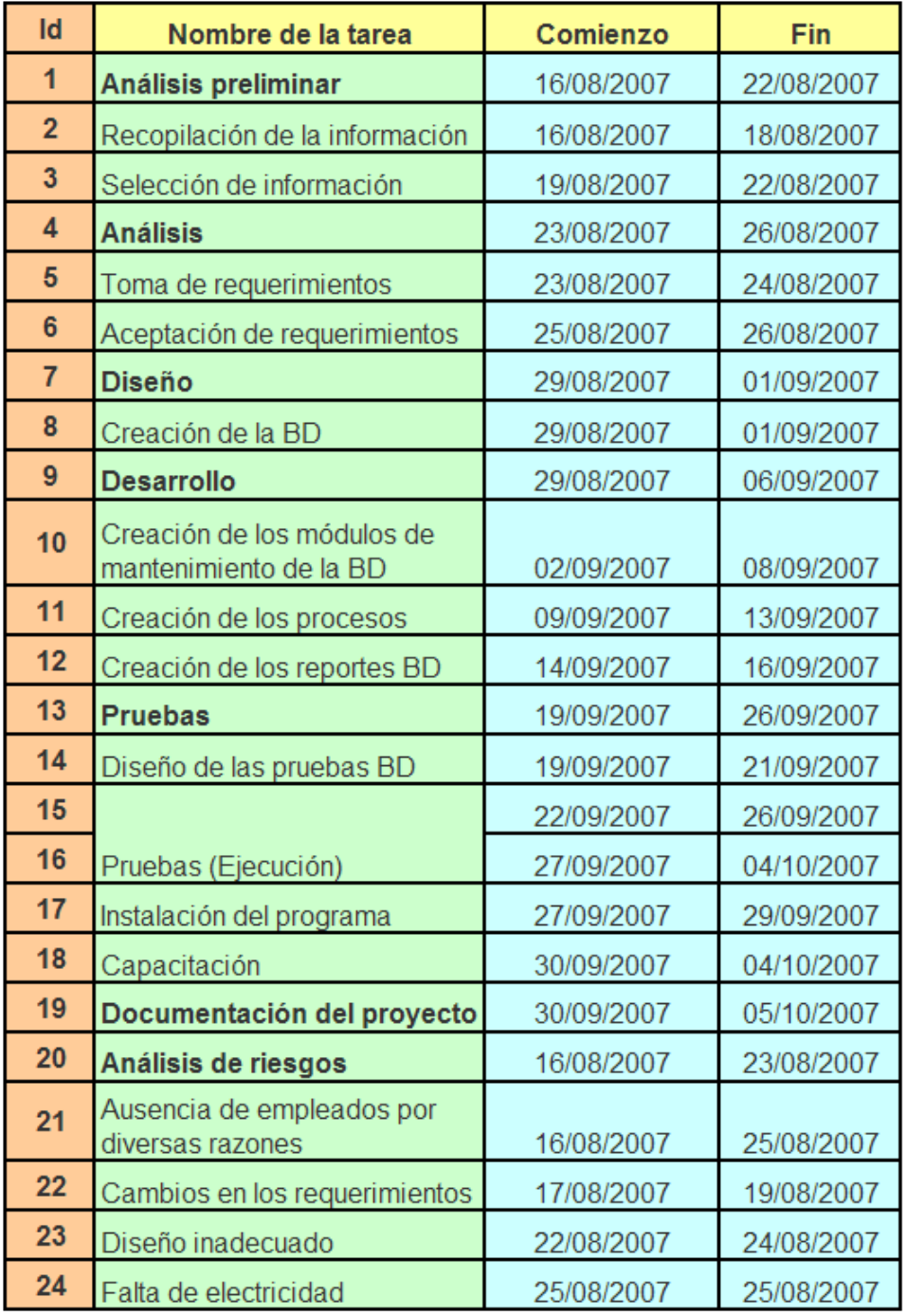

## **RECURSOS**

El esfuerzo se determinará por medio de las personas implicadas en el sistema, se cuenta con un equipo de estructura organizacional DD (Democrático Descentralizado) el cual estará formado por 10 integrantes, asignados al área donde se desenvuelvan mejor.

La jornada laboral diaria está conformada de 8 horas (aplicable para el proyecto sin afectar labores de bodega), la semana laboral por 5 días hábiles y el mes por cuatro semanas. La estimación del esfuerzo está relacionada con el tamaño del producto el cual proporciona una estimación de tiempos los cuales fueron estimados con anterioridad.

# **ASIGNACIÓN DE RECURSOS**

La siguiente tabla, presenta el nombre de todos los recursos que necesitamos para el desarrollo del sistema, el grupo al que pertenece y el costo por uso que tiene cada uno de estos elementos.

| Nombre del               |                 |           | <b>Tasa</b>       | <b>Costo</b>      |  |
|--------------------------|-----------------|-----------|-------------------|-------------------|--|
| <b>recurso</b>           | <b>Tipo</b>     | Grupo     | estándar          | <b>uso</b>        |  |
| Gestor del proyecto      | Trabajo         | Empleado  | Q300.00/hora      | Q <sub>0.00</sub> |  |
| Analista y               |                 |           |                   |                   |  |
| diseñador                | Trabajo         | Empleado  | Q100.00/hora      | Q <sub>0.00</sub> |  |
| Programador              | Trabajo         | Empleado  | Q90.00/hora       | Q <sub>0.00</sub> |  |
| Implantador              | Trabajo         | Empleado  | Q60.00/hora       | Q <sub>0.00</sub> |  |
| Documentador             | Trabajo         | Empleado  | Q40.00/hora       | Q <sub>0.00</sub> |  |
|                          |                 | Equipo    |                   |                   |  |
| Computadora              | <b>Material</b> | Técnico   | Q <sub>0.00</sub> | Q200.00           |  |
|                          |                 | Equipo    |                   |                   |  |
| Impresora                | <b>Material</b> | Técnico   | Q <sub>0.00</sub> | Q50.00            |  |
| Tinta para               |                 | Equipo    |                   |                   |  |
| impresora                | <b>Material</b> | Técnico   | Q <sub>0.00</sub> | Q35.00            |  |
|                          |                 | Equipo de |                   |                   |  |
| Papel                    | <b>Material</b> | oficina   | Q <sub>0.00</sub> | Q25.00            |  |
|                          |                 | Equipo de |                   |                   |  |
| <b>Material</b><br>Lápiz |                 | oficina   | Q <sub>0.00</sub> | Q4.00             |  |
|                          |                 | Equipo de |                   |                   |  |
| <b>Borrador</b>          | <b>Material</b> | oficina   | Q <sub>0.00</sub> | Q1.00             |  |

**Tabla VIII. Asignación de Recursos** 

# **ASIGNACIÓN DE TAREAS**

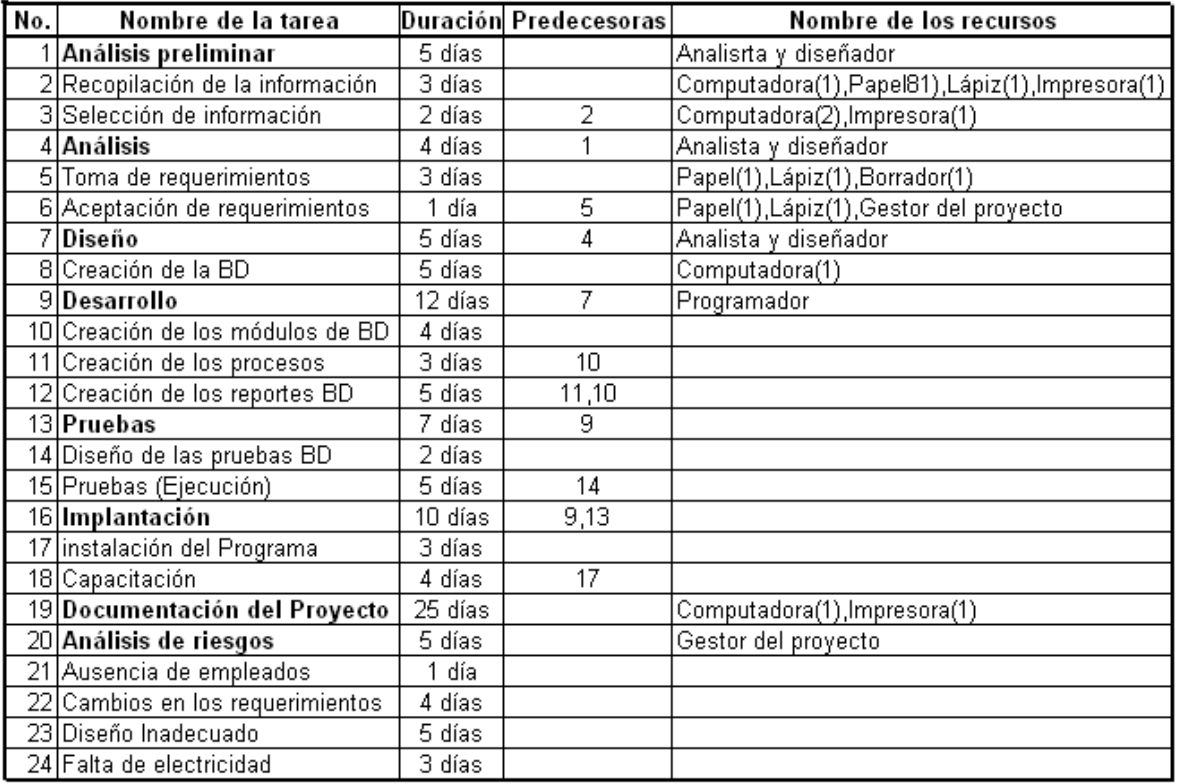

### **Tabla IX. Asignación de Tareas**

### **RIESGOS DEL PROYECTO**

Entre los riesgos posibles a darse en la ejecución del proyecto, se toman en cuenta aquellos más trascendentales, los cuales están listados en la siguiente tabla:

| <b>RIESGO</b>                                             | <b>PROBABILIDAD</b> | <b>TIEMPO</b> | <b>TOTAL</b>   |  |
|-----------------------------------------------------------|---------------------|---------------|----------------|--|
|                                                           |                     | (SEMANAS)     | <b>SEMANAS</b> |  |
| Ausencia de los empleados por                             |                     |               |                |  |
| diversas razones                                          | 10%                 | 0.2           | 0.02           |  |
| Cambio en los requerimientos                              | 40 %                | 0.8           | 0.32           |  |
| Diseño inadecuado BD                                      | 15 %                | 1.0           | 0.15           |  |
| Cambio<br>el<br>de<br>personas<br>en<br>equipo de trabajo | 12 %                | 0.5           | 0.06           |  |
| Falta de electricidad                                     | 10 %                | 0.5           | 0.05           |  |
| <b>Total semanas</b>                                      | 0.60                |               |                |  |

**Tabla X. Riesgos del proyecto** 

### **4.4.1. Establecimiento de objetivos a corto y largo plazo**

Los objetivos a trazarse servirán de parámetros para medir la eficiencia y la efectividad de las operaciones en la bodega.

### **Objetivos a largo plazo**

- ¾ Introducir código de barras, utilizando un lector que registre los datos de forma automática a la base de datos.
- ¾ Aplicación de la base de datos en formulación.
- ¾ Automatización, utilizando un sistema mas avanzado al de la base de datos.

## **Objetivos a corto plazo**

- Lograr cero diferencias en el inventario de bodega.
- Aplicación de la base de datos.
- Lograr una rotación efectiva del inventario a través del método PEPS.
- Ordenamiento adecuado del empaque en racks.
- Rotulación de racks de bodega.

### **5. MEJORA CONTINUA DE LA PROPUESTA**

En todo proyecto es necesario desarrollar una propuesta de control y seguimiento que permita mantener el sistema encaminado en el logro de los objetivos establecidos. Este proceso se llama mejora continua, y permite a través del excelente manejo de gestión y la revision constante de acciones correctivas, evaluar lo establecido y realizar una retroalimentacion constante para determinar si se esta cumpliendo como lo planificado.

En la mejora continua del control del inventario en la base de datos se tiene previsto, analizar y medir el desempeño de la base de datos, ya que algunos procedimientos pueden cambiar con el objetivo de facilitar las operaciones en el inventario de la bodega.

Así mismo, esta revision y toma de decisiones para la ejecucion de las acciones correctivas, permiten volver a planificar o retomar de acuerdo a evaluaciones las condiciones que deben de cambiar para reencausar el proyecto por el camino deseado, para luego establecer politicas claras de cumplimiento de cada uno de estos elementos.

### **5.1 Documentación del diseño computarizado**

La documentación del diseño computarizado es el manual técnico que debe de presentarse al momento de entregar el proyecto de la base de datos; en el mismo se debe de especificar cada una de las operaciones, registros y pasos para poder operar la base de datos. Entre los requerimientos que debe incluir el manual técnico se mencionan los siguientes:

 $\triangleright$  Generalidades de la base de datos

- ¾ Tablas graficas en donde se describan los pasos para operar cada una de las tablas.
- $\triangleright$  Ejemplos de cómo operar las tablas en la base de datos
- $\triangleright$  Especificación de funciones especiales de la base de datos
- $\triangleright$  Ayuda especial en caso de fallas de la base de datos
- ¾ Información de cómo exportar en Excel las tablas de la base de datos.
- $\triangleright$  Ampliación de funciones extras tal como: ingreso de clave, cambios de usuario, cambio de contraseña, entre otros.

# **5.1.1. Consultas**

Desde el panel principal se podrá acceder a diferentes consultas que permitirán llevar el control del inventario, únicamente dándole clic al icono que dice consultas. En el se podrá ingresar a la siguiente información

# **Consulta de todos los movimientos**

Permite analizar con detalle todos los movimientos producidos en el inventario tales como: ingresos, salidas, rechazos, inventario actual entre otros.

A continuación se describe la consulta de ingresos:

- **1.** haga clic en consulta
- **2.** seleccione consulta de ingresos
- **3.** haga clic en ver consulta

En esta hoja se puede observar los movimientos de ingresos en el inventario.

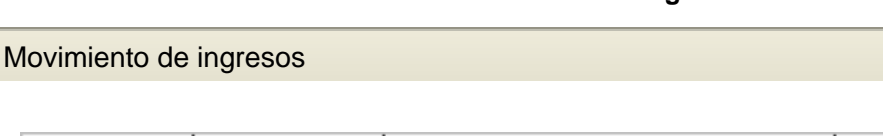

à

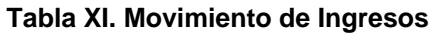

#### cantidad codigo Fecha producto Tortrix limón 36g 15/12/2007 70001 700 700021 25/05/2007 Tortrix picante 36g 2515 70003 24/11/2007 Tortrix barbacoa 36g 2500 70004|25/11/2007 Tortrix con chicharrón 36g 3330 450 70005|26/11/2007 Tortrix twist 555 70006127/11/2007 Tortrix nacho 70007 28/11/2007 Tortrix churro 36g 689.25 29/11/2007 7000251 Dorito nacho 36g 315 700026|30/11/2007 Dorito queso 36g 1980 01/12/2007 700027 Dorito salsa verde 36g 677  $\mathbf{m}$  $\vert$  $\blacktriangleright$

### **Fuente: Diseño propio**

Esta consulta podrá ser exportable a Microsoft Office Excel 2003 y generar cualquier tipo de análisis. Para ello, siga las siguientes indicaciones:

- **1.** Hacer clic en el icono de consultas de la ventana principal.
- **2.** Habrá la consulta "movimiento de ingresos"
- **3.** En dicho menú, seleccione "Exportar…".
- **4.** Seleccione el lugar donde va a guardar el archivo.
- **5.** Seleccione en Guardar como tipo: Microsoft Excel 97-2002

### **Figura 28. Consultas**

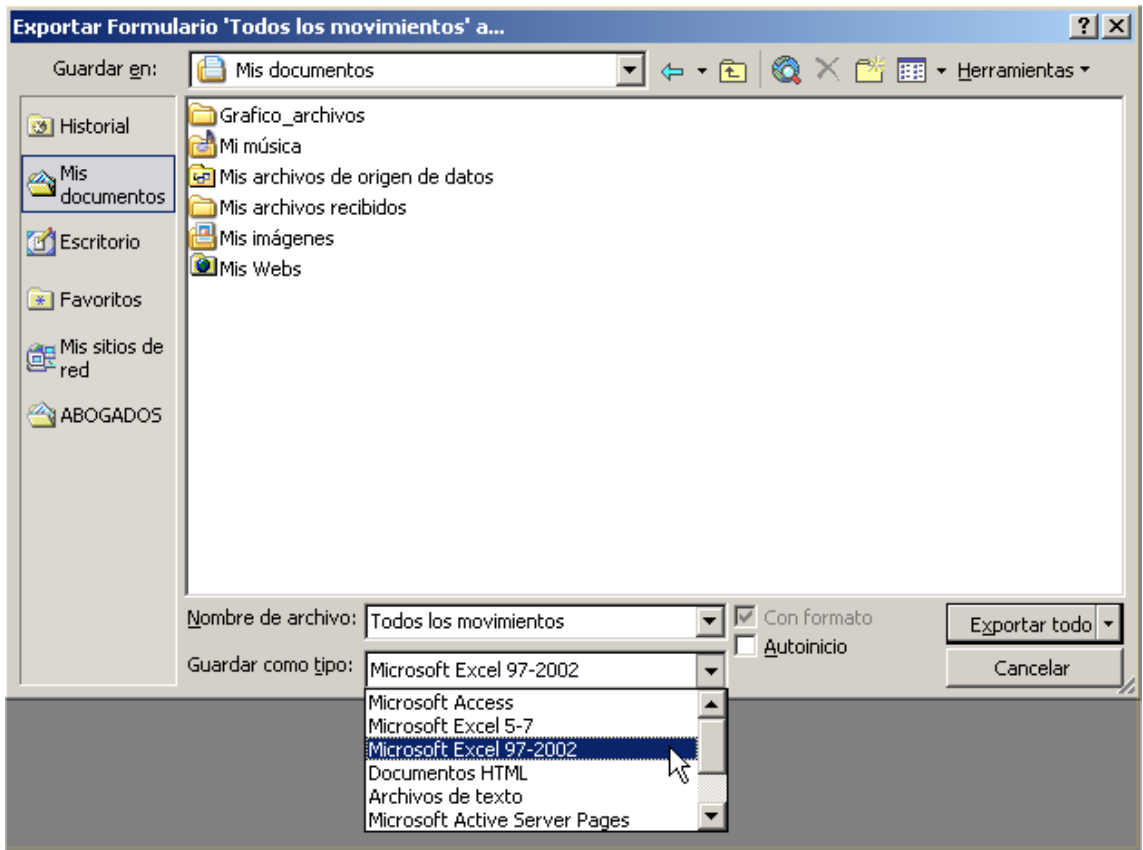

**Fuente: Diseño propio** 

- **6.** Presione el botón "Exportar Todo" para generar el archivo.
- **7.** Abra el archivo.

Los datos aparecerán de la misma manera como se presentan en la siguiente hoja de Excel.

![](_page_126_Picture_20.jpeg)

|                                                                                                | Microsoft Excel - Book1 |                   |                                                                          |                                    |                          |                          |                 |                    |         | - I⊡Ix              |
|------------------------------------------------------------------------------------------------|-------------------------|-------------------|--------------------------------------------------------------------------|------------------------------------|--------------------------|--------------------------|-----------------|--------------------|---------|---------------------|
| [3] File Edit View Insert Format Tools Data Window Help                                        |                         |                   |                                                                          |                                    | Type a question for help | $   \mathbb{R}$ $\times$ |                 |                    |         |                     |
| : D B B B B B B V L & D B · ダ 9 · 2 · Paste Special… 2 Σ · 3↓ 3↓ 100 × · @ ⊙ -                 |                         |                   |                                                                          |                                    |                          |                          |                 |                    |         |                     |
| : Arial                                                                                        |                         |                   | ▼10 ▼ B Z U   事 事 帅 毒 国   婴 % , % ぷ  津 宇  田 ▼ 園 め ▼ △ ▼ → 平 子 - 3- ¥   。 |                                    |                          |                          |                 |                    |         |                     |
|                                                                                                | E5                      | $f_x$             |                                                                          |                                    |                          |                          |                 |                    |         |                     |
|                                                                                                | A                       | B.                | $\mathbb{C}$                                                             | D                                  | F                        | F                        | G               | H                  | $\cdot$ | K                   |
| $\mathbf{1}$                                                                                   | codigo                  | Fecha             | producto                                                                 | cantidad                           |                          |                          |                 |                    |         |                     |
| $\overline{2}$                                                                                 |                         | 70001 15/12/2007  | <b>Tortrix limón 36g</b>                                                 | 700                                |                          |                          |                 |                    |         |                     |
| 3                                                                                              |                         | 70002 25/05/2007  | <b>Tortrix picante 36g</b>                                               | 2515                               |                          |                          |                 |                    |         |                     |
| $\overline{4}$                                                                                 |                         | 70003 24/11/2007  | <b>Tortrix barbacoa 36g</b>                                              | 2500                               |                          |                          |                 |                    |         |                     |
| 5                                                                                              |                         | 70004 25/11/2007  | <b>Tortrix con chicharrón</b>                                            | 3330                               |                          |                          |                 |                    |         |                     |
| f.                                                                                             |                         | 70005 26/11/2007  | <b>Tortrix twist</b>                                                     | 450                                |                          |                          |                 |                    |         |                     |
| $\overline{7}$                                                                                 |                         | 70006 27/11/2007  | <b>Tortrix nacho</b>                                                     | 555                                |                          |                          |                 |                    |         |                     |
| 8                                                                                              |                         | 70007 28/11/2007  | <b>Tortrix churro 36g</b>                                                | 689.25                             |                          |                          |                 |                    |         |                     |
| 9                                                                                              |                         | 700025 29/11/2007 | Dorito nacho 36q                                                         | 315                                |                          |                          |                 |                    |         |                     |
| 10                                                                                             |                         | 700026 30/11/2007 | Dorito queso 36q                                                         | 1980                               |                          |                          |                 |                    |         |                     |
| 11                                                                                             |                         | 700027 01/12/2007 | Dorito salsa verde 36g                                                   | 677.3                              |                          |                          |                 |                    |         |                     |
| 12                                                                                             |                         |                   |                                                                          |                                    |                          |                          |                 |                    |         |                     |
| 13<br>14                                                                                       |                         |                   |                                                                          |                                    |                          |                          |                 |                    |         |                     |
| 15                                                                                             |                         |                   |                                                                          |                                    |                          |                          |                 |                    |         |                     |
| 16                                                                                             |                         |                   |                                                                          |                                    |                          |                          |                 |                    |         |                     |
| 17<br>18                                                                                       |                         |                   |                                                                          |                                    |                          |                          |                 |                    |         |                     |
| 19                                                                                             |                         |                   |                                                                          |                                    |                          |                          |                 |                    |         |                     |
| 20                                                                                             |                         |                   |                                                                          |                                    |                          |                          |                 |                    |         |                     |
| 21<br>22                                                                                       |                         |                   |                                                                          |                                    |                          |                          |                 |                    |         |                     |
| 23                                                                                             |                         |                   |                                                                          |                                    |                          |                          |                 |                    |         |                     |
| 24                                                                                             |                         |                   |                                                                          |                                    |                          |                          |                 |                    |         |                     |
| 25<br>26                                                                                       |                         |                   |                                                                          |                                    |                          |                          |                 |                    |         |                     |
| 27                                                                                             |                         |                   |                                                                          |                                    |                          |                          |                 |                    |         |                     |
| 28                                                                                             |                         |                   |                                                                          |                                    |                          |                          |                 |                    |         |                     |
| 29<br>II I M Sheet1 / Sheet2 / Sheet3 /<br>$\overline{\mathbf{K}}$<br>$\rightarrow$ 1<br>TILL. |                         |                   |                                                                          |                                    |                          |                          |                 |                    |         |                     |
| Ready<br><b>NUM</b>                                                                            |                         |                   |                                                                          |                                    |                          |                          |                 |                    |         |                     |
|                                                                                                | <b><i>is start</i></b>  | Sent Items - Mi   | ZARIBOBO (E)                                                             | ZZ 2 Microsoft O By Drawing1 - Mic |                          |                          | Microsoft Excel | W untitled - Paint |         | ES (<) 0 02:55 a.m. |

**Fuente: Diseño propio** 

Estas consultas podrán ser realizadas para las opciones de salidas, datos de proveedor, inventario actual, stock mínimo, rechazos.

### **5.1.2. Impresión de reportes**

La impresión de los reportes depende en gran manera de la generación de las consultas de la base de datos, ya que una vez exportado los datos que se desean obtener bastará con darle imprimir en la hoja de Excel, para poder hacer las revisiones correspondiente, así como el cotejo con los ingresos de factura de proveedores.

### **5.2 Evaluación del desempeño del sistema**

Para evaluar el desempeño del nuevo sistema, es necesario definir como primer indicador cuáles son las características principales el programa y qué elementos se deben de tomar como principales. Al tener definido esto último, se analizan los problemas y deficiencias que tiene el programa y se determina que se debe de mejorar. Estos dos elementos mencionados servirán para dar una solución factible a los problemas y contratiempos que se susciten en el manejo de la base de datos, para definir posteriormente las acciones correctivas y preventivas con que se trabajará. La siguiente figura muestra el desarrollo de la evaluación del desempeño del sistema.

![](_page_128_Figure_0.jpeg)

### **Figura 30. Evaluación y desempeño del nuevo sistema**

 **Fuente: Diseño propio**

### **5.3 Control del sistema**

Para dar un buen manejo y obtener buenos resultados al momento de poner en ejecución el trabajo del nuevo programa, se aplicará el esquema de trabajo de mejora continua, con el fin de darle seguimiento y control constante a cada una de las operaciones que se realizan en la base de datos.

Este proceso está compuesto por la revisión de la gestión o la forma en que esta siendo administrada la base de datos, para luego realizar revisiones y acciones correctivas. Al tener definido estas variables se procede a planificar y establecer politicas de trabajo que regirán las operaciones del sistema. La siguiente figura muestra el proceso de mejora continua:

![](_page_129_Figure_3.jpeg)

![](_page_129_Figure_4.jpeg)

**Fuente: Diseño propio** 

### **5.3.1. Control operativo inicial**

En cualquier operación que requiera de la verificación del funcionamiento de un sistema o proyecto, es necesario establecer cuales serán los parámetros de trabajo que regirán el desempeño de las funciones de la base de datos.

El control operativo inicial, consta de verificaciones e inspecciones constantes al inicio de las operaciones. Esto permitirá evaluar cada elemento en ejecucion y si existiese algún problema poder tomar las medidas correctivas correspondientes.

## **5.3.2. Control operativo periódico**

Establecer un control periódico en el funcionamiento de la base de datos, es parte del proceso de mejora continua implementado y definido en este capitulo. Las inspecciones periódicas se llevaran a cabo en medidas de tiempo tomadas al azar y que permitirán documentar el comportamiento y desempeño del sistema.

### **5.3.3. Control de seguridad**

El control de seguridad estará a cargo de la persona responsable del mantenimiento y seguridad de la base de datos. Constantemente es necesario realizar inspecciones de seguridad y control que permitan identificar posibles problemas que pueden ocasionar daños a la base de datos del sistema.

### **5.4 Similitud entre procesos**

La similitud de los procesos en la bodega de materia prima (empaque duroformulación) son similares, ya que ambos necesitan de un control de inventario para evitar fugas. Los cambios se notan cuando al enviar a planta cierta cantidad de empaque, se da el caso en que se envié la mitad de una tarima de empaque y se envíen 5 tarimas de formulación para elaborar el mismo producto; es decir variación en el consumo.

En la bodega también ingresa materia prima (formulación), que llevan el mismo procedimiento que el empaque duro; los factores que cambian son los análisis de control de calidad y el peso de los sacos de formulación (casi no se da problema en el peso).

### **5.4.1. Materia prima (formulación)**

La formulación se utiliza como condimento del producto que se elabora en la planta, y por consiguiente, el empaque es el que hace preservar por más tiempo el producto una vez empacado.

A la materia prima también se realizan las mismas operaciones que el empaque, ya que estas son:

- ¾ Identificación de un número de lote
- ¾ Realización de un formato de ingreso
- $\triangleright$  Verificación cantidad física vrs. facturación
- ¾ Análisis por el departamento de control de calidad
- ¾ Rotulación respectiva de la tarima
- ¾ Utilización del método PEPS
- ¾ Ubicación en racks
- $\triangleright$  Rechazos y cuarentenas en caso de existir
- $\triangleright$  Verificación de fecha de creación y de vencimiento para prioridad en despacho a planta.
- $\triangleright$  Entre otros.

## **Cómo operar formulación en la base de datos.**

Similar al control en el empaque, la materia prima también puede ser operada en la base de datos para un control numérico, ya que a esta también se le puede asignar un código para su ubicación en el inventario.

## **5.4.2. Empaque duro**

Los despachos a planta de empaque duro también dependen en gran manera de la formulación, ya que al no existir uno de los dos materiales que se utilicen para elaborar el mismo producto, afectaría los pedidos de producción en la planta.

### **5.5 Análisis de posibles mejoras**

Las mejoras en el control de inventario, tanto en la base de datos, como en la administración de la bodega, se estarán determinando posterior a un espacio de tiempo de implementación del nuevo sistema; pero como objetivos observables de cambio se pueden tener:

- $\triangleright$  Cambio en el proceso de descarga de material.
- ¾ Compra de basculas electrónicas, para verificar si el proveedor. entrega cantidades exactas de empaque vrs. facturación.
- Implementación de tablas adicionales en la base de datos.
- Utilización del mismo sistema en otros departamentos de la empresa.
- Mejora en la documentación de bodega.
- Utilización de forma más eficiente en los racks de bodega.
- Utilización de formatos especiales en el rechazo de empaque.

# **CONCLUSIONES**

- 1. Actualmente no se cuenta con un sistema apropiado para el manejo del inventario en la bodega de materia prima. Es necesario establecer a corto plazo la propuesta de esta investigación, para poder optimizar los recursos y mejorar la respuesta en esta área.
- 2. La relación entre un sistema efectivo de manejo de inventario y la utilización del método PEPS en el manejo del empaque flexible en bodega, mejora la respuesta y el manejo de la información para la toma de decisiones. Este método proporciona un flujo de productos que deben ser manejados con base a la rotación que se tendrá acumulada, estableciendo que los primeros productos de empaque flexible en entrar, serán los primeros que tienen que salir cuando se emite un orden a bodega de materia prima.
- 3. Se ha propuesto un diseño y estructura de una nueva base de datos que permite el eficiente manejo de las entradas y salidas de la materia prima de empaque flexible. Esta base de datos fue crea con un soporte de Microsoft Access, y el resultado final es la relación entre los datos y consultas que se pueden realizar, con el fin de mantener al día los datos, registros y movimientos que se dan en la bodega de materia prima.
- 4. A partir de la implementación de la nueva base de datos, las funciones de recepción, almacenamiento de información y la toma de decisiones para la aprobación de despachos se hacen más eficiente. Ya que por medio de este sistema se tiene información actualizada y veraz de la existencia y el manejo de la rotación en la bodega.
- 5. Los costos de implementar el sistema varían de acuerdo a las cotizaciones y los proveedores que se consultan. A este análisis se tiene que agregar el costo del equipo que se necesita para implementar, integrar y manejar la nueva base de datos. Esto último debe llenar las competencias descritas en el capítulo de implementación para lograr los objetivos estratégicos planteados al momento de ejecutar el proyecto.
- 6. Es necesario implementar el programa de capacitación descrito y elaborado en el capítulo de implementación y seguimiento. Dentro de este plan de capacitación es necesario la creación de evaluaciones periódicas que permitan una gestión adecuada.
- 7. Para establecer parámetros de mejora para la propuesta de implementación del nuevo sistema de manejo y control de inventarios, se estableció un diseño de mejora continua, para estar en constante monitoreo de la seguridad de la base de datos y las acciones necesarias que se deben de emprender para mejorar la base de datos y agregarle nuevas funciones útiles al desarrollo de las actividad de bodega.

# **RECOMENDACIONES**

- 1. Implementar la propuesta del nuevo sistema de manejo de base de datos e inventario en la bodega de materia prima, principalmente en el manejo del empaque flexible. Para lograr se recomienda seguir con cada uno de los pasos establecidos en la implementación y contratar a un equipo de manejo del sistema acorde con las competencia establecidas en este proyecto.
- 2. Establecer como método de manejo el PEPS, que relaciona el manejo de productos rotando los mismos y sacando de bodega el primer producto que ingresa. Este método se debe relacionar con la base de datos y los ingresos, egresos y reportes que esta debe brindar al momento de una consulta.
- 3. Se debe manejar la base de datos de acuerdo al diseño y método planteado. Si esto se cumple, los resultados serán positivos porque siguen el diseño del diagrama de entidad relación que se plantea en el capítulo de la propuesta y qué es necesario seguir para que los parámetros de manejo de información no se convierta en una simple base de datos, y que brinde las respuestas a las necesidad que la empresa tenga y mejore la rotación y el manejo de los inventarios.
- 4. Es necesario hacer una clasificación eficiente de la información y dividirla de acuerdo a las necesidades de la bodega. Esta clasificación la deberá realizar los analistas de inventarios para establecer los requerimientos y datos que debe contener la nueva propuesta de manejo de inventarios.
- 5. Se debe dar continuidad al programa de capacitación y sensibilización del personal para poder implementar el nuevo sistema y lograr un manejo optimo por parte de los empleados. Esta sensibilización inicia involucrando al personal en el planteamiento de la propuesta y tomando en cuenta opiniones y sugerencias para mejorar la base de datos.
- 6. Se debe cumplir con la estructura de mejora continua, seguimiento y control establecidos, ya que esto permitirá definir cada uno de los aspectos que se deben de mejorar tanto en gestión como en operación.

# **BIBLIOGRAFÍA**

- 1. Barry Render, Jay H Heizer (2004). **Principios de administración de operaciones.**
- 2. Bain, D. (1993). **Productividad: la Solución a los Problemas de la Empresa**. McGraw Hill. México.
- 3. Brown, John A. (1971). **Computadoras y automatización**. Buenos Aires.CRAT.
- 4. Boon, G. (1990). **Automatización flexible en la industria (difusión y producción de máquinas-herramientas de control numérico en América Latina)**. México: Limusa.
- 5. Buckingham, W. (1997). **El impacto de la automatización en la gente y en los negocios**. Buenos Aires: Hobbs.
- 6. Chiavenato, Idalberto "**Administración. Teoría, Proceso y Práctica**". Edit. Nomos. Colombia 2004.
- 7. **Enciclopedia del Management**.(1998). Barcelona: Océano
- 8. Lhoste, G . (1967). **Administración automatizada de empresas.**  Barcelona : Reverté.
- 9. Manual de Microsoft Access 2003. Microsoft Office.
- 10. Sikula, Andrew. "**Administración de Personal"** Editorial Limusa, México.1979.
- 11. Stoner James, Freeman Edward. **"Administración"** Quinta edición. Editorial Prentice Hall México 1994

# **REFERENCIA ELECTRÓNICA**

www.wikipedia.com

www.biblioteca.org.ar

www.fritolay.com

### **ANEXOS**

En la siguiente información se presenta cómo manejan el stock de materiales algunas empresas con sistemas de información y software especiales en las operaciones de logística. Se menciona el ejemplo de cómo maneja el stock coca-cola según información obtenida vía Internet.

## **Anexo 1: Bodega de la empresa**

![](_page_140_Picture_3.jpeg)

![](_page_140_Picture_4.jpeg)

### **¿Quél método de valuación de inventario es el mejor?**

Todos son buenos y aceptados. La búsqueda del mejor método de valuación del inventario presenta dificultades porque la cifra del inventario se usa tanto en el balance general como en el estado de ingresos, y estos dos estados financieros se utilizan para propósitos diferentes. En el estado de ingreso la función de la cifra del inventario es permitir una asociación de los costos y el ingreso. En el Balance General, el inventario y otros activos corrientes se ven como una medida de habilidad en la empresa para cumplir con sus obligaciones corrientes.

### **Anexo 2: Método de control de inventarios**

### **Método de control de inventarios**

Las funciones de control de inventarios pueden apreciarse desde dos puntos de vista: Control Operativo y Control Contable.

El control operativo aconseja mantener las existencias a un nivel apropiado, tanto en términos cuantitativos como cualitativos, de donde es lógico pensar que el control empieza a ejercerse con antelación a las operaciones mimas, debido a que si compra si ningún criterio, nunca se podrá controlar el nivel de los inventarios. A este control pre-operativo es que se conoce como Control Preventivo. El control preventivo se refiere, a que se compra realmente lo que se necesita, evitando acumulación excesiva.

La auditoría , el análisis de inventario y control contable, permiten conocer la eficiencia del control preventivo y señala puntos débiles que merecen una acción correctiva. No hay que olvidar que los registros y la técnica del control contable se utilizan como herramientas valiosas en el control preventivo.

Algunas técnicas son las siguientes:

- Fijación de existencias máximas y mínimas
- Índices de Rotación
- Aplicación del criterio especialmente cuando las especulaciones entran en juego
- Control Presupuestal.

Para una compañía comercial, el inventario comprende todas las mercancías de su propiedad, que se tiene para la venta en el ciclo regular comercial. El Inventario final de un año es también el inventario inicial del próximo año. Por tanto, un error de inventario de fin de año afecta el estado de resultados de los dos años consecutivos. Por ejemplo, una sobreestimación del inventario final causara una sobreestimación del ingreso neto de este año y una subestimación compensatoria del ingreso neto del año siguiente.